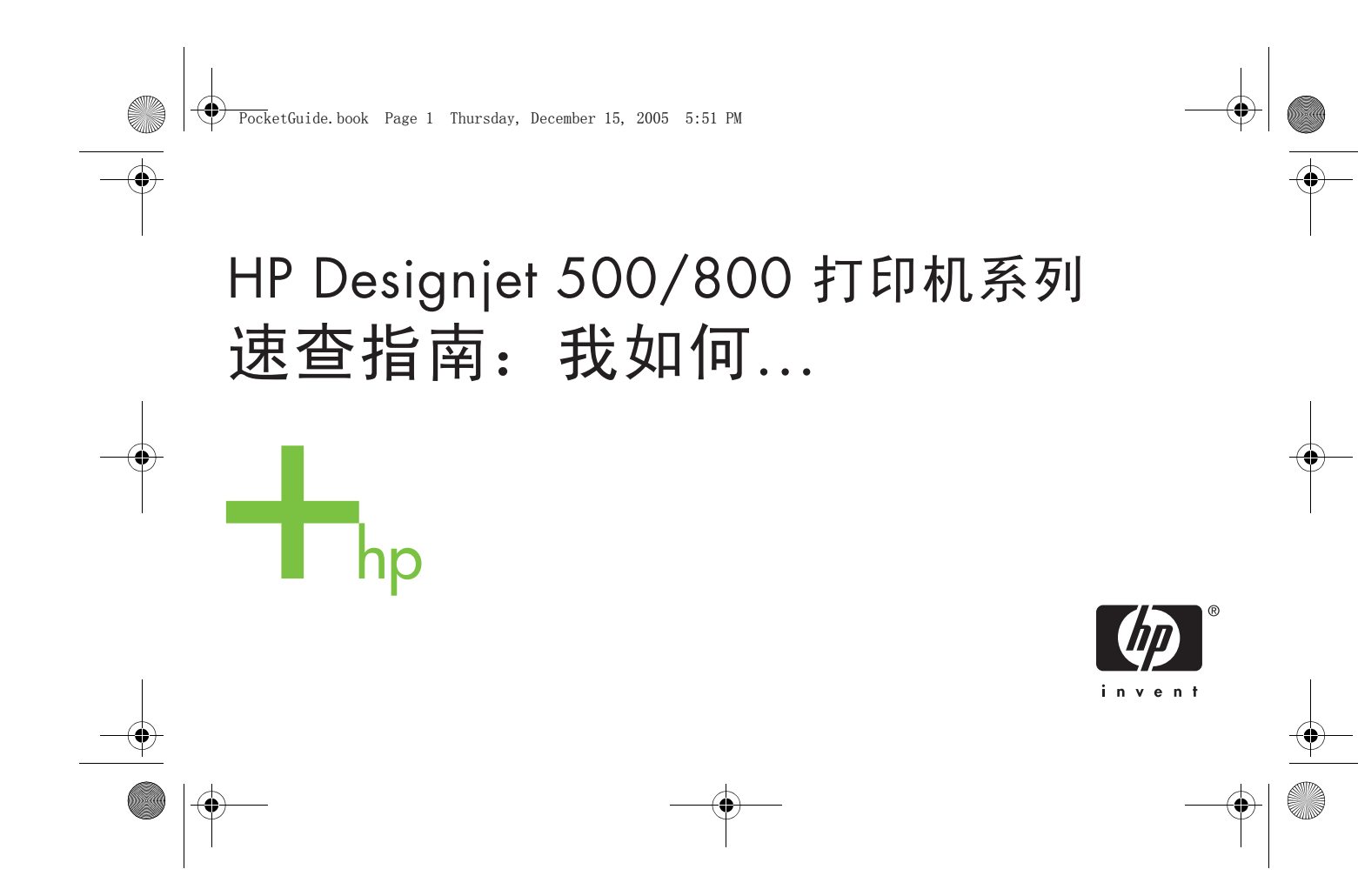

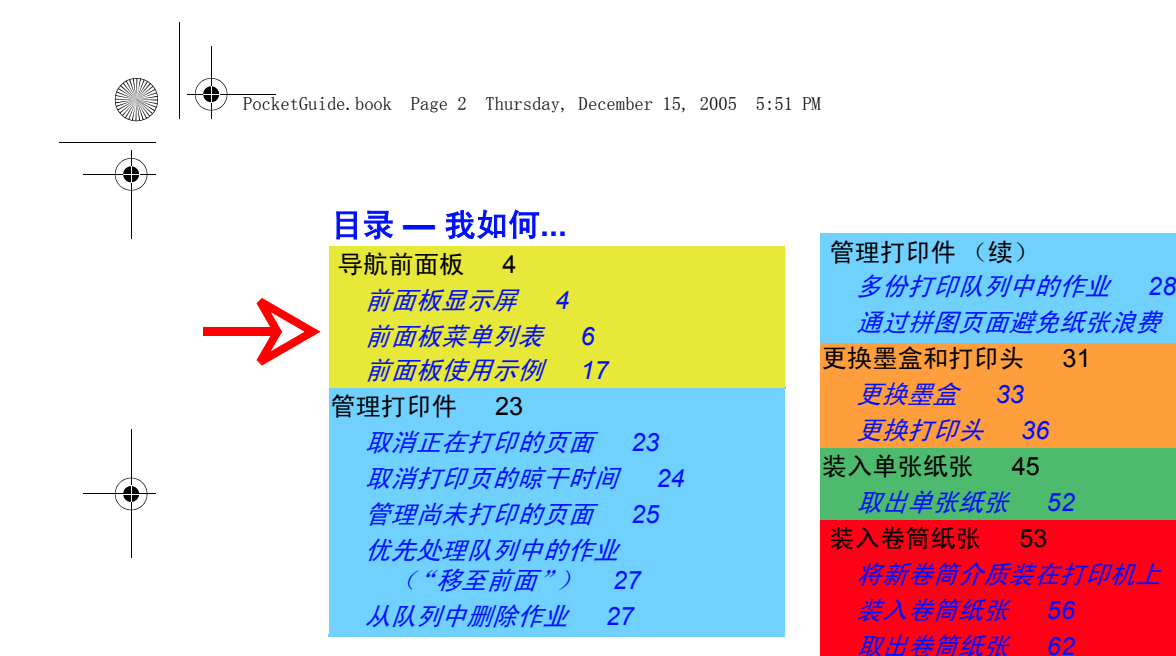

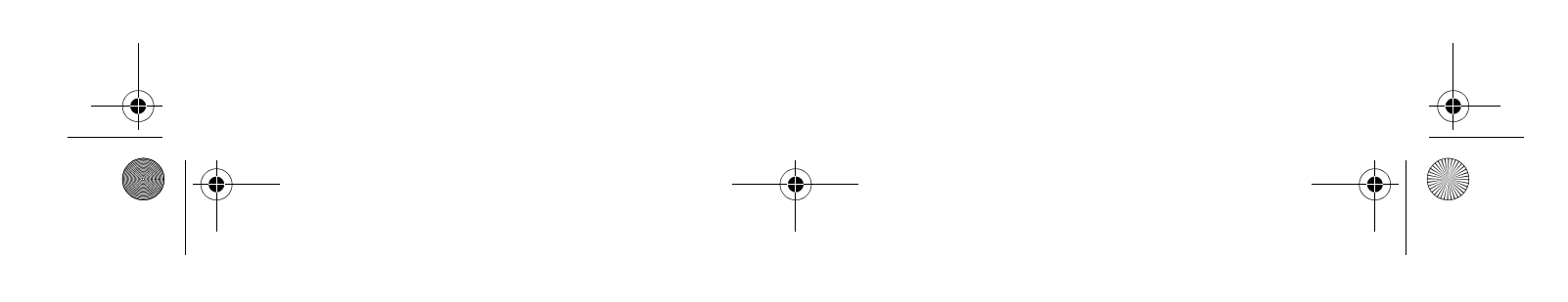

*29*

。<br>53

PocketGuide.book Page 3 Thursday, December 15, 2005 5:51 PM

 $\odot$ 

# 更多信息**...**

在*使用打印机* CD 的 《用户参考指南》中, 您可以找到有关以下主题的详情:

- 纸张类型;关于装入 方面的详情
- 墨水耗材
- •页面格式
- 打印机配置
- 打印机维护
- 附件
- 有关解决问题的更多信息
- 一般索引;术语词汇。

该 *《用户参考指南》*中具有许多动画式 步骤。

您还可以在以下 HP 网站上找到其它关于HP Designjet 打印机、相关软件及支持 的信息:www.hp.com/go/designjet

有关故障排除信息,请参阅本 *《速查指 南》*的另一面。

© 2000, 2005 Hewlett-Packard Company

Hewlett-Packard Company, Inkjet Commercial Division, Avda. Graells, 501, 08174 Sant Cugat del Vallès, Barcelona, Spain

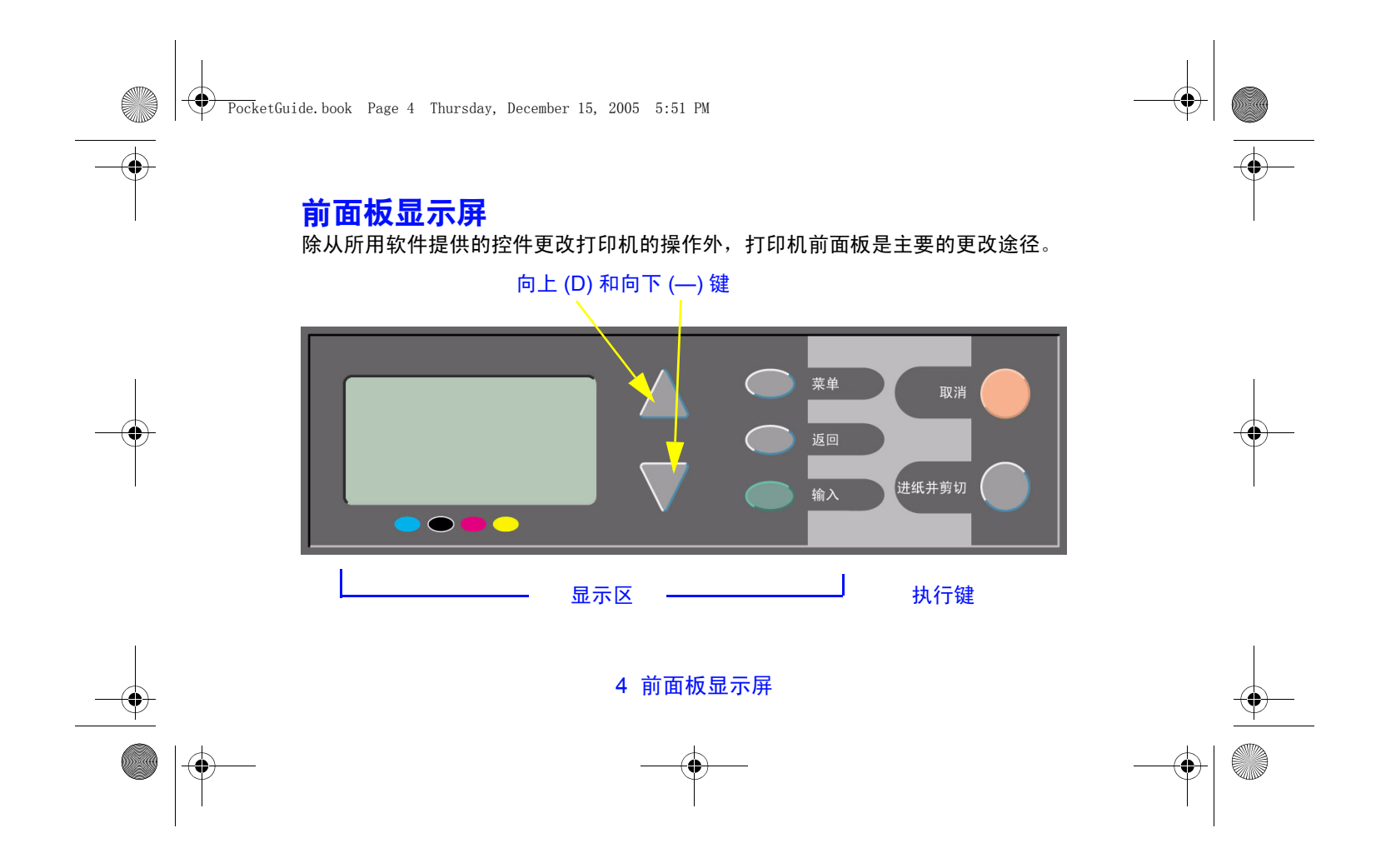

PocketGuide.book Page 5 Thursday, December 15, 2005 5:51 PM

# 显示区按键

• 您可使用<mark>向上</mark> (Δ) 和<mark>向下</mark> (∇) 键导航菜单列 表中的各项。如果具有的选项多于前面板 上可以显示的选项,则在面板的右侧会显 示垂直滚动栏。

如果可对某个菜单项做进一步选择, 则 "▶"符号会出现在其右侧。选定的设置旁 边有勾号 ("√")。

- **菜单**键可带您进入主屏幕。它会<u>取消</u>尚未 按下输入键选定的任何选项。
- **返回**键可带您回到上一屏幕,也<u>取消</u>尚未 使用输入键选定的任何选项。
- 输入键选择菜单列表中的项目并使其成为 当前项目。如果要进一步选择子选项,可 通过按输入键显示它们,子选项在第 6 页 开始的表格中用箭头 (→) 显示。

# 显示区屏幕:菜单图标

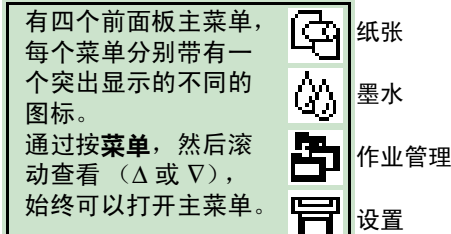

### 执行键

• 取消键取消当前操作 (打印或准备打印)。

导航前面板

导航前面板

• **进纸并剪切**键可弹出单张纸张或前移并剪 切卷筒纸张。

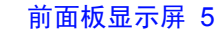

PocketGuide.book Page 6 Thursday, December 15, 2005 5:51 PM

# 前面板菜单列表

**7** 到 **16** 页是打印机前面板菜单列表。右侧 是对列表的重要说明。

在 《用户参考指南》(使用打印机 CD 上)中,它们按菜单结构列出。

有关如何使用菜单的示例,请参阅第 17 页。

注:您可通过提供的 PostScript 驱动程序从 HP Designjet 500ps 打印机获得 PostScript 功能,但*不能*从打印机前面板获得该功能。

#### 前面板菜单列表重要说明

<mark>23</mark> 本 *《速查指南》*反面 ("问题是...") 有更多信息,可在以**黑色**或*红色*字体显 示的页面上找到。

在 *《用户参考指南》*中有更多的信息, 某些部分带有动画。

仅在打印机上有 PostScript 或 HP-GL/2 时才 可用 (HP Designjet 500 [装有 HP-GL/2 附件卡]、 500 plus、 800 和 800ps)。

仅在打印机上有 PostScript 时才可用 (HP Designjet 800ps)。

仅在打印机上有 HP-GL/2 时才可用 (HP Designjet 500 [装有 HP-GL/2 附件卡]、 500 plus、 800 和 800ps)。

6 前面板菜单列表

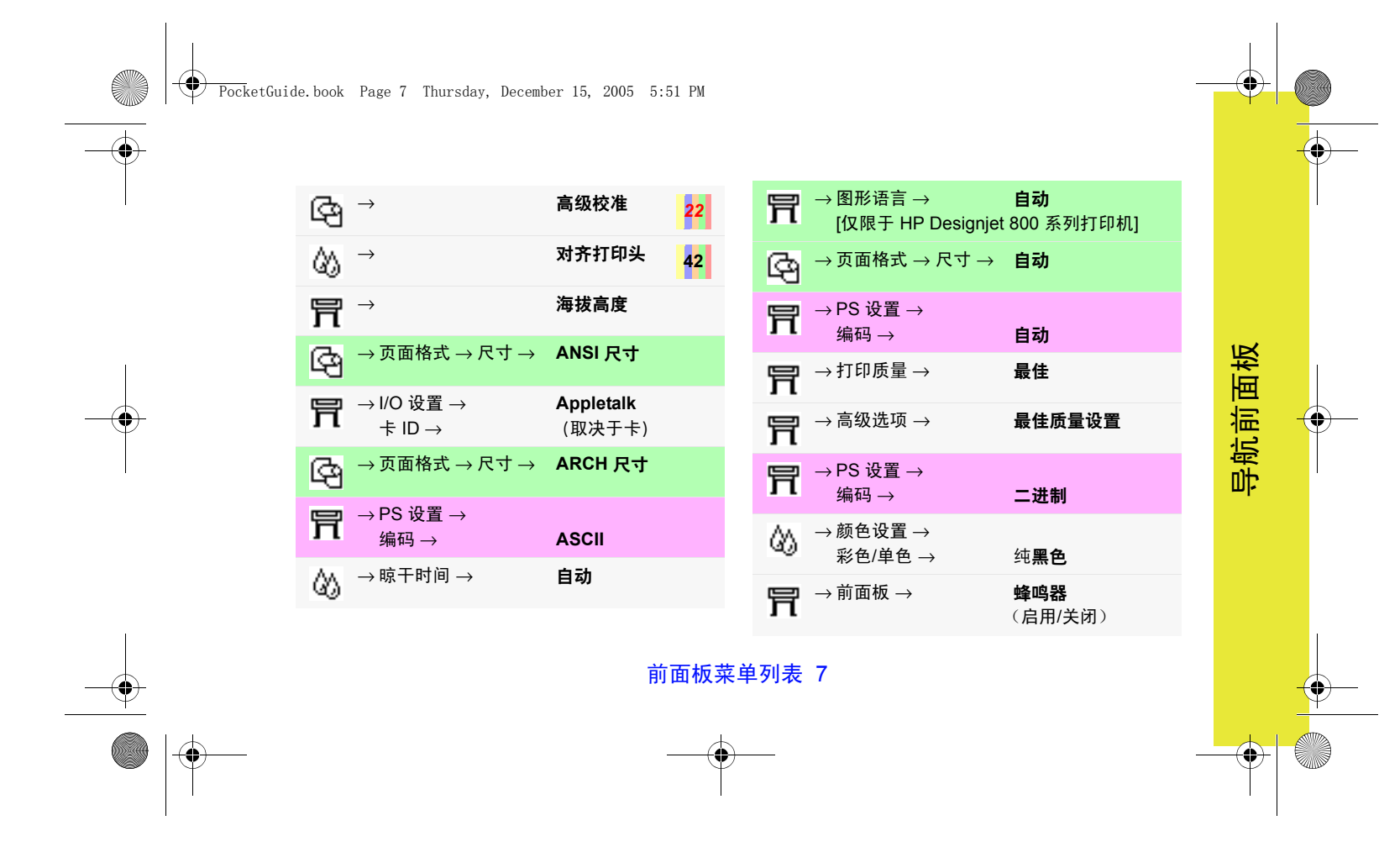

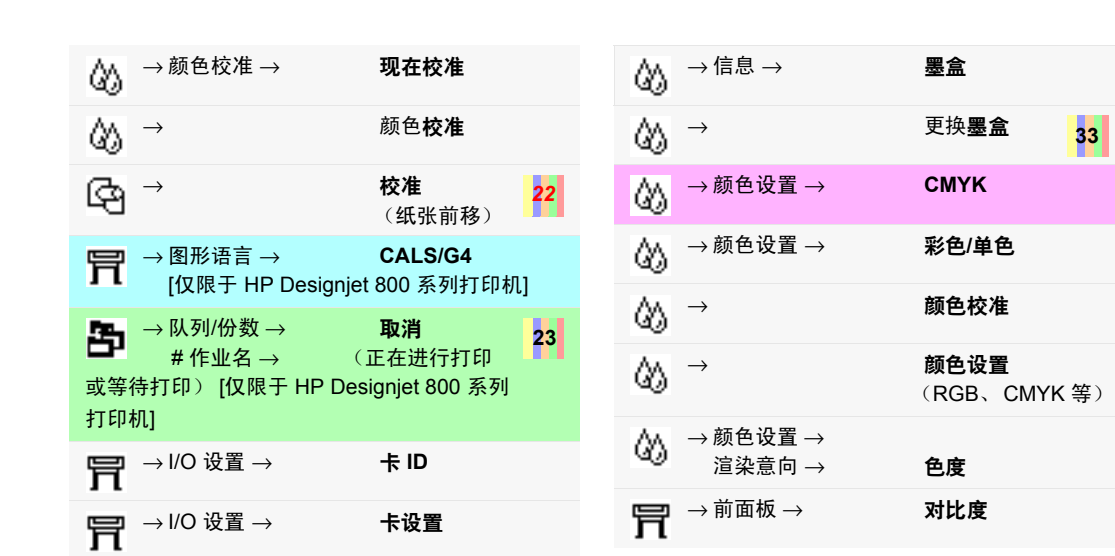

O

PocketGuide.book Page 8 Thursday, December 15, 2005 5:51 PM

**September 1988** 

 $\triangle$ 

 $\overline{\bigoplus}$ 

8 前面板菜单列表

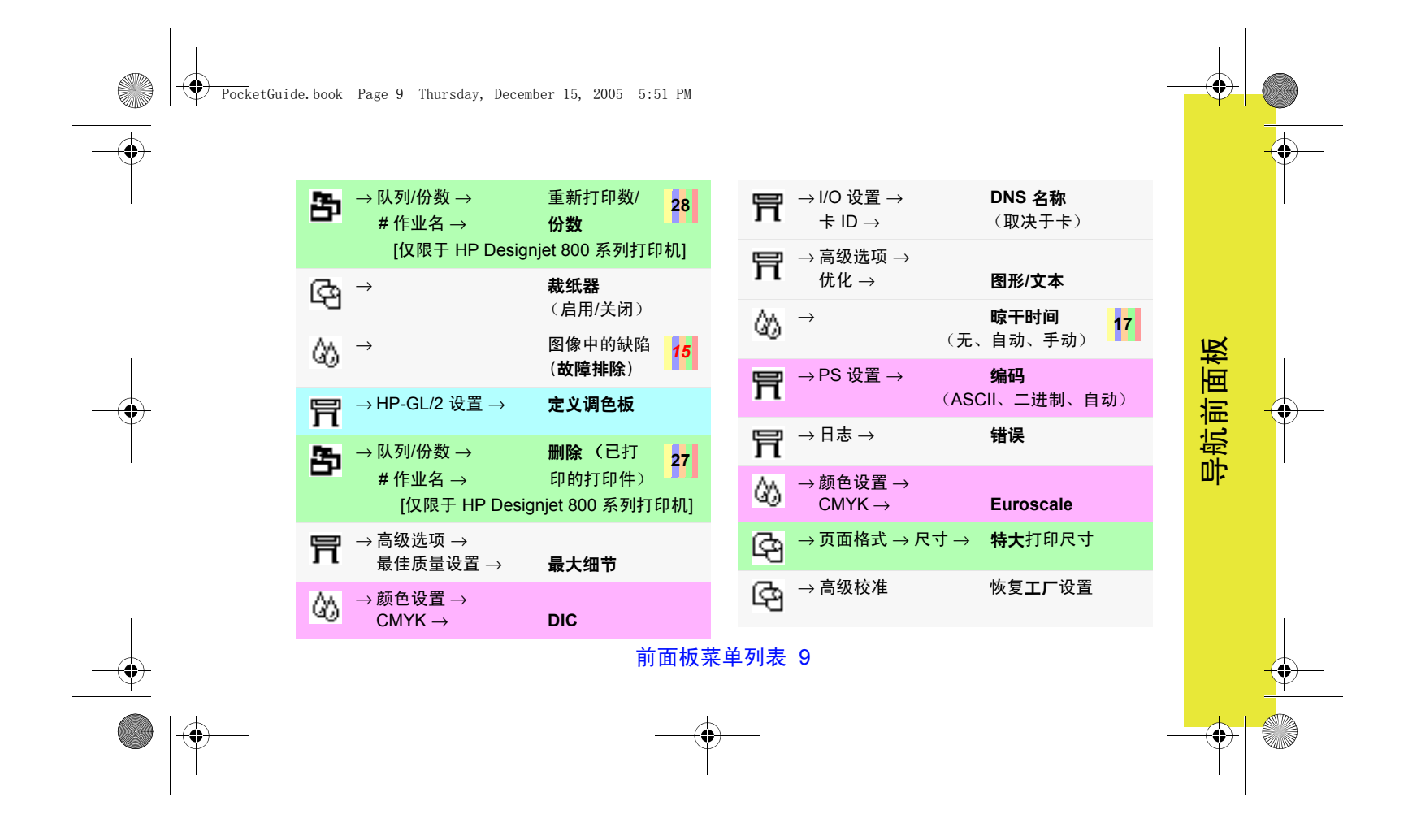

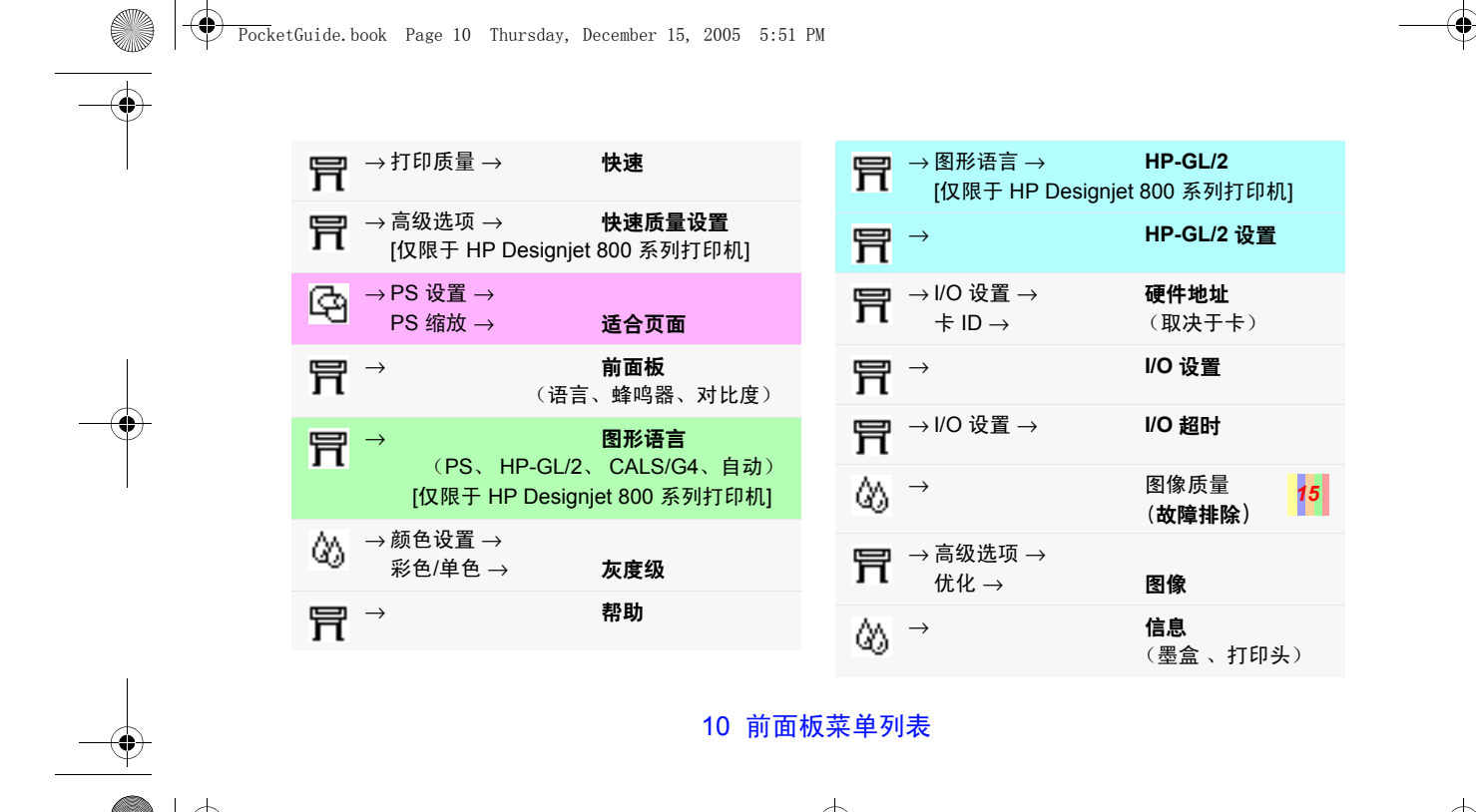

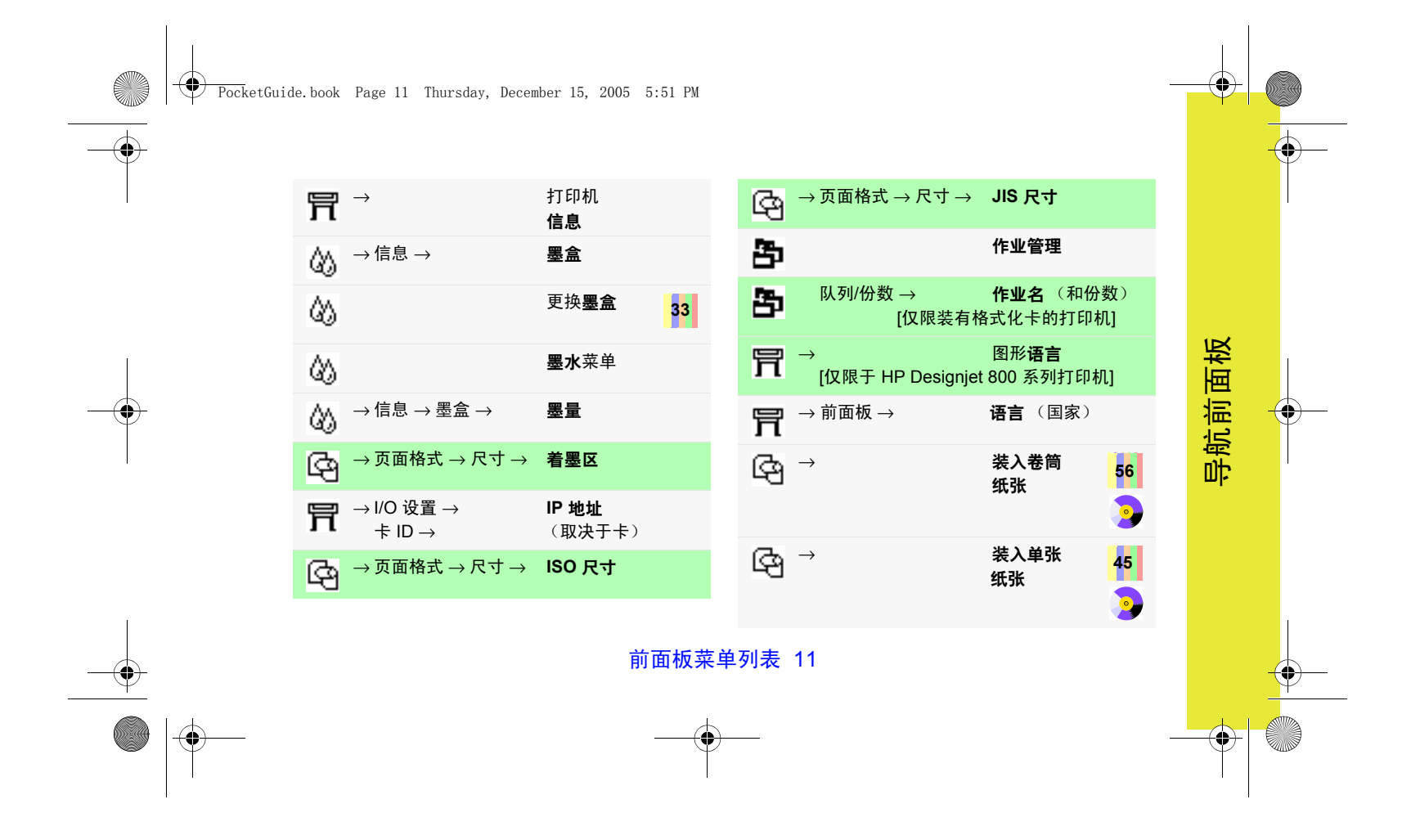

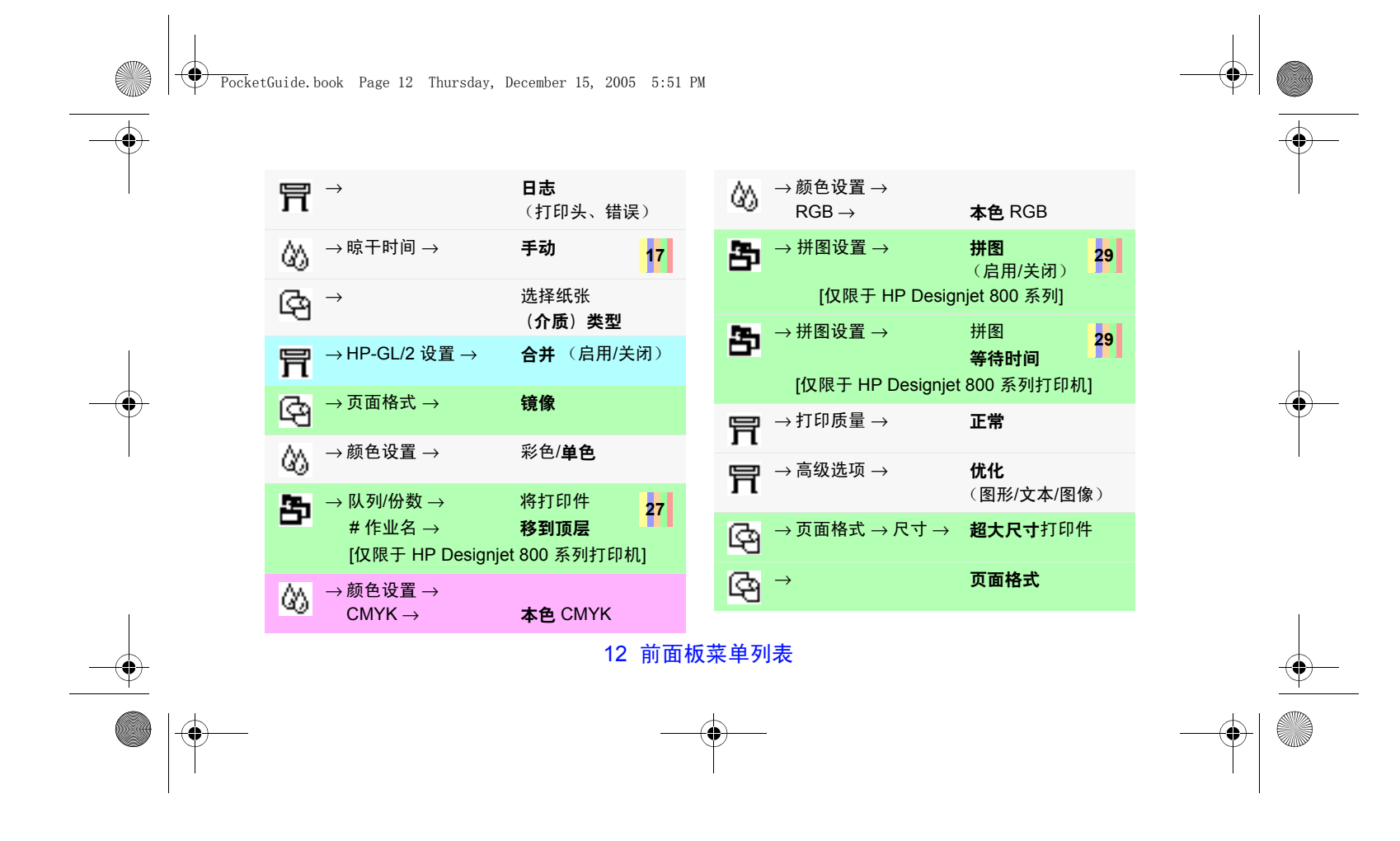

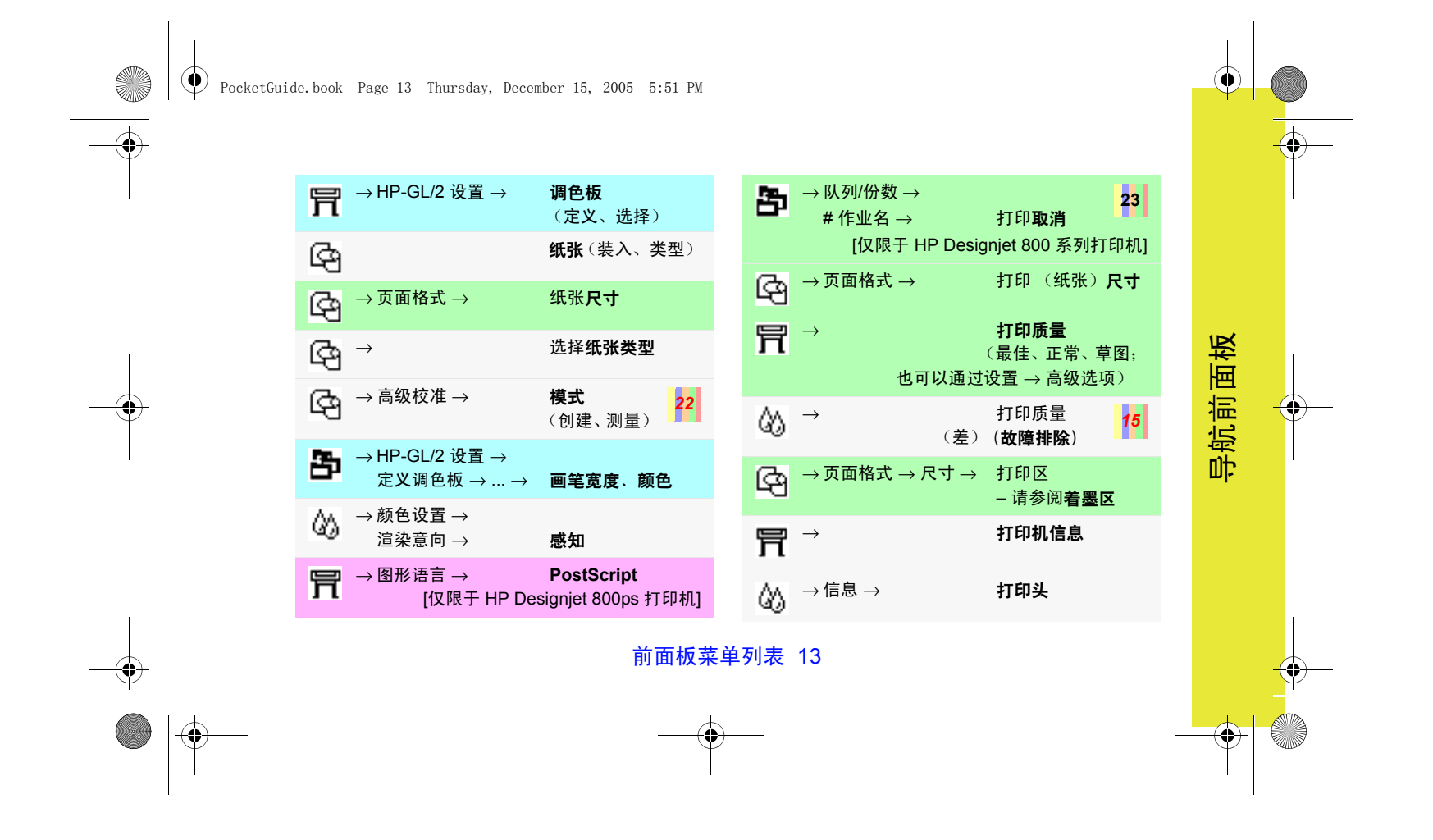

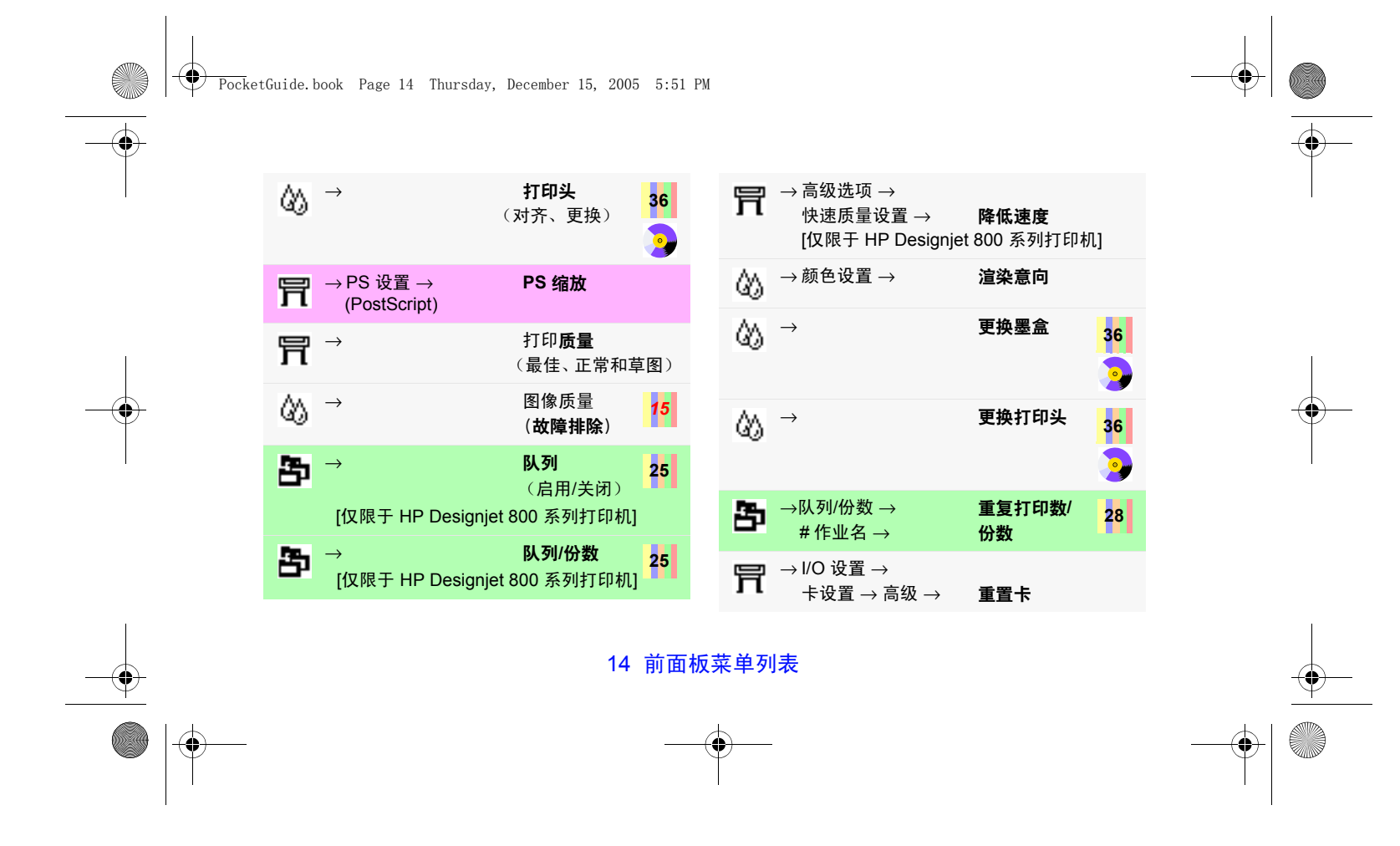

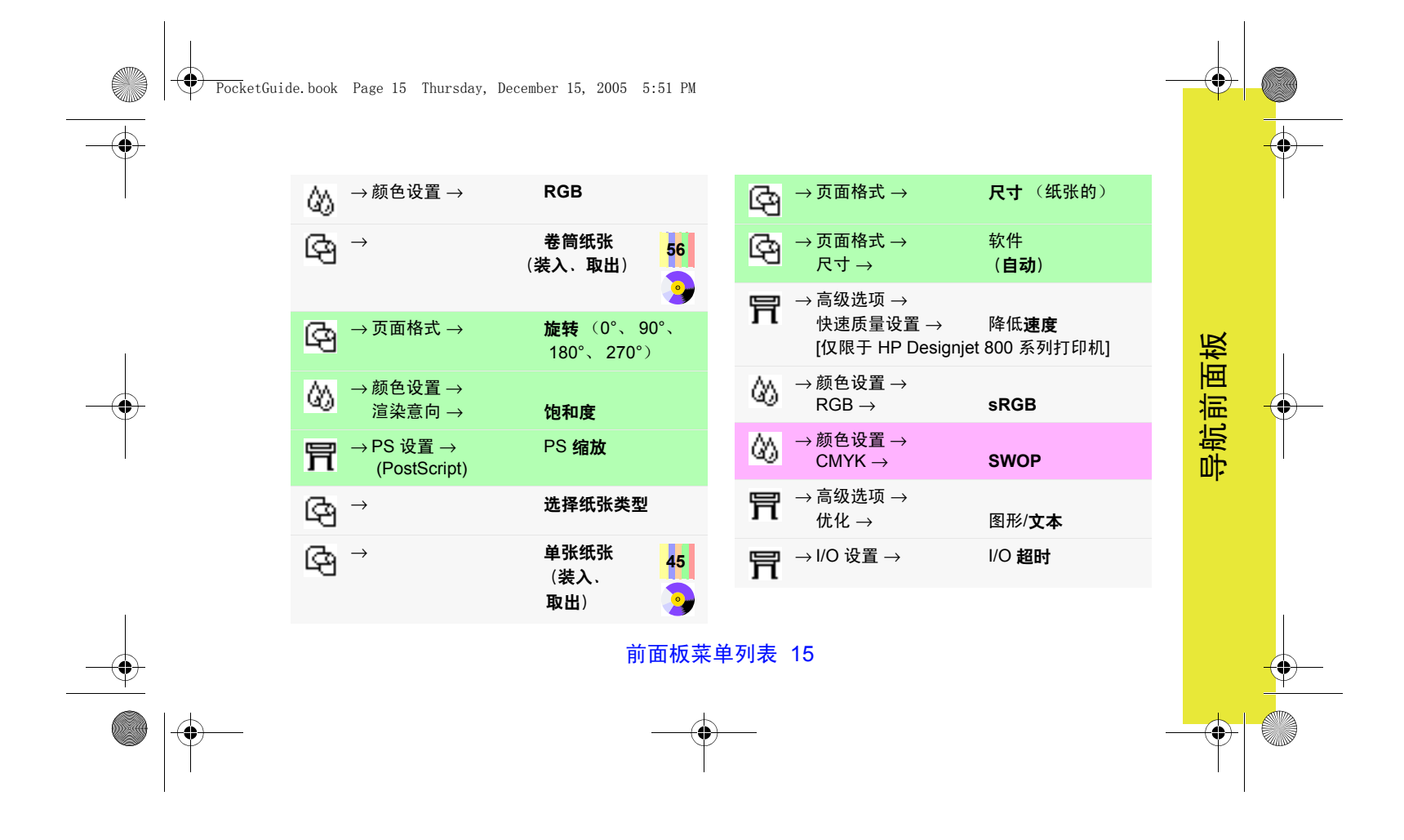

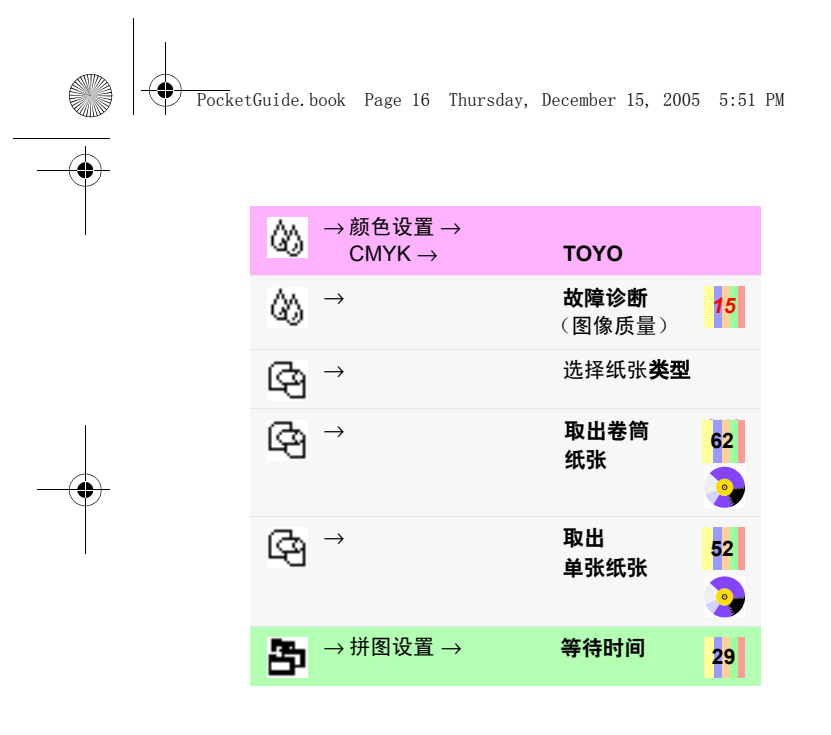

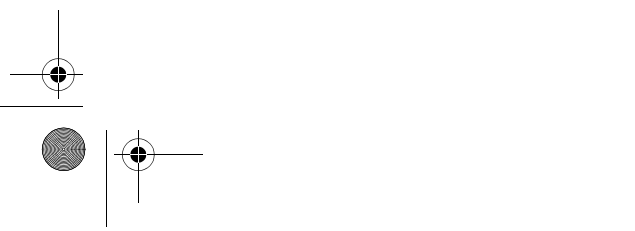

16 前面板菜单列表

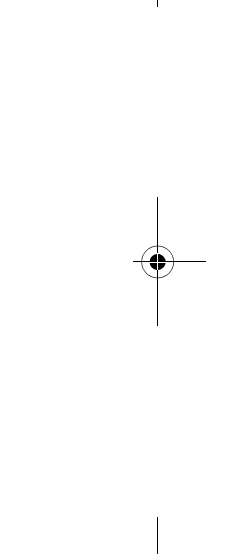

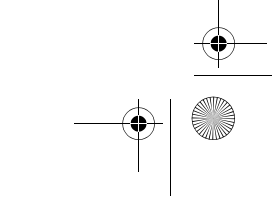

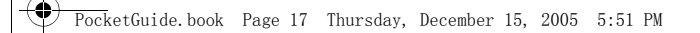

# 前面板使用示例

前面板上要按的键在此处以黄色突出显示。

# 将墨水晾干时间设为 **2** 分钟

- 1 从第9页的表格开始,菜单结构显示如下:  $\rightarrow$  晾干时间
- 2 从纸张主菜单开始,按一次**向下**键 (∇)...

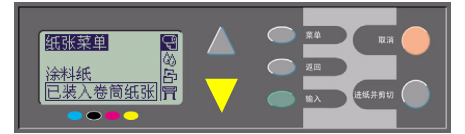

...直到**墨水**菜单 ( $\bigcirc\!\!\!\bigcirc\!\!\!\big$ 

前面板使用示例 17

然后按下输入键...

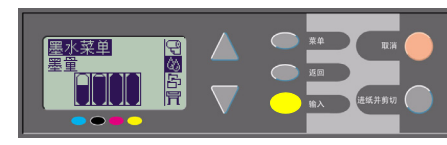

...进入墨水菜单:

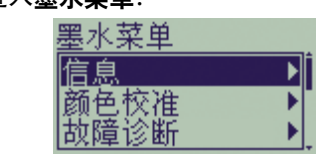

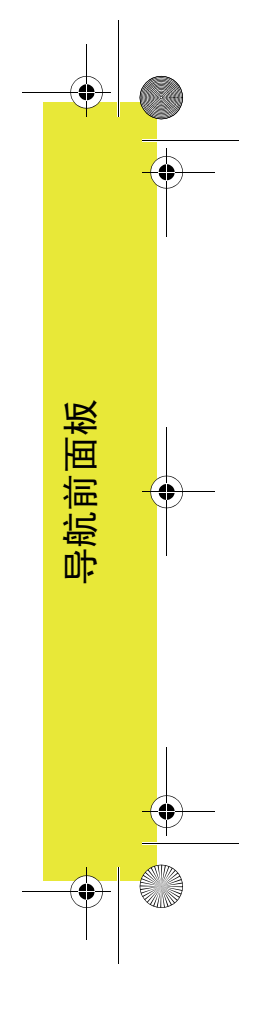

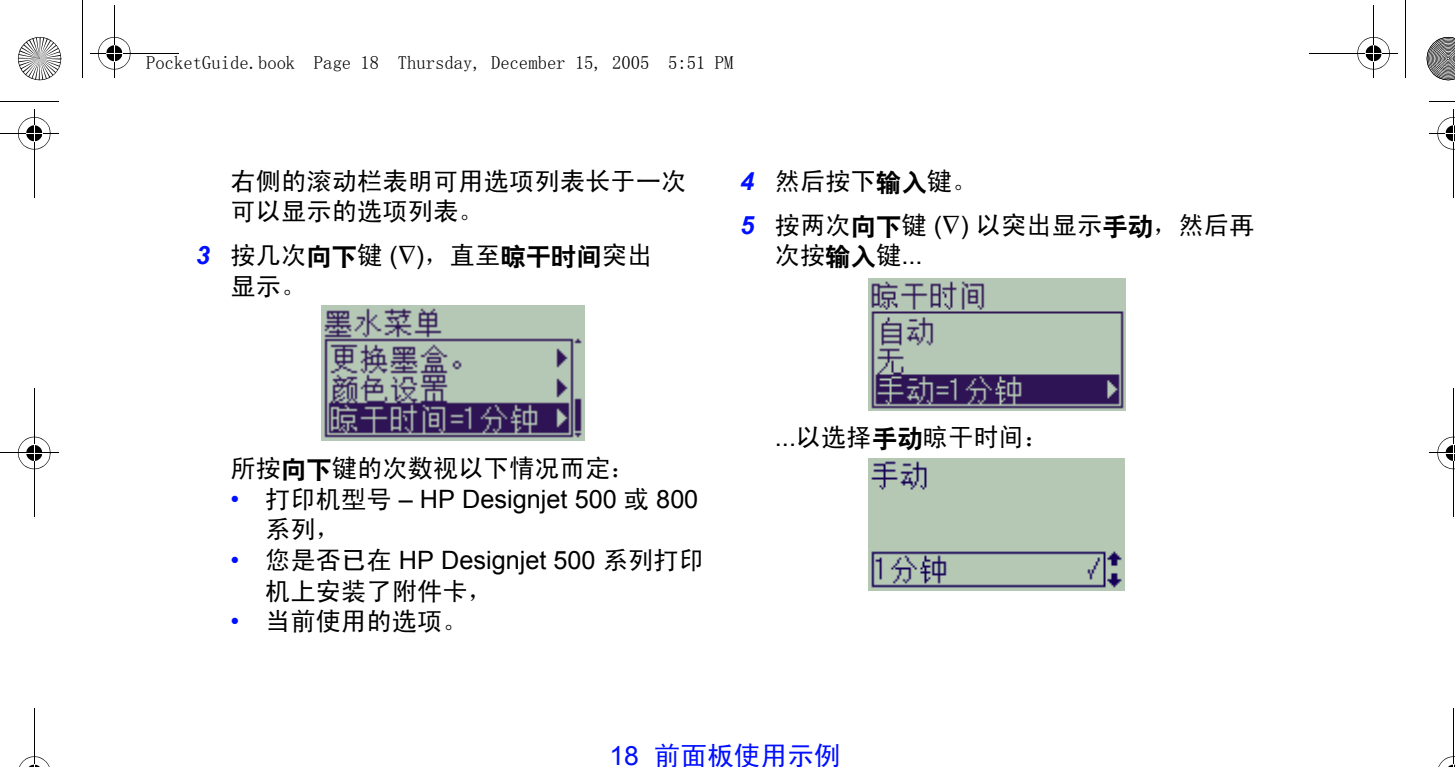

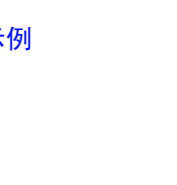

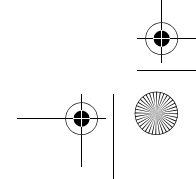

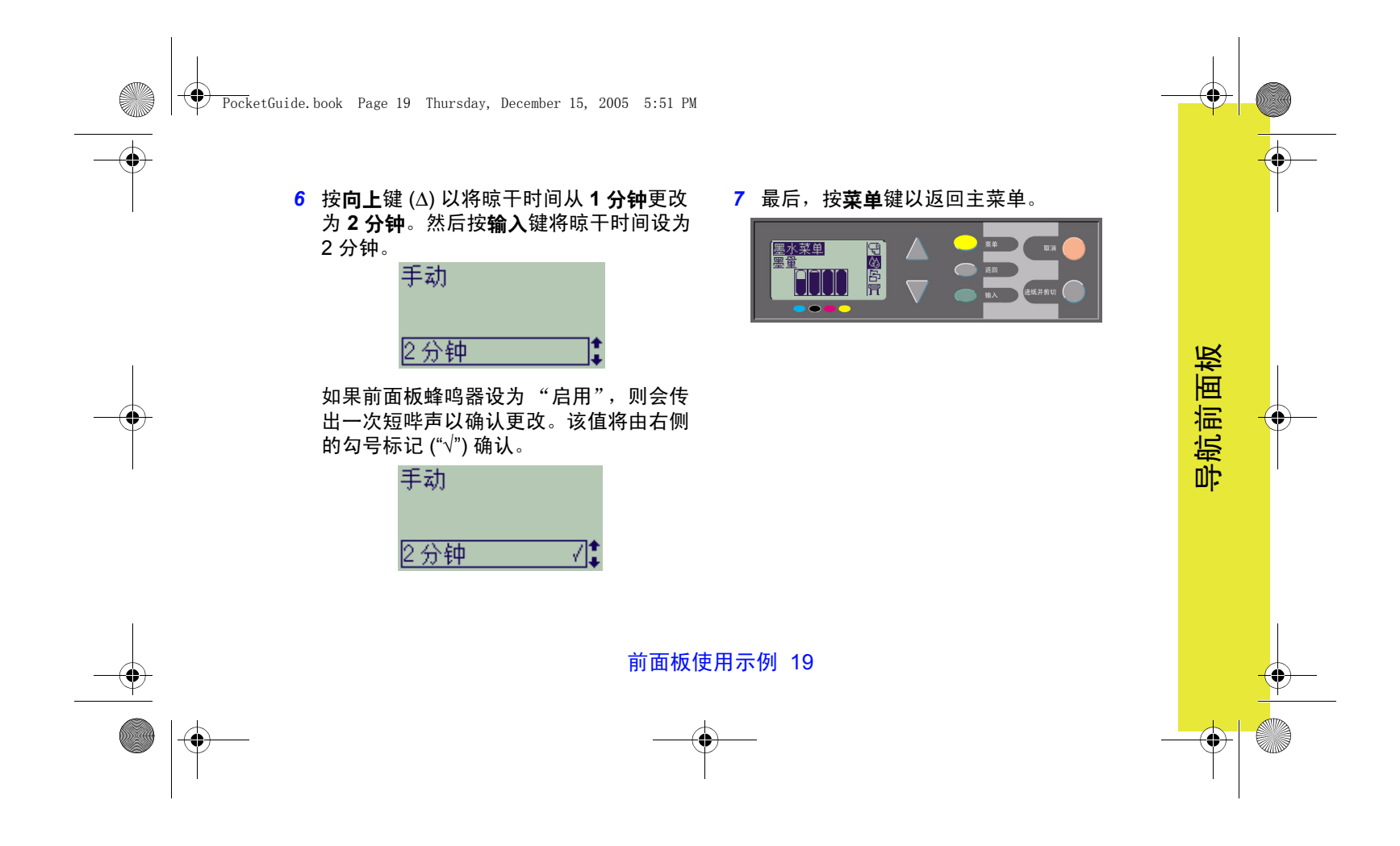

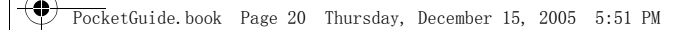

#### 额外打印三份已完成的作业

这仅适用于 *HP Designjet 800* 和 *800ps* 打印 机;对于 *HP Designjet 500 plus* 或装有附件 卡的 *500* 系列打印机,请参阅第 *22* 页。

- *1* 从第 9 页的表格开始,菜单结构显示如下: ■ → 队列/份数
- 2 从纸张主菜单开始,按两次向下键 (∇) 直至 作业管理 (<mark>스</mark>) 突出显示 (<mark>스)</mark>),然后按输 入键以进入作业管理菜单。

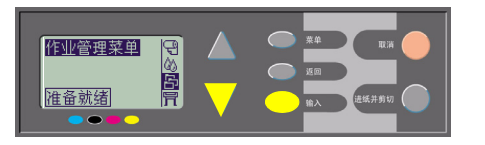

如有必要,按向上键 (∆) 或向下键 (∇), 确保突出显示队列**/**份数。

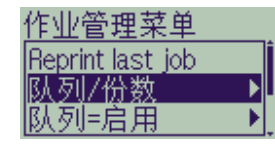

*3* 按输入键以进入队列**/**份数菜单。

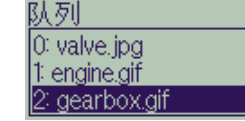

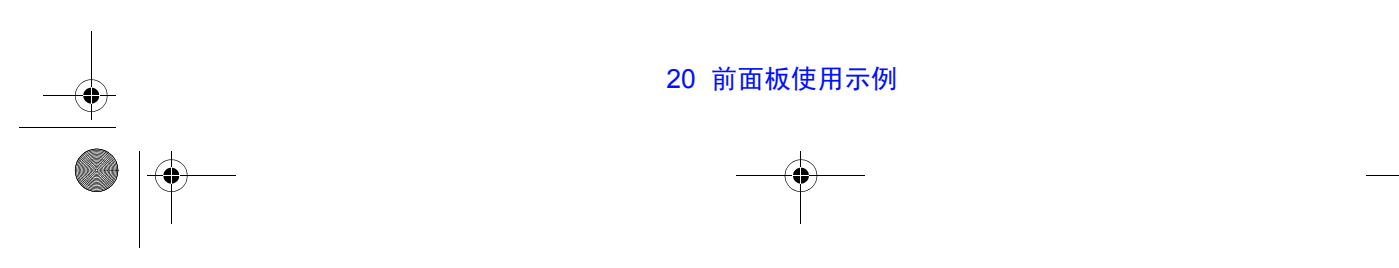

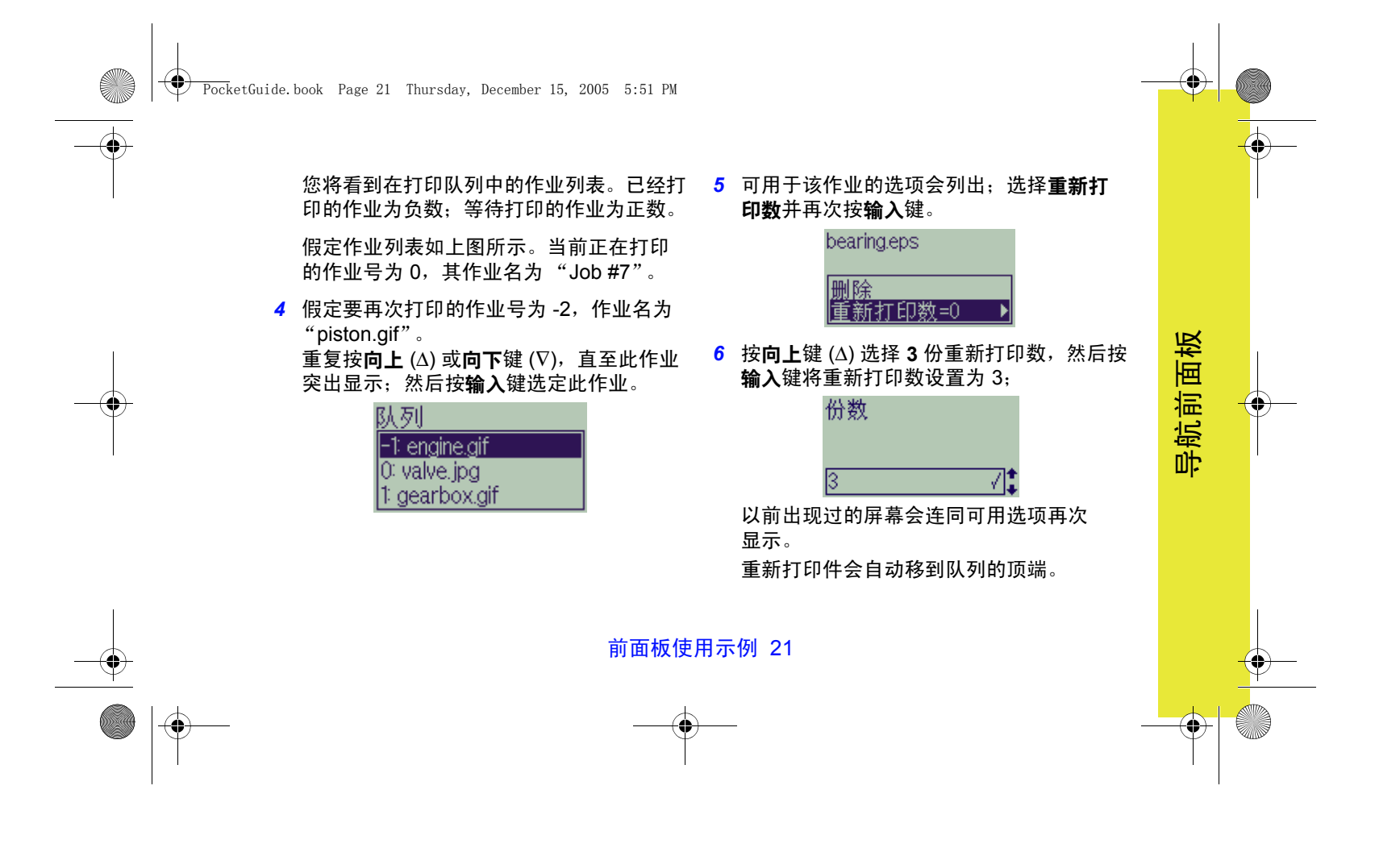

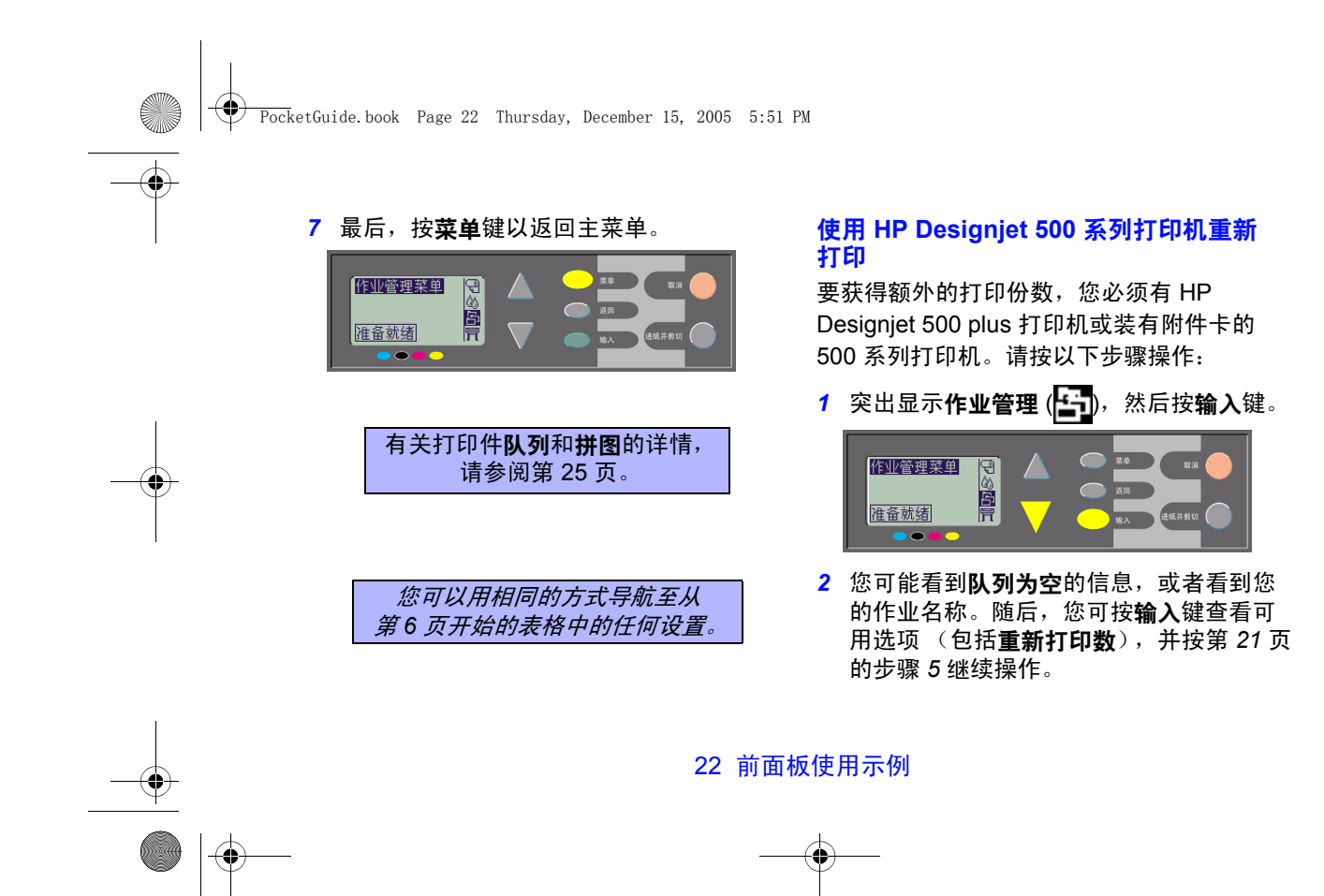

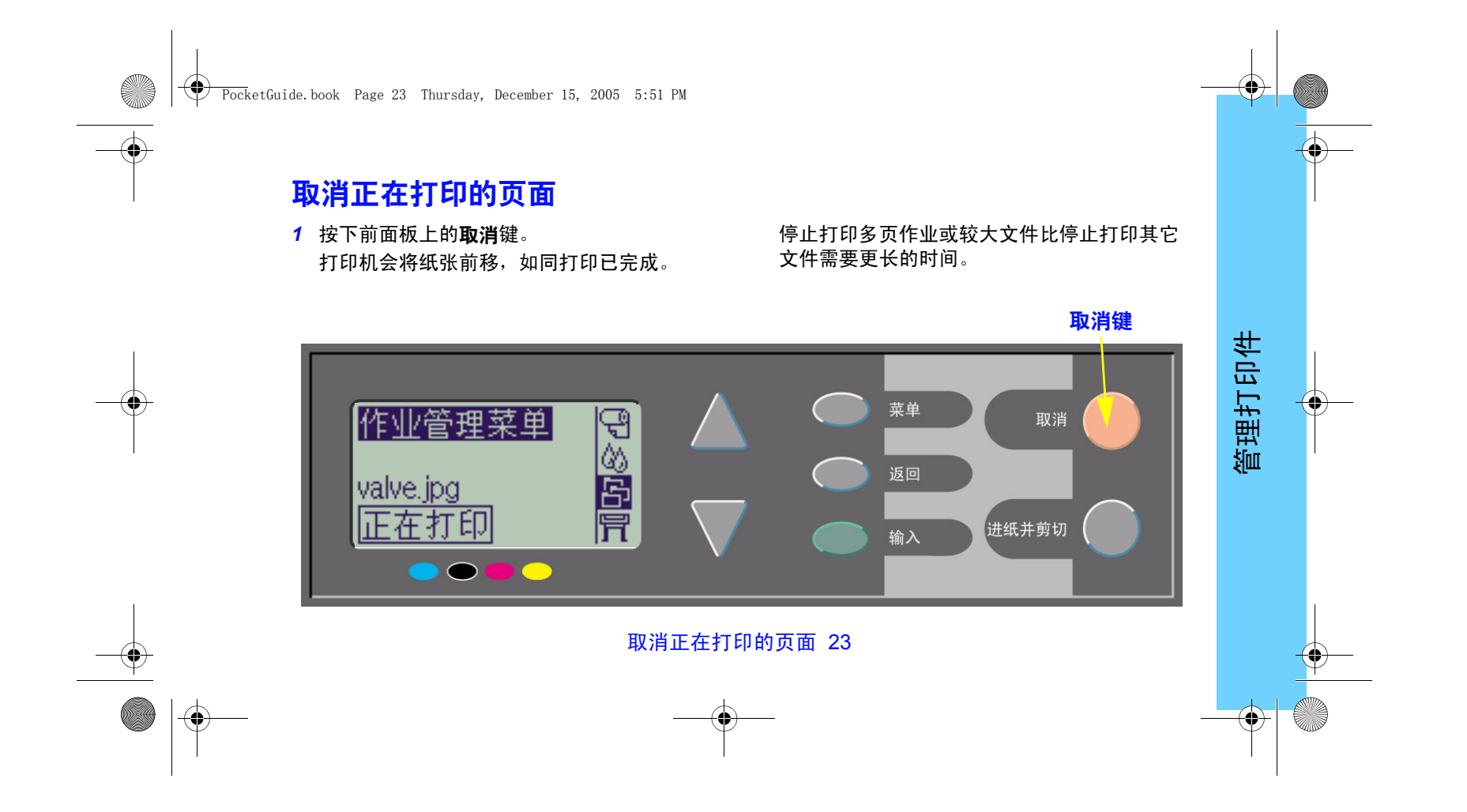

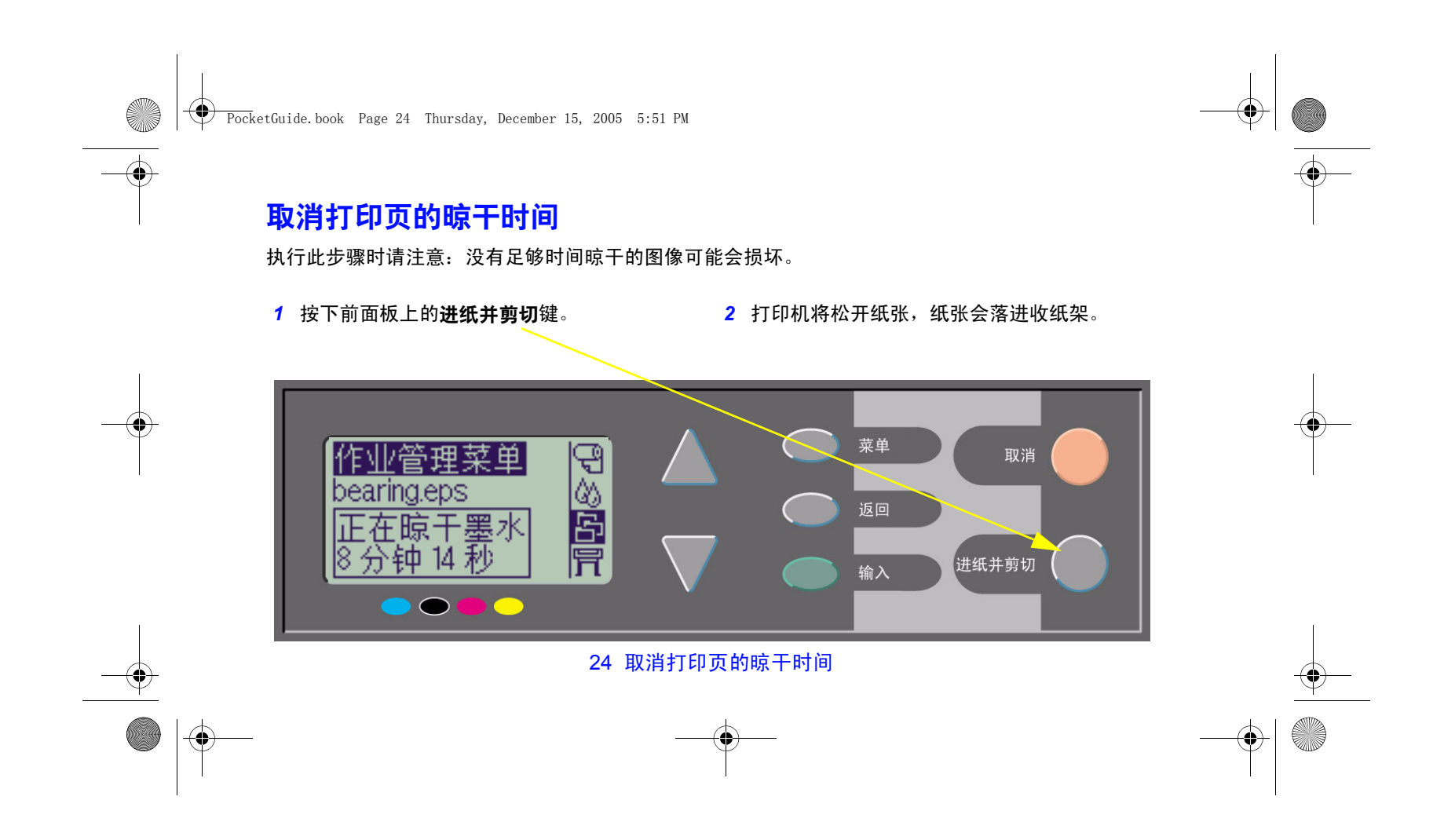

PocketGuide.book Page 25 Thursday, December 15, 2005 5:51 PM

# 管理尚未打印的页面

队列和拼图功能仅在 HP Designjet 800 系列上才 可用。(如果在 500 plus 或 500 系列打印机上安 装了附件卡,则可以获得重新打印件;请参阅第 22 页)。

从作业管理 (2) 菜单选择队列启用或关闭, 更改队列设置。

要更改拼图设置,请参阅第30页, 打开和关闭 拼图。

如果打印机已关闭但队列中的文件还未打印, 文件将丢失,必须重新传送。

### 队列功能打开时

如果队列功能处于启用状态且打印机接收了打印 文件,则文件将按接收顺序存储在队列中。如果拼

图功能关闭,则文件会按接收顺序尽快进行打印。 如果拼图功能处于启用状态,则在超时期满或有足 够的文件填充页面宽度时,文件会打印。您可以重新打印已经打印的文件。另请参阅第 29 页,*通过 拼图页面避免纸张浪费*。

- 您可以将页面发送给打印机而无需等待当前页 面打印完成。
- 页面按接收顺序存储在队列中。
- 您可以处理队列中的页面,例如,优先处理一些页面并重新打印这些页面。

管理打印件

管理打印件

- 您可以使用拼图 打印机的纸张节省功能 (请参阅第 29 页)。
- 在打印一个页面的同时,打印机将接受并开始 处理下一个文件。

### 管理尚未打印的页面 25

PocketGuide.book Page 26 Thursday, December 15, 2005 5:51 PM

#### 队列功能关闭时

如果队列功能处于关闭状态且打印机接收了文件, 则文件会边接收边打印,不存储到队列中。拼图 设置不起作用。

- 文件会在接收时打印,而不存储在队列中。
- 打印机在打印完当前页面且准备就绪后,才会 接受从计算机发送的另一个文件。
- 您不能使用拼图。

如果页面仍在队列中时将队列关闭,则这些页面将被打印出来,并会进行拼图 (如果启用了 拼图),直至队列全空。

#### 队列中的位置

当前打印作业的位置为 0。要打印的下一个作业 位置为 1,再下一个作业位置为 2,以此类推。 已打印完的前一个作业位置为 -1,再前一个作业 位置为 -2,以此类推。

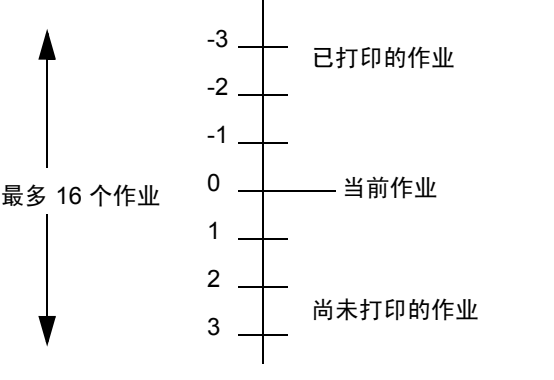

#### 26 管理尚未打印的页面

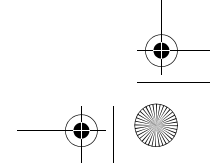

PocketGuide.book Page 27 Thursday, December 15, 2005 5:51 PM

# 优先处理队列中的作业 ("移至前面")

要使队列中的任一作业成为下一打印作业,请选 定该作业并选择移至前面。

如果拼图已打开(请参阅第29页, 通过拼图页 *面避免纸张浪费*),则优先处理的作业仍可与其它 作业进行拼图。如果确实要在下一打印中将此作 业打印在卷筒纸张上,则先关闭拼图,然后使用 移至前面功能,将该作业移到队列的顶层。

#### 从队列中删除作业

正常情况下,无需在打印后从队列中删除作业, 因为越来越多的文件发送过来后,它便会从队列"末端消失"。但是,如果您误发了某个文件并要 避免对其重新打印,则可以选定该文件并选择取 消键将其删除。

要删除尚未打印的作业,只需标识其在队列中的 位置 (参阅第 26 页, *队列中的位置*), 选择**取消** 键并按输入键将该作业删除。

管理打印件

管理打印件

如果该作业当前正在打印 (其队列位置为 0), 且您要取消该作业并从队列中将其删除,则先按 **取消**键,然后将其从队列中取消。

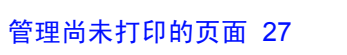

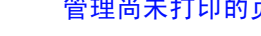

PocketGuide.book Page 28 Thursday, December 15, 2005 5:51 PM

# 多份打印队列中的作业

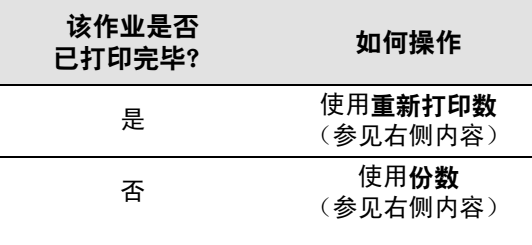

在任何情况下,作业都必须在队列中。

# 份数与重新打印数

选定作业并选择份数或重新打印数 (从作业管理 (<mark>主</mark>) 菜单)后,使用滚动查找键指定所需的份 数,然后按输入键。输入的数字便是实际要打印 4 的页面份数;例如,为尚未打印的页面选择 2 时,您将获得一份原件和一份附加件;而为已经 打印的页面选择 2 时, 将合计产生三份 (一份原 件和其它两份副件)。可指定的最大数为 99。

- 此选项中指定的设置会覆盖软件中设置的 任何值。
- 如果在发送文件时**旋转**功能已打开,则每份文 件也将会被旋转。

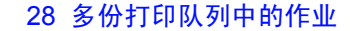

PocketGuide.book Page 29 Thursday, December 15, 2005 5:51 PM

# 通过拼图页面避免纸张浪费

#### 拼图仅可用于卷筒纸张。

拼图就是将页面并排打印在纸张上 (而不是一张 接一张),以避免浪费纸张。

### 在以下情况下,打印机会尝试拼图页面**...**

- 打印机装入的是卷筒纸张,而不是单张 纸张;且
- 在前面板菜单中,队列处于 "启用"状态 (默认设置)。请参阅第 25 页, *管理尚未 打印的页面*; 且
- 在前面板菜单中,拼图处于"启用"状态 (即,设为 1 至 99 分钟之间的一个值)。 请参阅第 30 页,*打开和关闭拼图*。

### 对于要处于同一拼图中的不同页面,必须满足 以下所有条件**...**

- 所有页面必须均为**彩色**页面或均为**灰度级**页面。 灰度级页面可以包括在灰度级渲染的彩色页面。
- 所有页面的每英寸点数设置必须均相同。
- 所有页面均具有相同的打印质量设置 ( **最佳**、 正常和草图)。

管理打印件

管理打印件

- 所有页面均具有相同的**边距**大小。
- 所有页面必须均为 **HP-GL/2** 打印件或均为 **PostScript** 打印件。
- 所有页面必须均具有相同的页面精度。 拼图功能并不会使页面自动旋转。

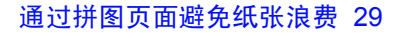

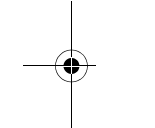

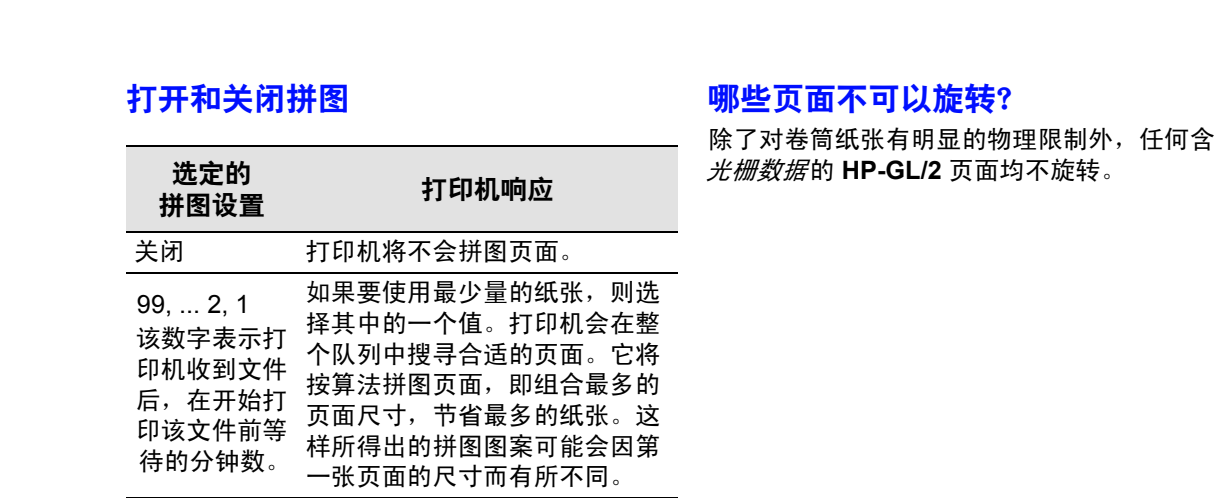

 $\parallel \hat{\mathbf{\Theta}}$ 

PocketGuide.book Page 30 Thursday, December 15, 2005 5:51 PM

哪些页面不可以旋转?

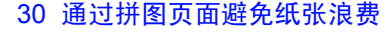

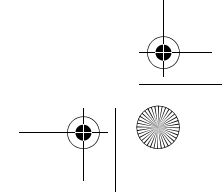

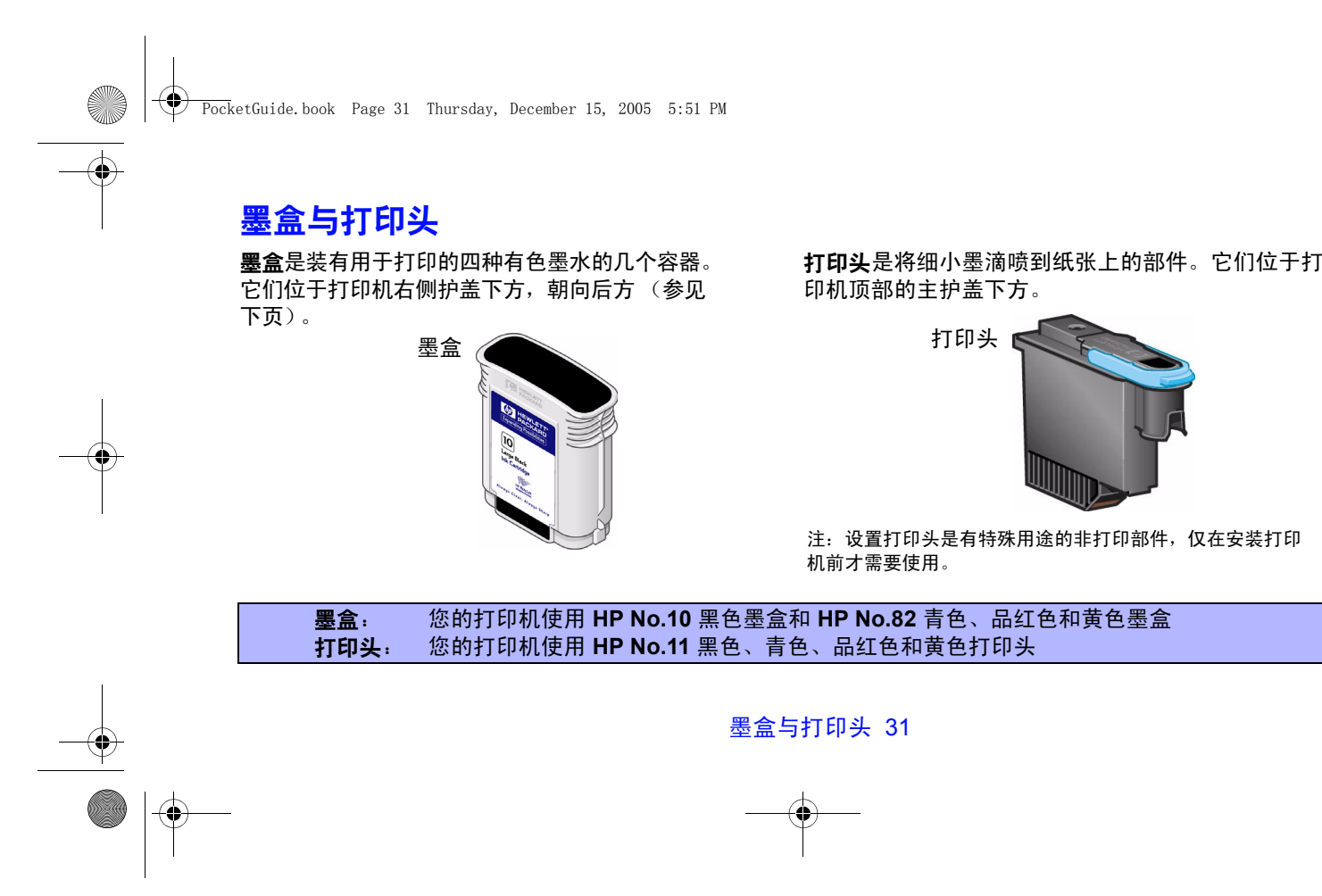

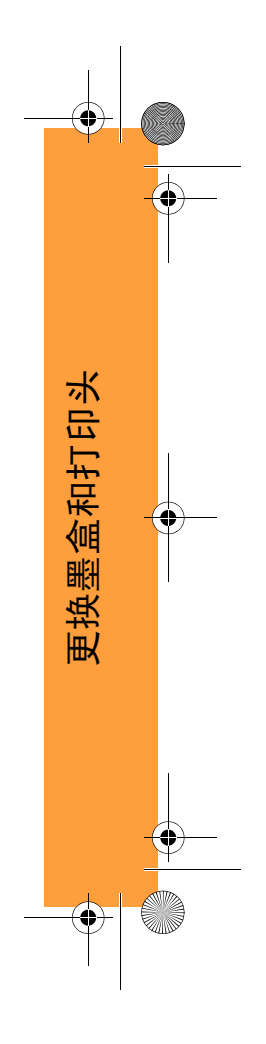

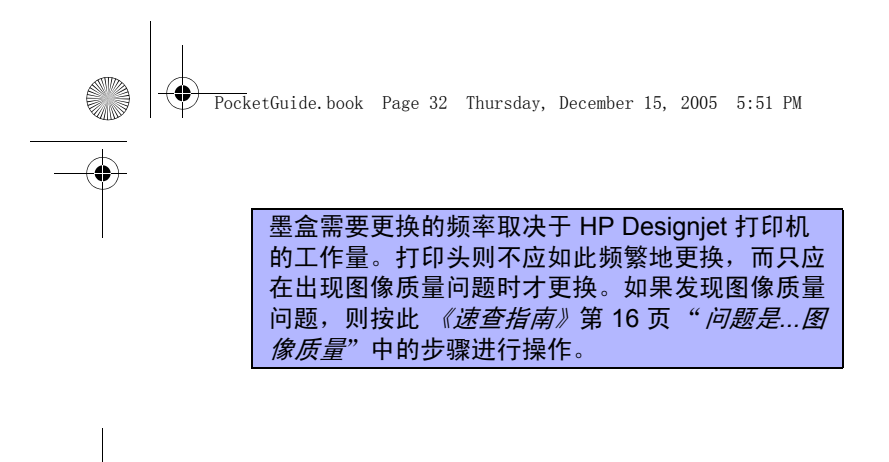

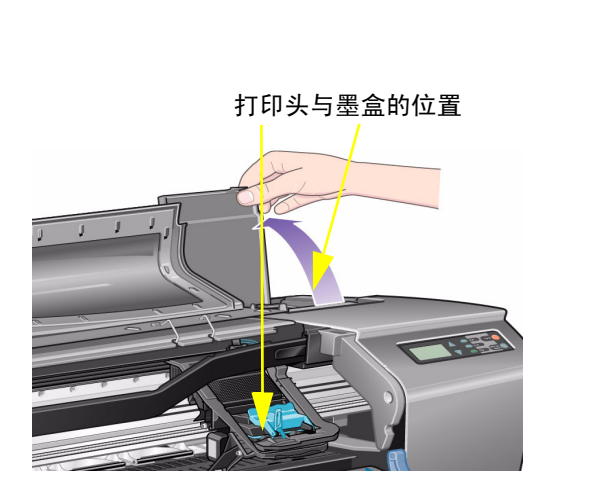

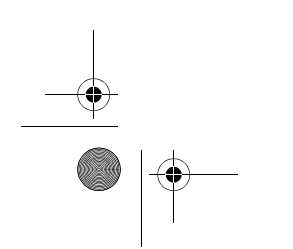

32 墨盒与打印头

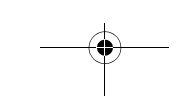

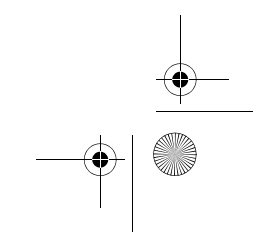

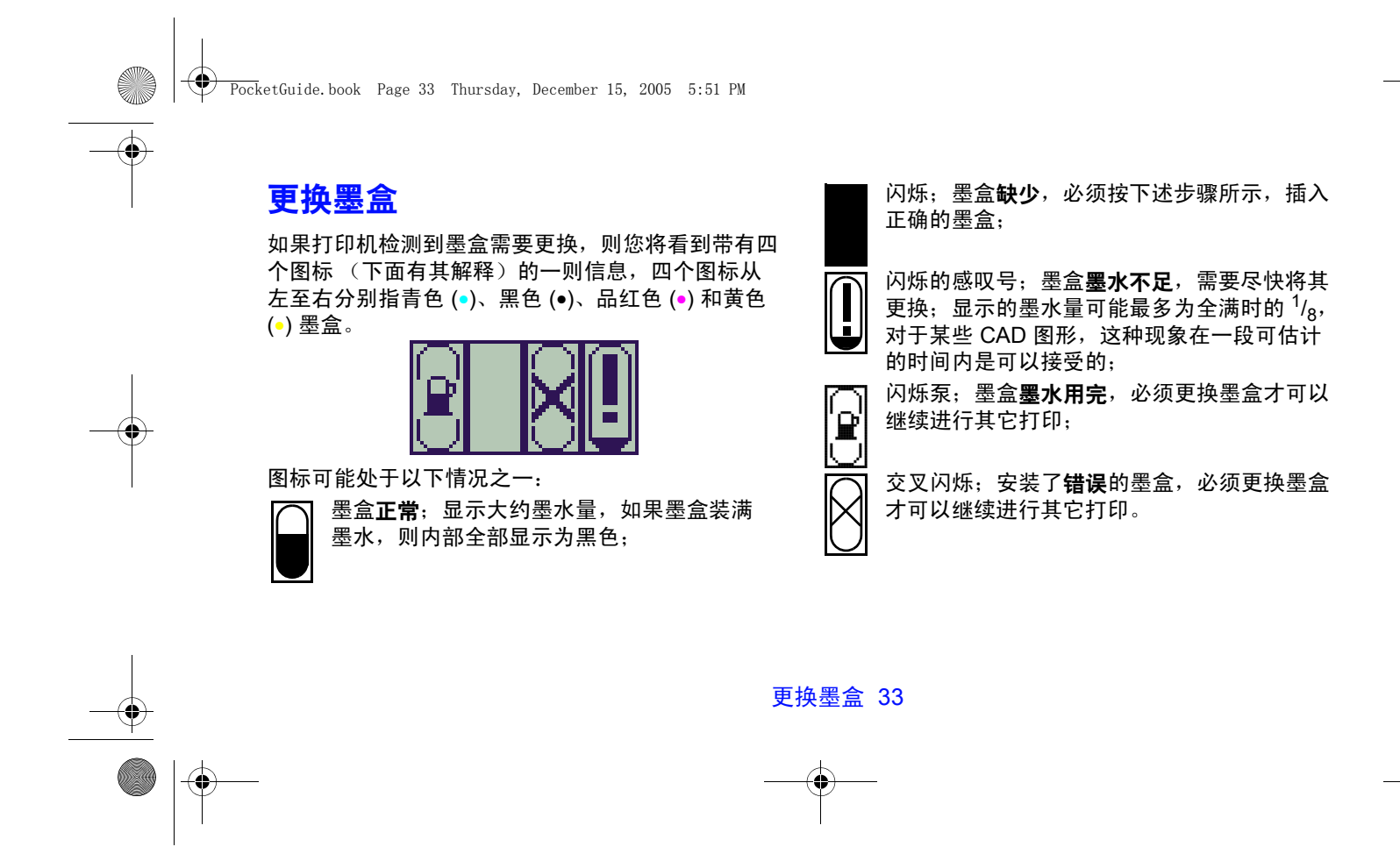

更换墨盒和打印头

更换墨盒和打印头

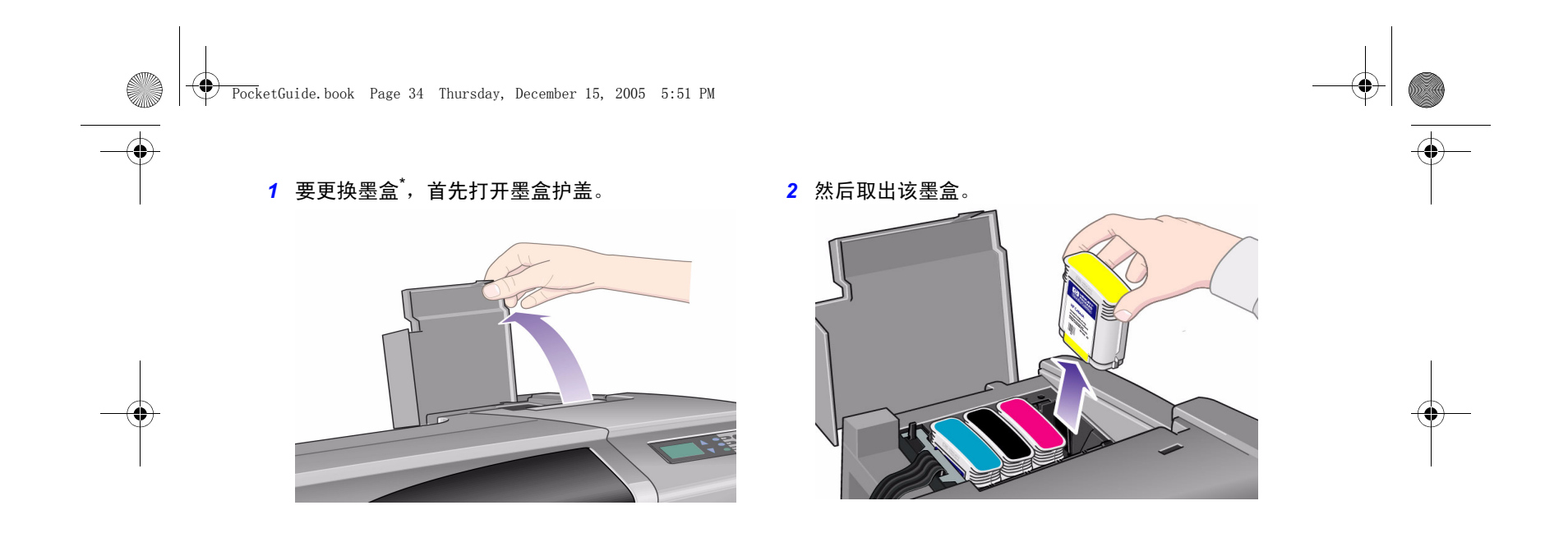

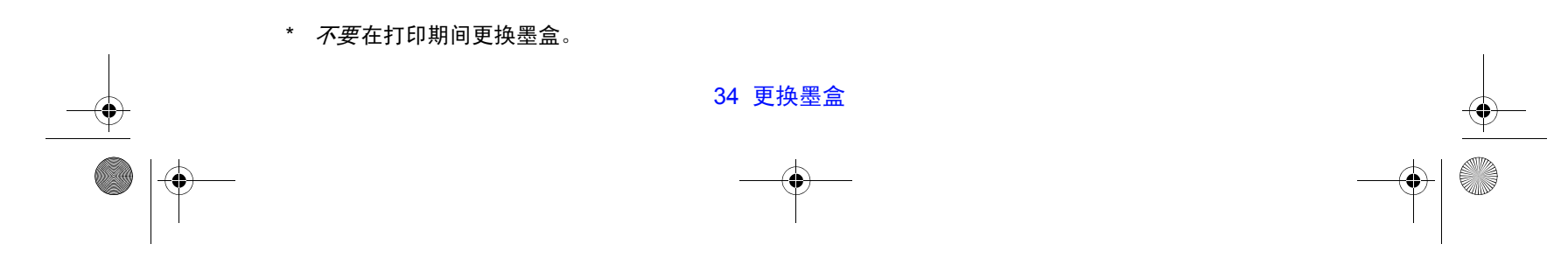

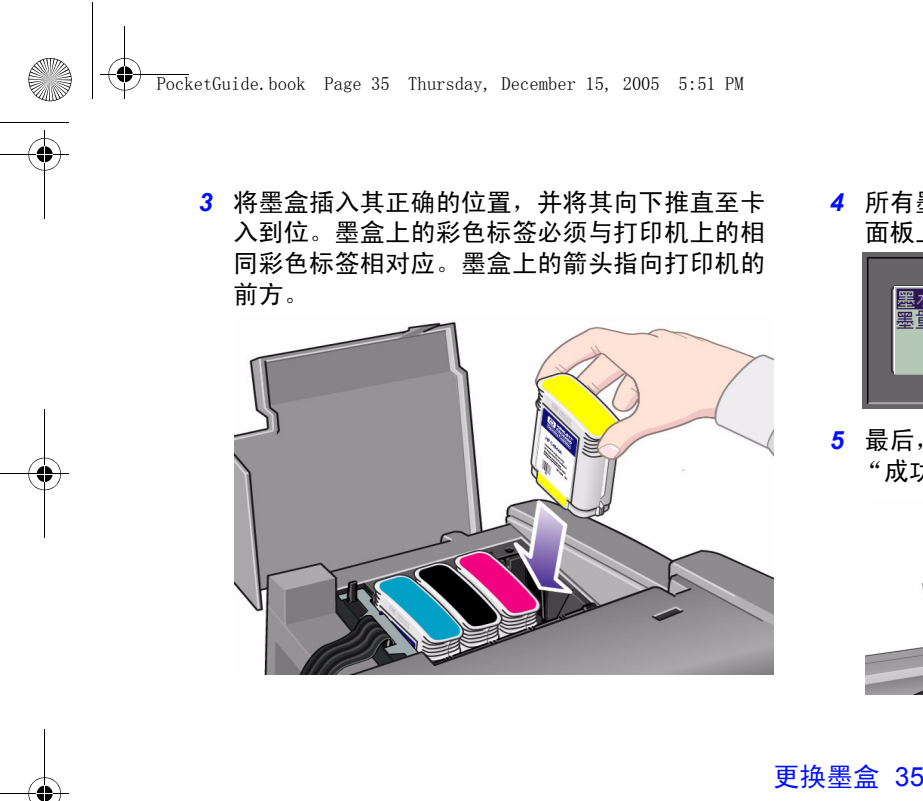

*4* 所有墨盒均安装成功后,图标会停止闪烁;按前 面板上的输入键 (或等待超时)。

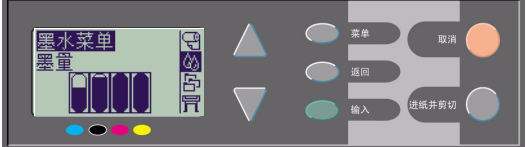

*5* 最后,合上墨盒护盖。您将看到前面板信息 "成功安装 HP 墨盒"。

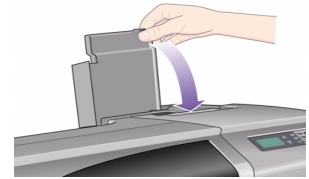

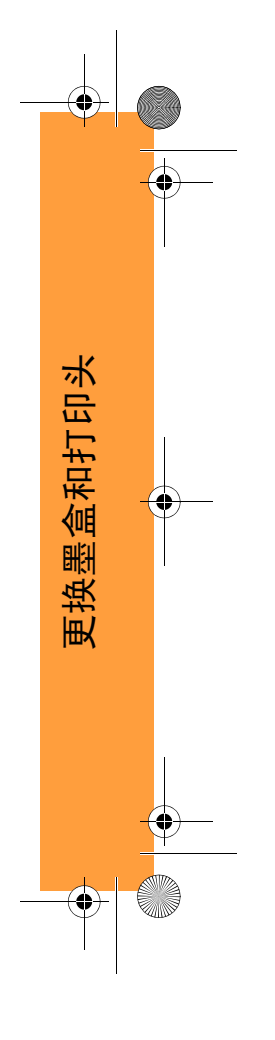

PocketGuide.book Page 36 Thursday, December 15, 2005 5:51 PM

# 更换打印头

如果一个或多个打印头出现故障,则会由四个图标来显示打印头状态,这四个图标从左至右分别指青色

(•)、黑色 (•)、品红色 (•) 和黄色 (•) 打印头。 在此示例中,三个打印头均正常,但 却缺少了品红色打印头 (该图标在 闪烁)。

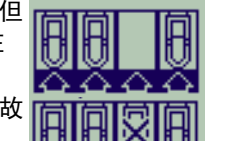

在第二个示例中,品红色打印头有故 障 (交叉闪烁)。

如果在故障排除例程中识别到某个打 印头有故障 (请参阅本 《速查指南》再面的 第 16 页), 则该图标会带有闪烁的感叹号。 如果打印机无法确定故障打印头,则前面板会显示三 或四个闪烁问号。

#### 打印头状态

1 要确定打印头状态,请从前面板主菜单选择供墨 系统 (公) 并按输入键。

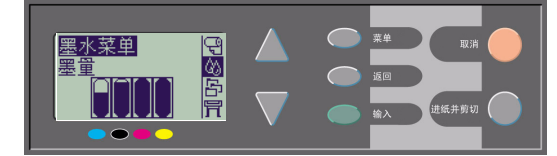

*2* 选择信息并按输入键。

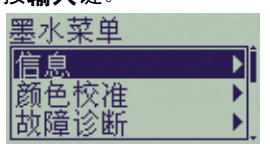

*3* 选择打印头并按输入键。通过选择打印头并按输 入键,您可以获得有关任何打印头的信息。

36 更换打印头

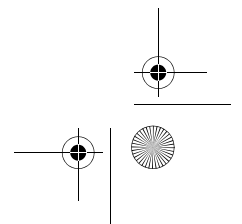

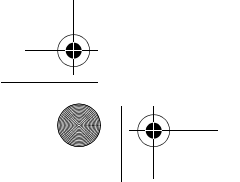
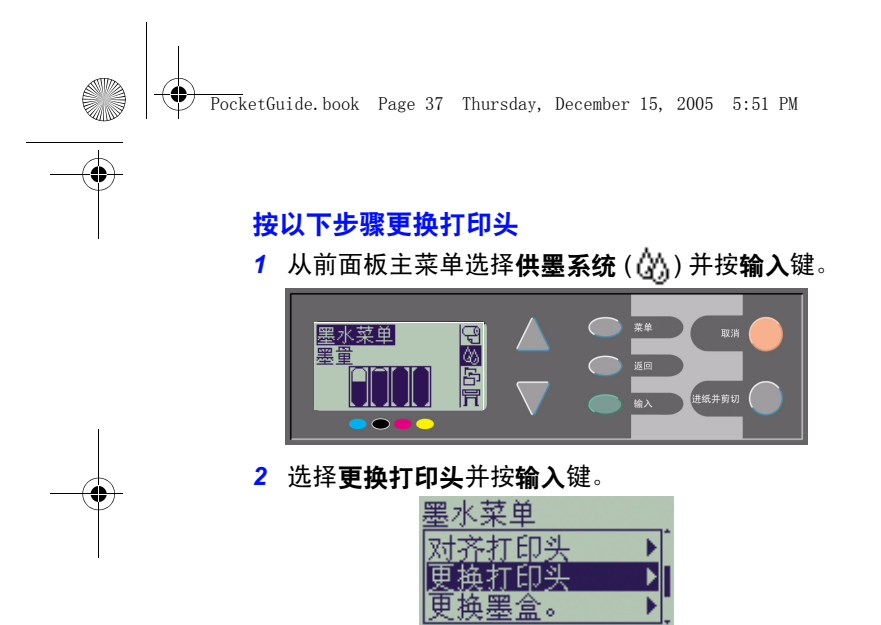

*3* 等待前面板显示 "打开护盖以更换打印头"。 然后,打开护盖并找到笔架组件。

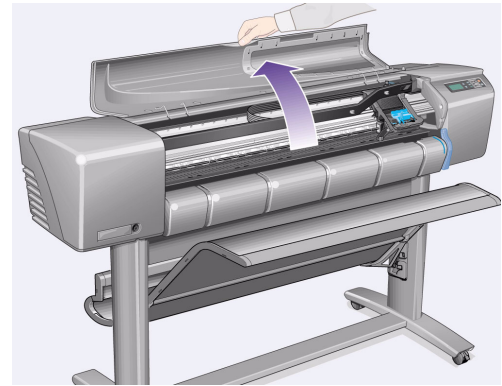

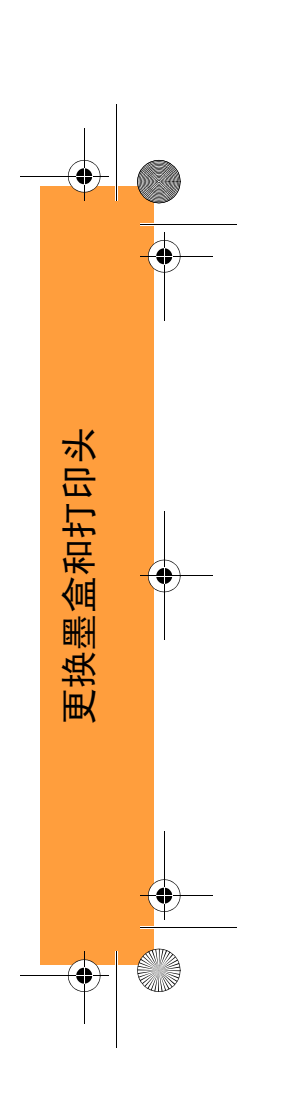

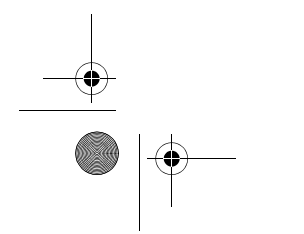

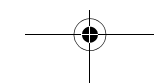

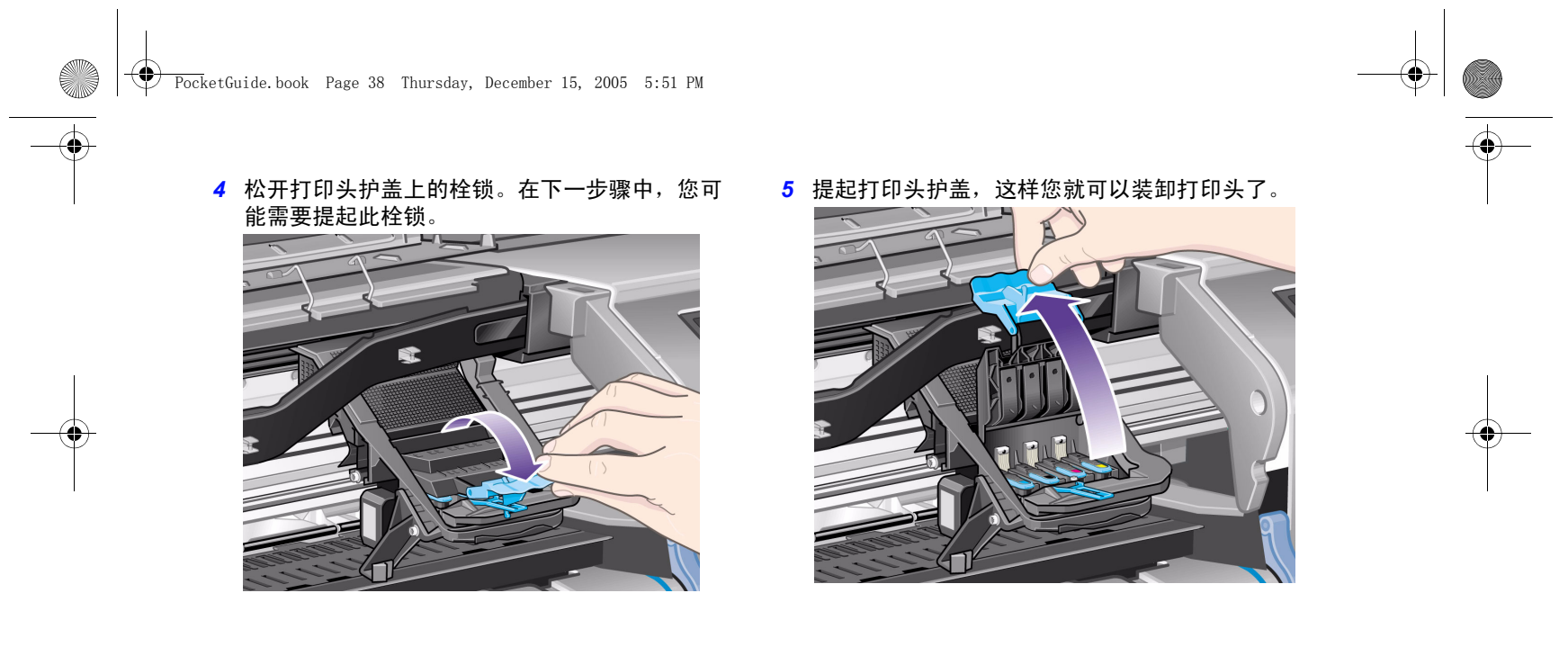

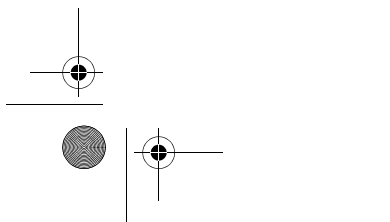

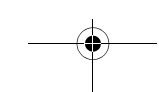

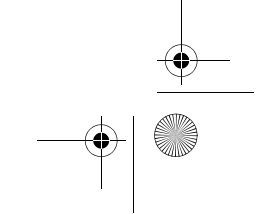

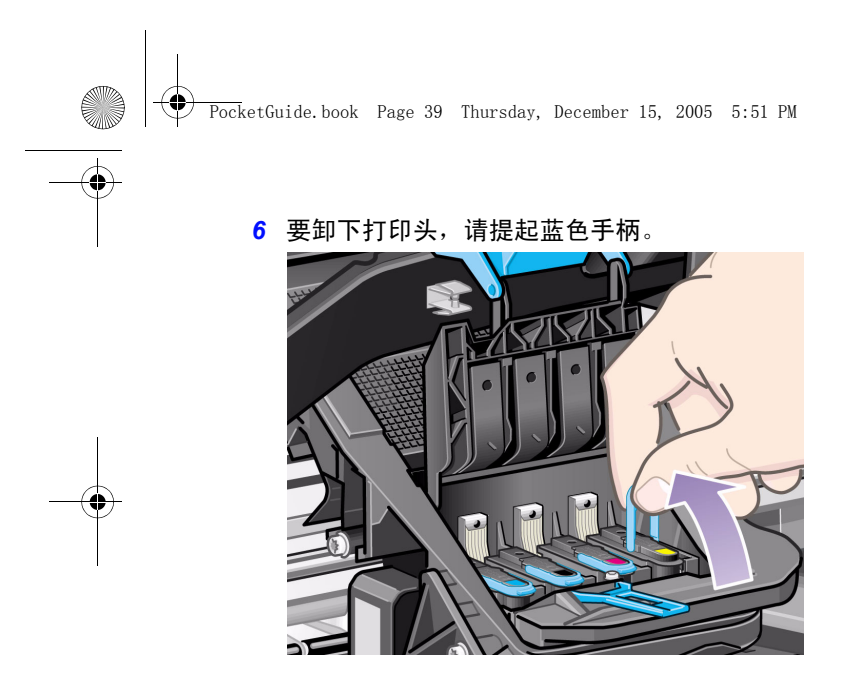

7 用一定的力量将蓝色手柄向上拉, 直至整个打印 头从笔架组件中松脱出来。

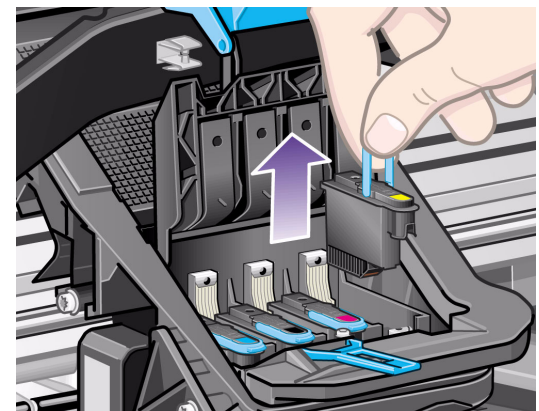

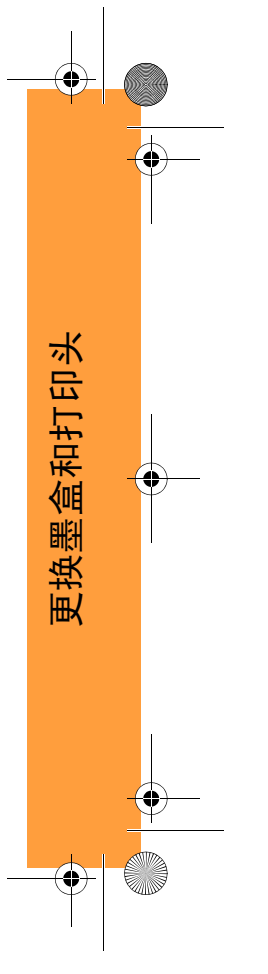

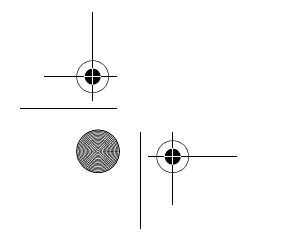

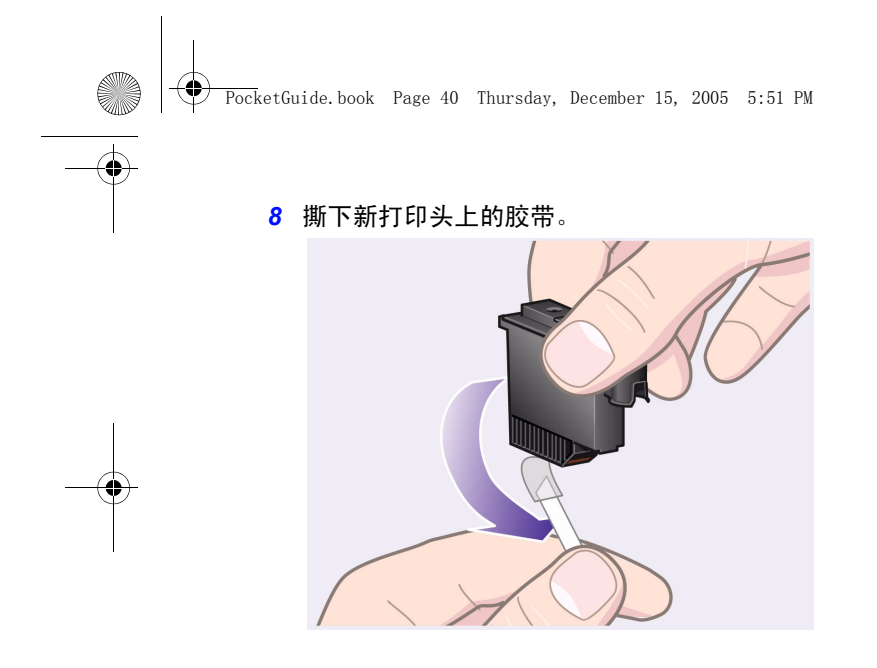

9 插入新打印头,确保打印头上的彩色标签与打印 头插槽上的标签相对应。

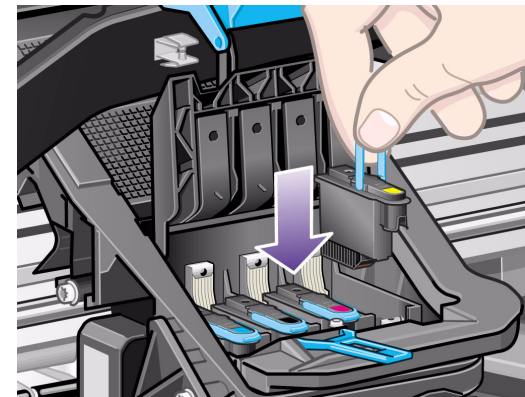

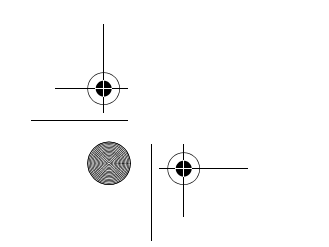

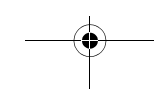

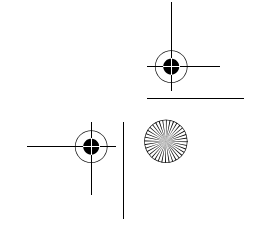

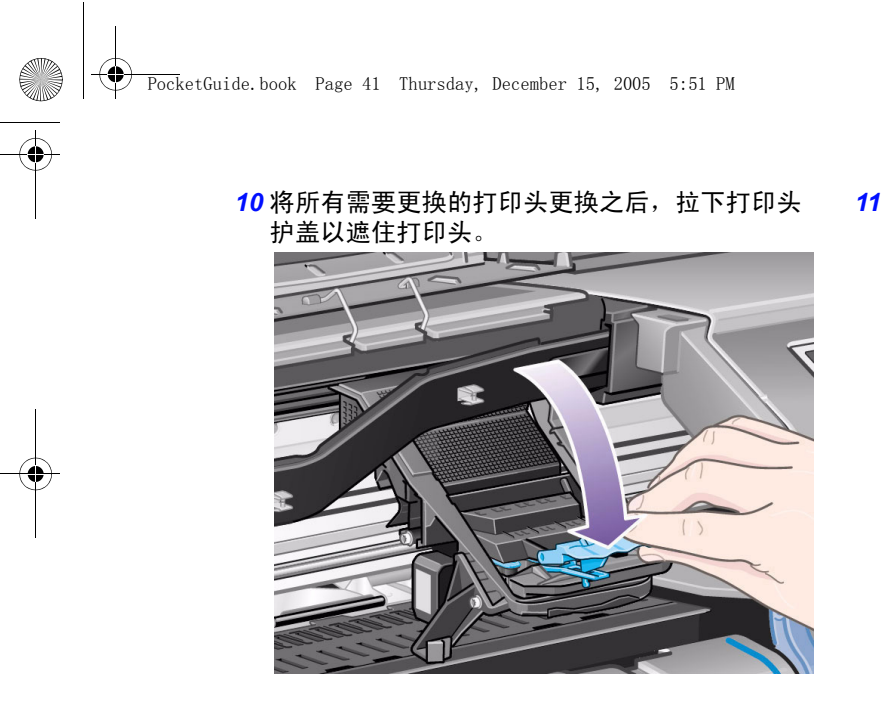

*11* 将挂钩接到栓锁并且将手柄往回移,合上打印头 护盖上的栓锁。

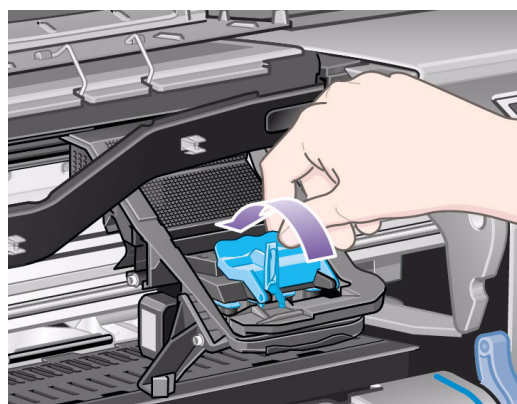

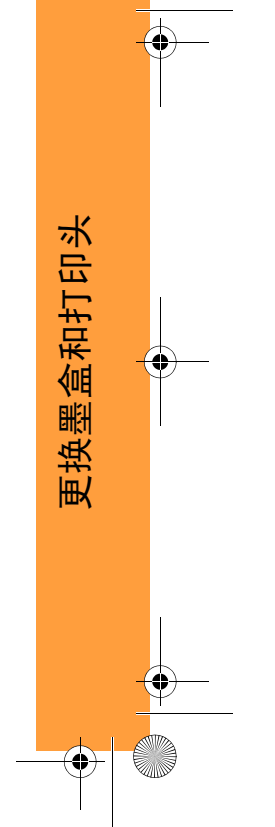

PocketGuide.book Page 42 Thursday, December 15, 2005 5:51 PM

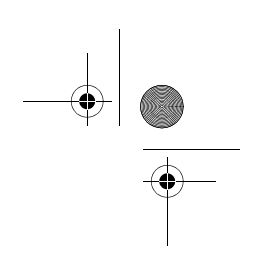

*12* 最后合上护盖。

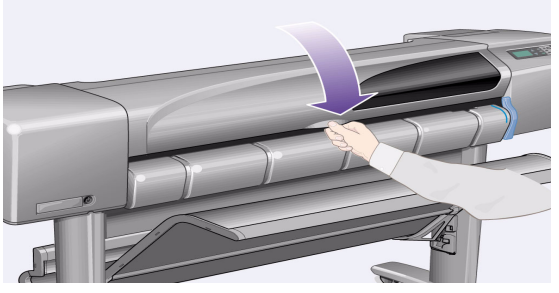

更换打印头后,打印机会检查它们是否全部都正 确发挥作用;这可能需要几分钟。 您会在前面板上看到 "成功安装 HP No. 11 打印 头"的信息。

随后,打印头对齐程序会启动,请参阅下一部分。

42 更换打印头

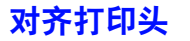

打印头对齐程序要求装入纸张,并且需要几分钟时间 ,<br>.<br>才能完成。

您可以按以下方法自行启动此程序,例如在清除 卡纸后:

*1* 从前面板主菜单选择供墨系统 ( ) 并按输入键。

*2* 选择对齐打印头并按输入键。

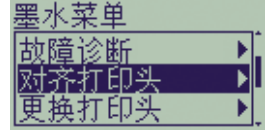

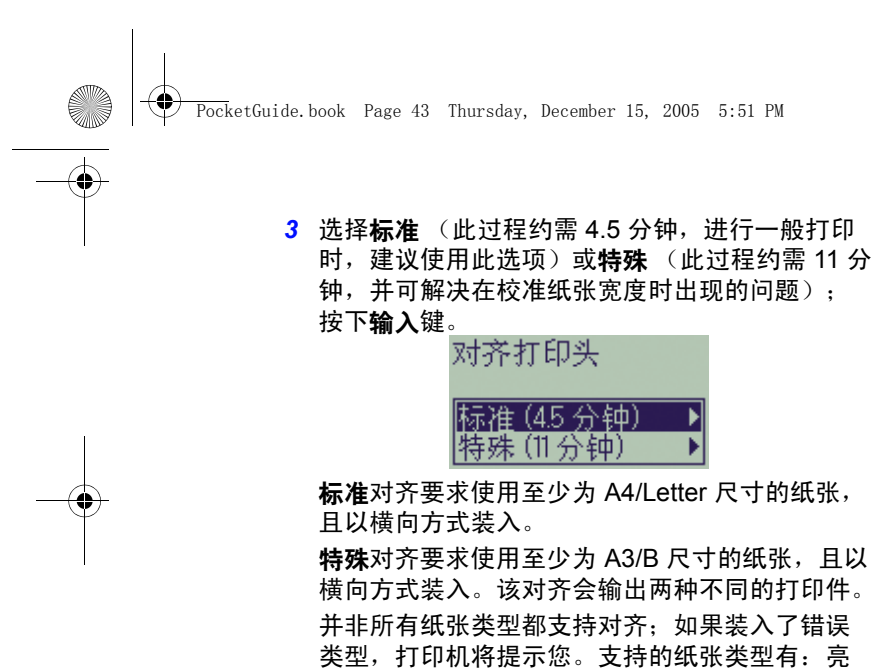

白喷墨纸、涂料纸、重磅涂料纸和普通纸。

### 颜色校准

更换打印头 43

颜色校准是指墨水与纸张匹配的过程。安装新打印头 后,建议使用颜色校准例程,以确保图像质量获得 优化。

您可以按下述方法查看当前校准的供墨系统适用于哪 种纸张:

- <mark>1</mark> 从前面板主菜单选择**供墨系统 ( <u>於</u>) 并按输入**键。
- *2* 选择颜色校准并按输入键。

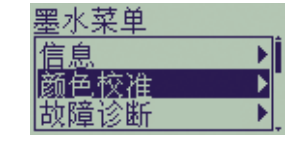

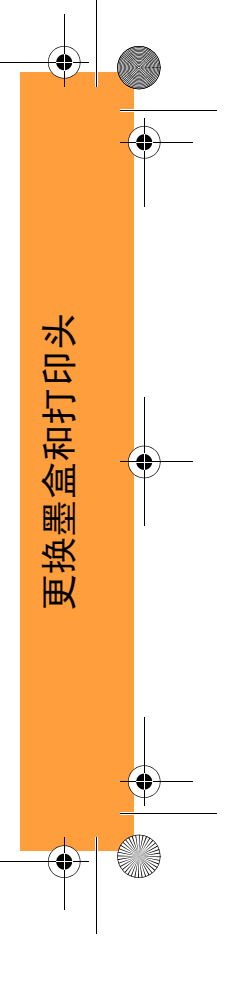

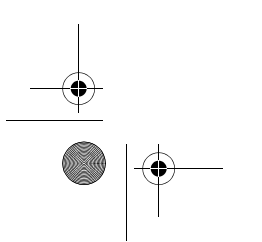

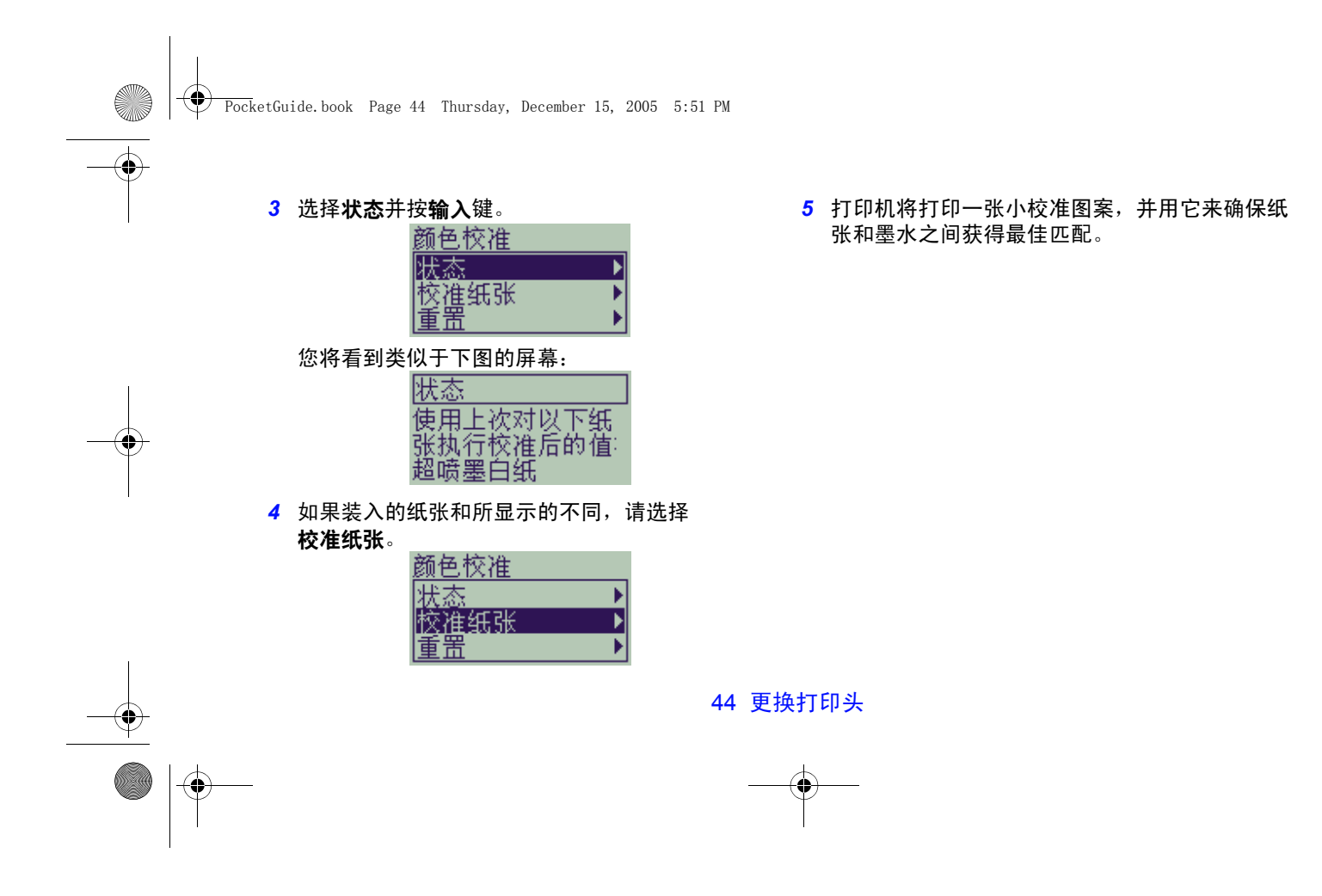

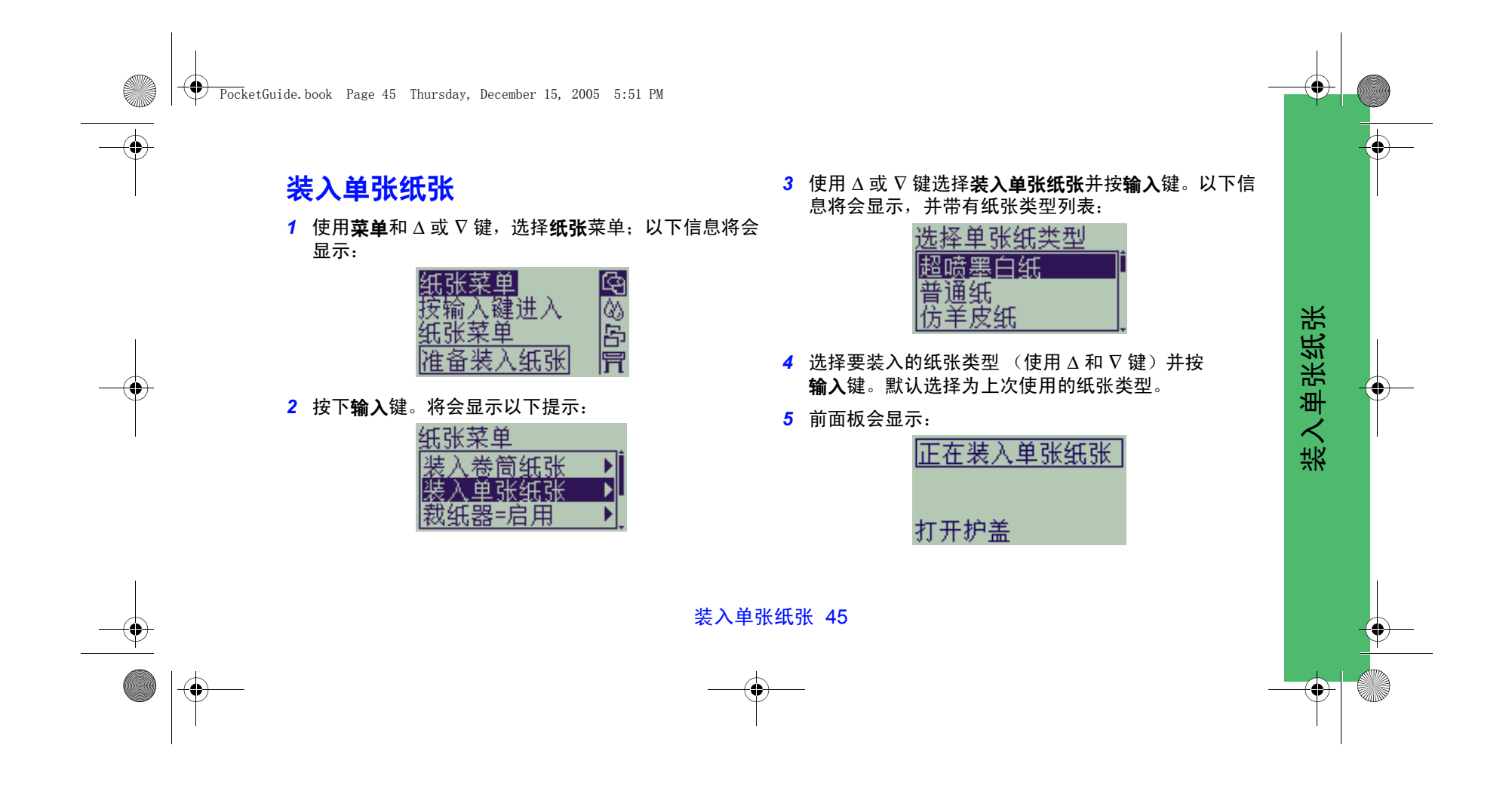

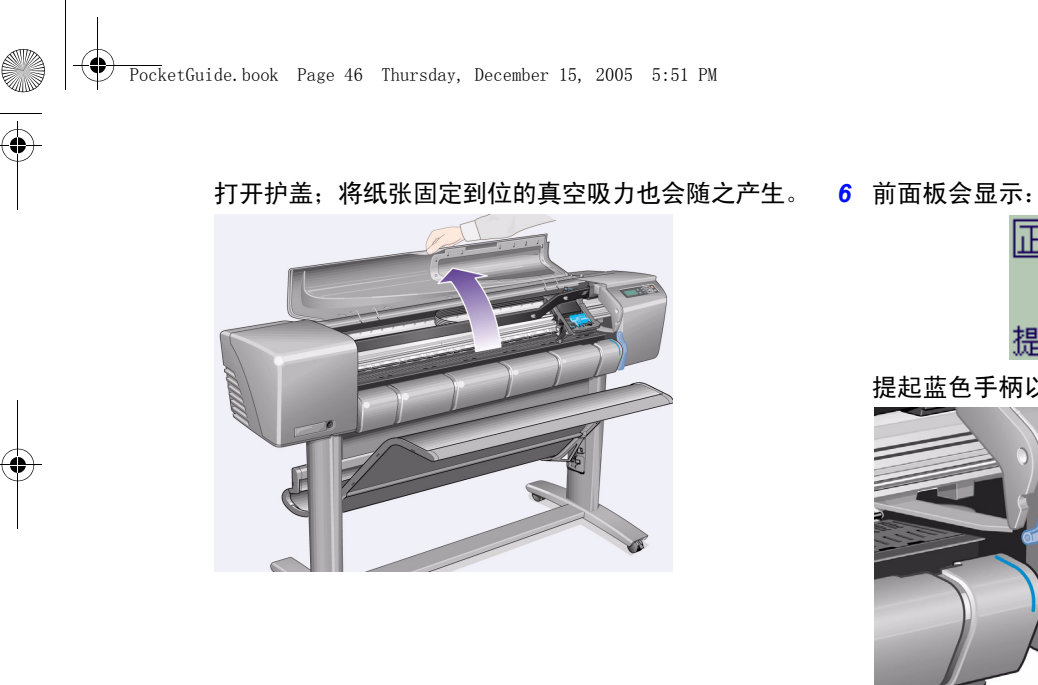

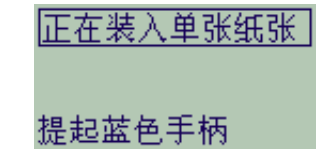

提起蓝色手柄以提起辊筒。

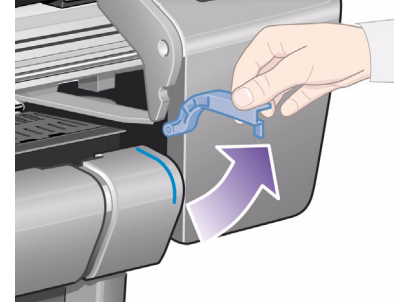

46 装入单张纸张

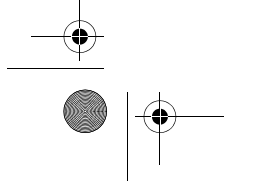

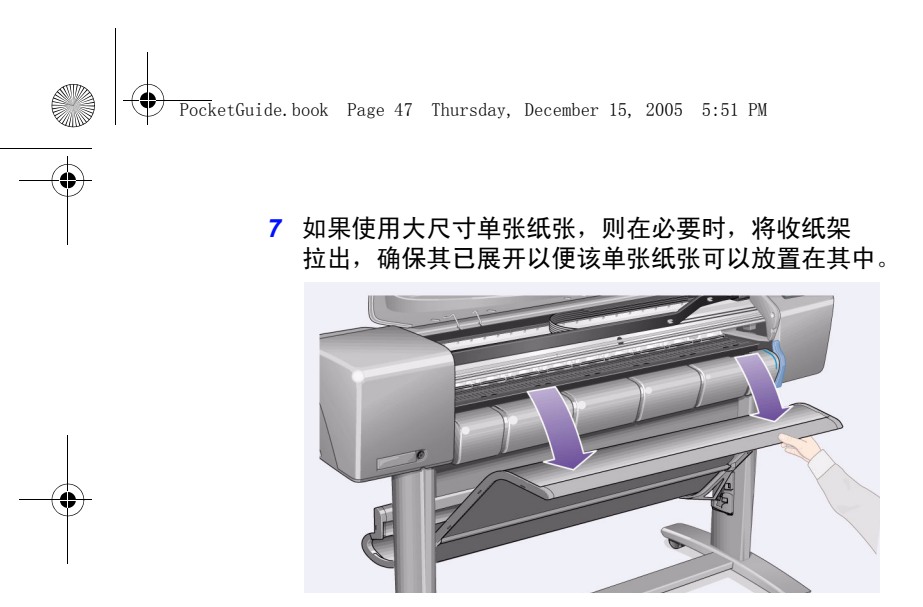

*8* 前面板会显示:

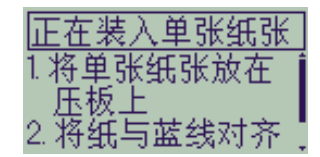

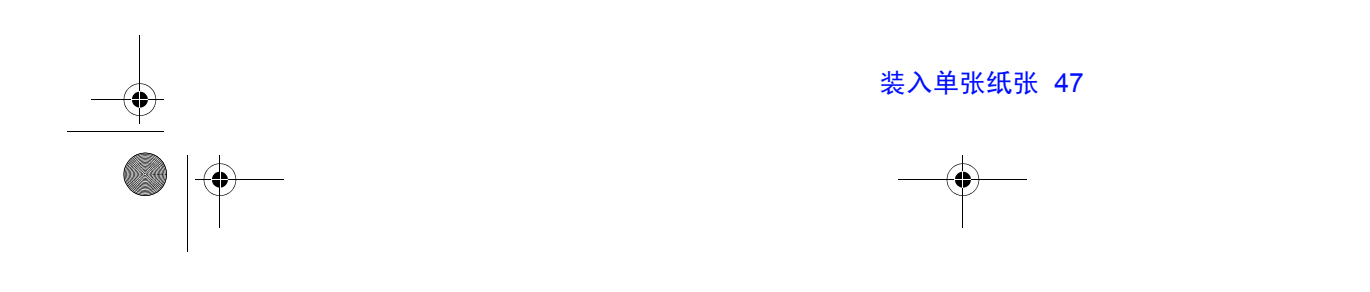

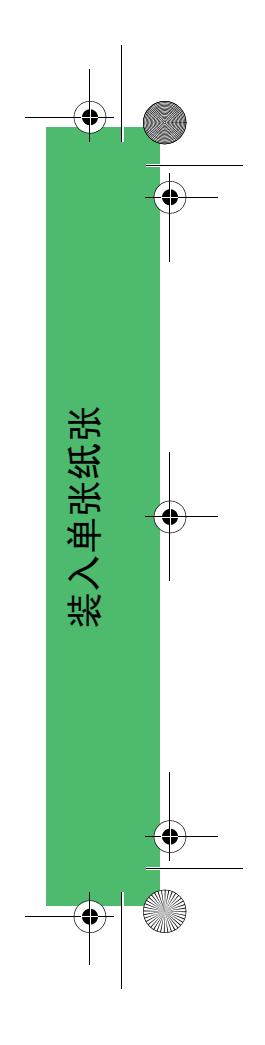

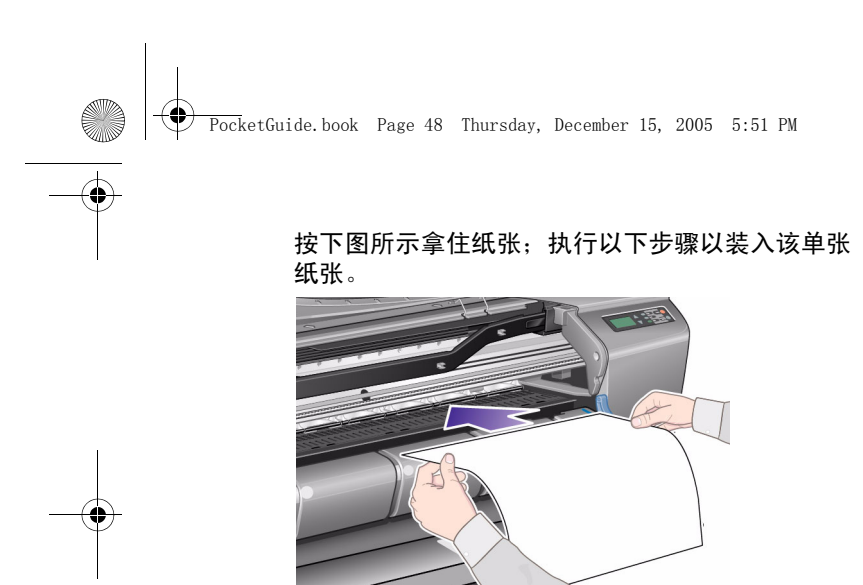

*8a* 将单张纸张放在压板上。确保其完全平整,且纸张前缘平直。打印机产生的吸力会使纸张在以下几个步骤 中吸附在打印机上。

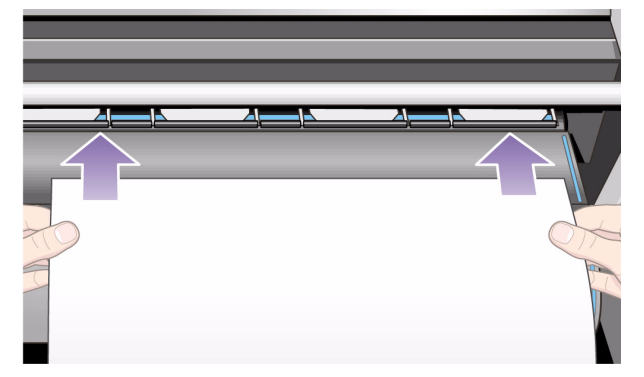

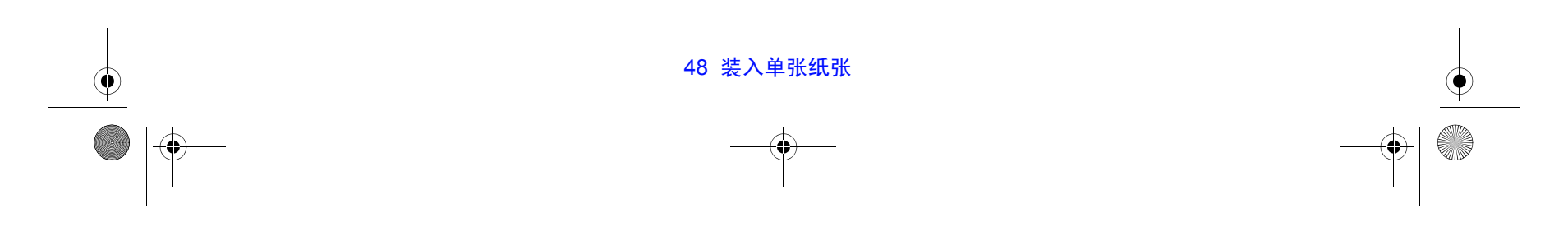

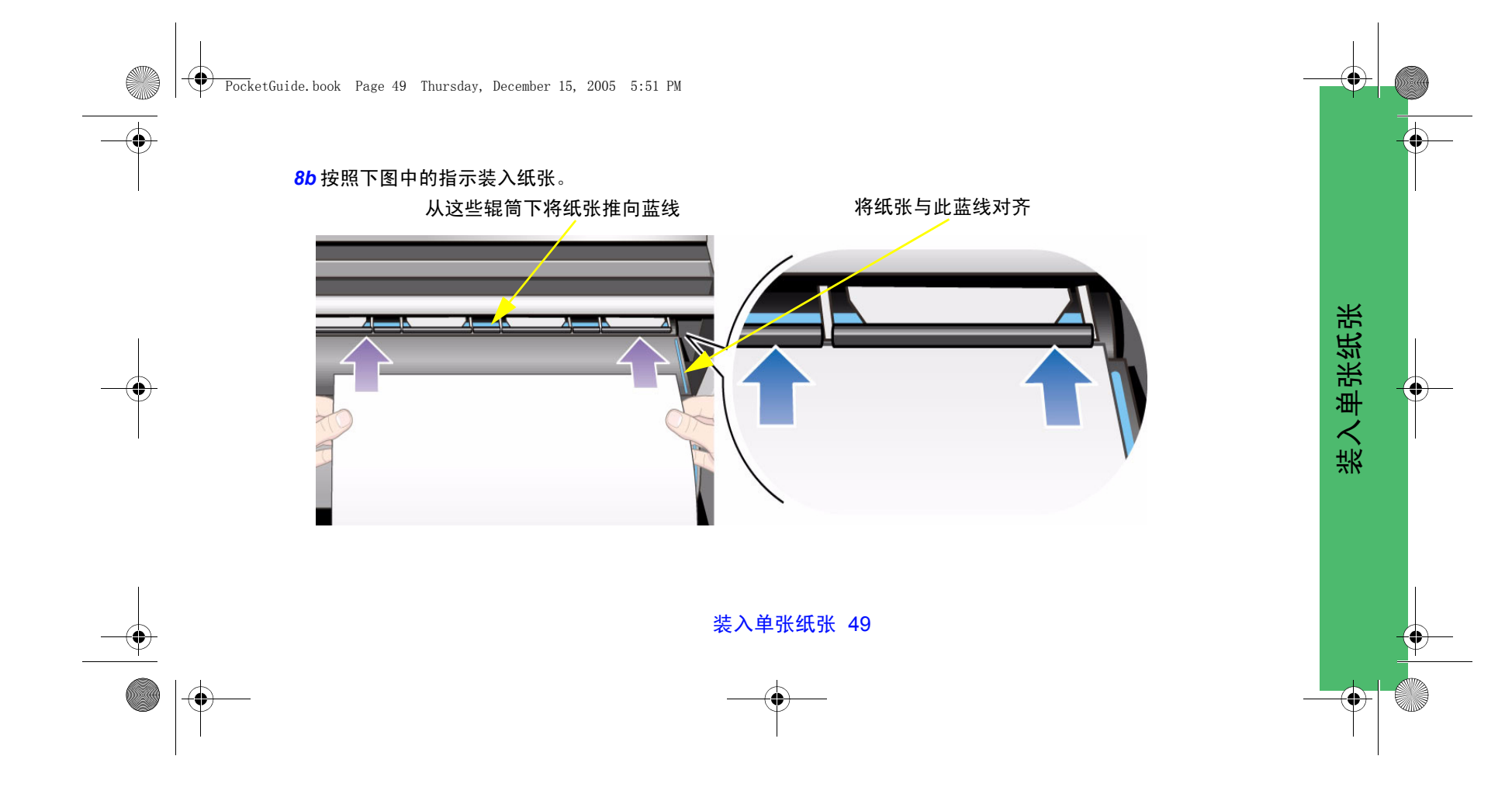

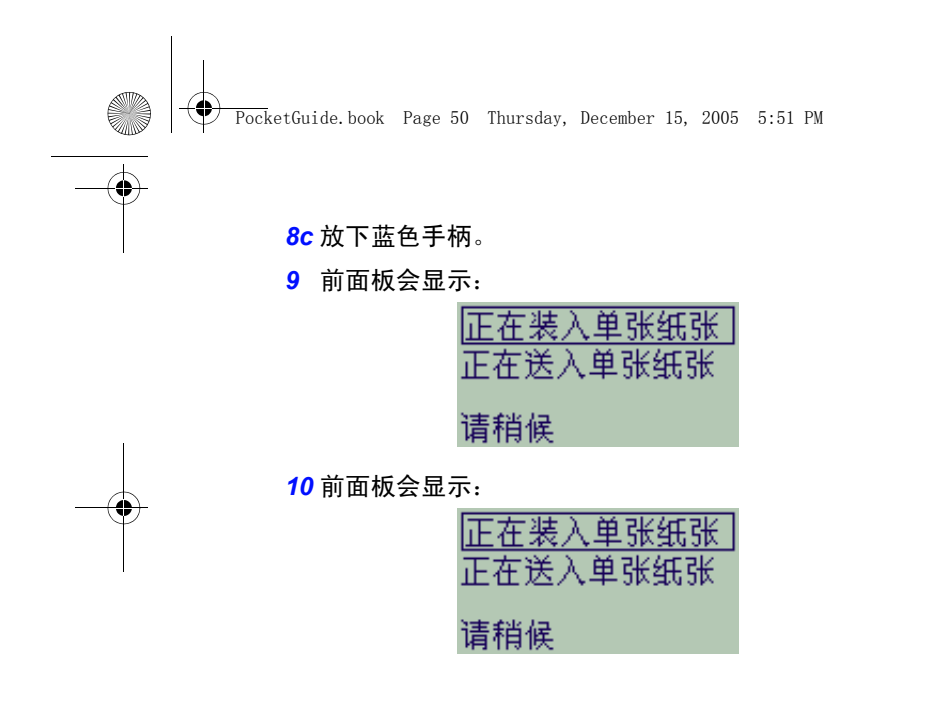

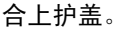

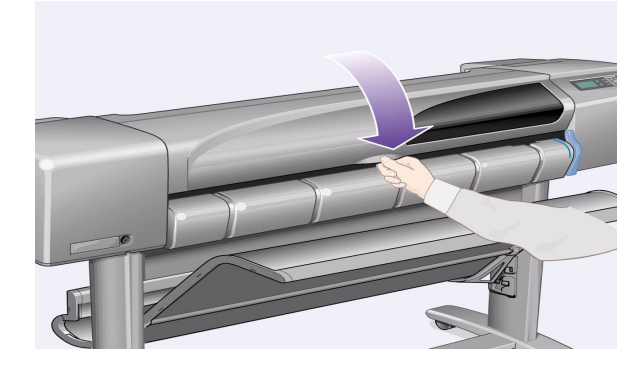

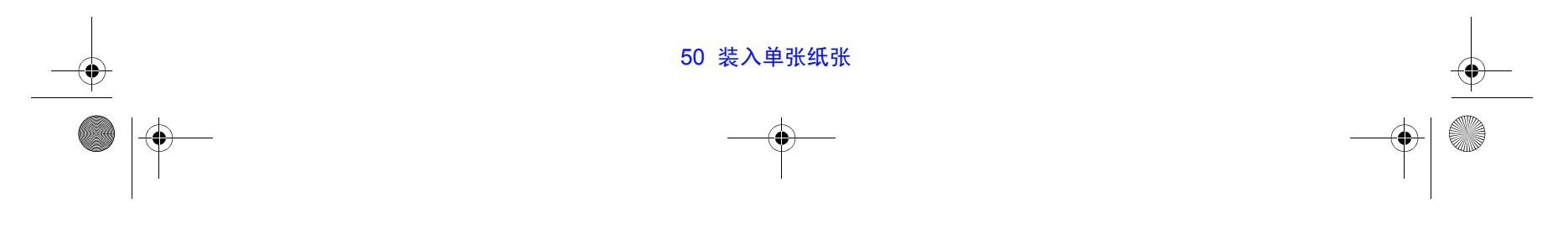

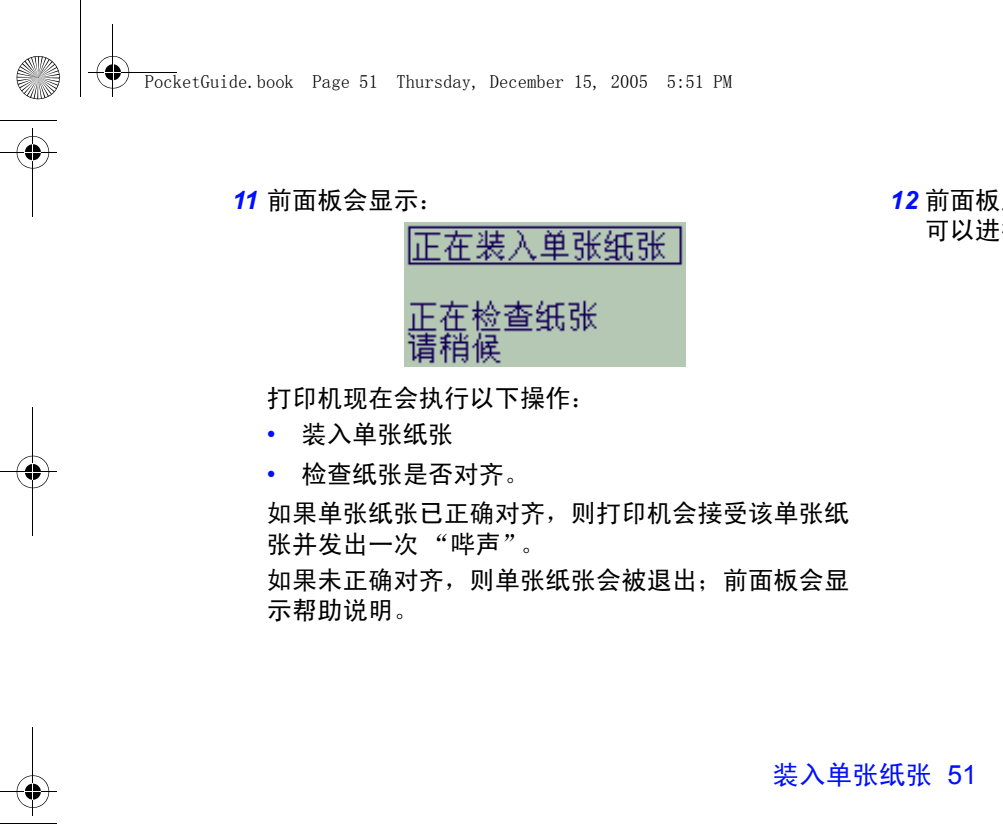

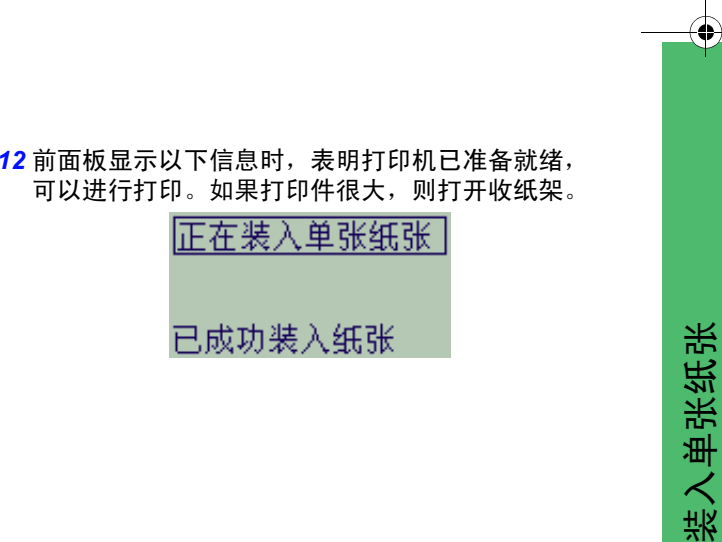

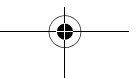

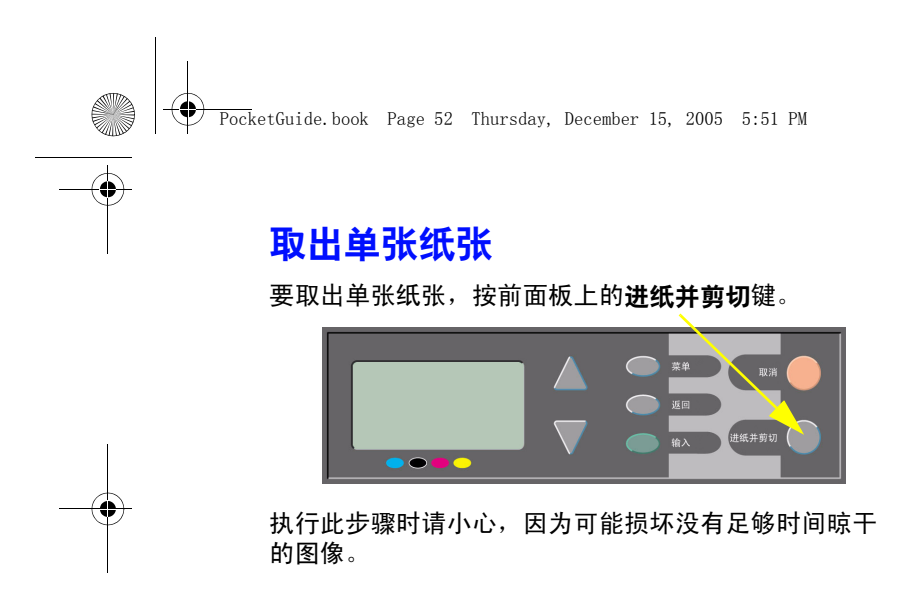

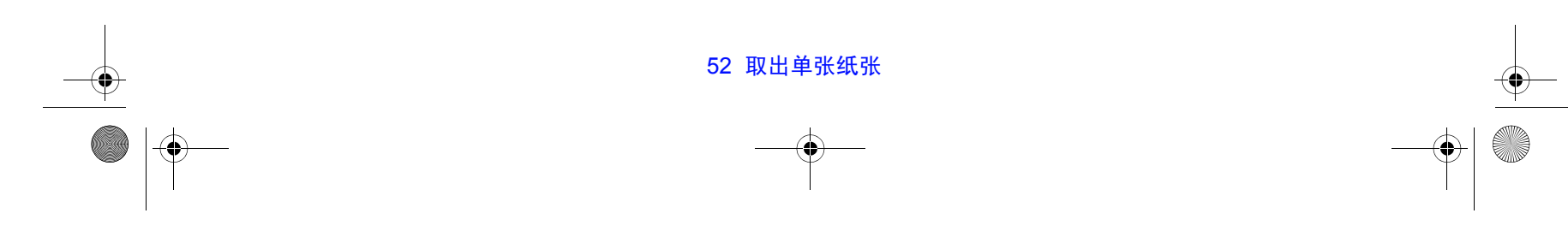

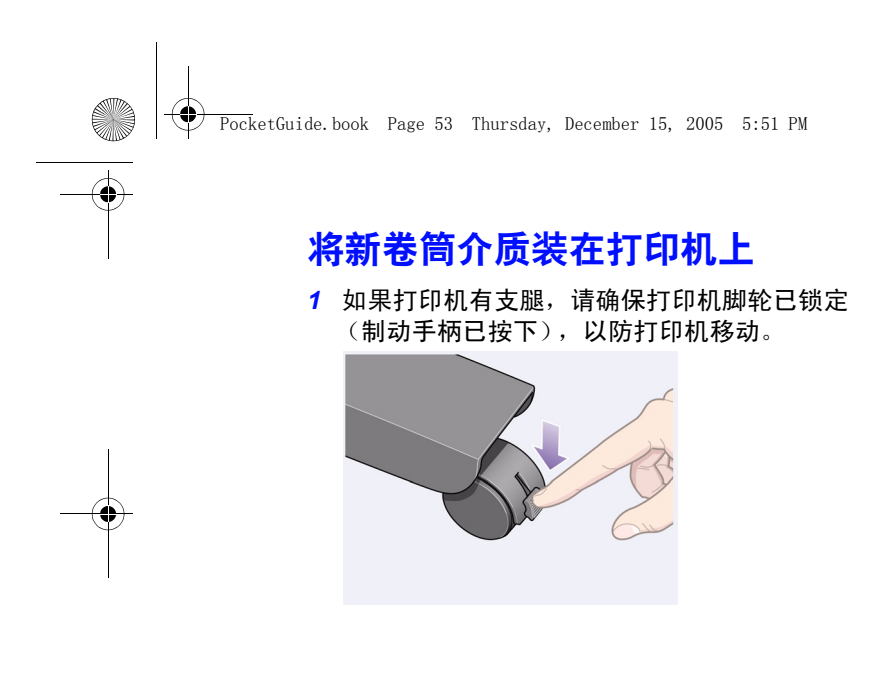

*2* 从打印机背面卸下空卷轴:如下图所示,用力拉动两端。

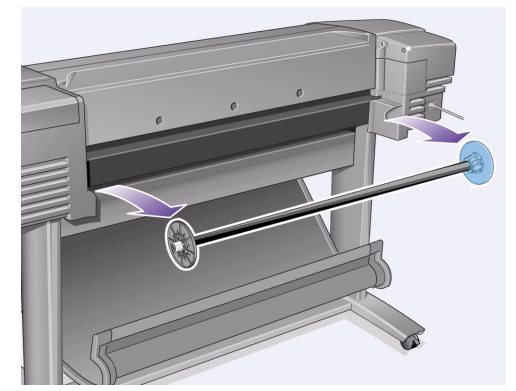

卷轴每端有一挡塞以保持卷筒到位。蓝色挡塞可以卸下, 以安装新卷筒纸;也可沿卷轴滑动,以固定不同宽度的 卷筒纸张。

将新卷筒介质装在打印机上 53

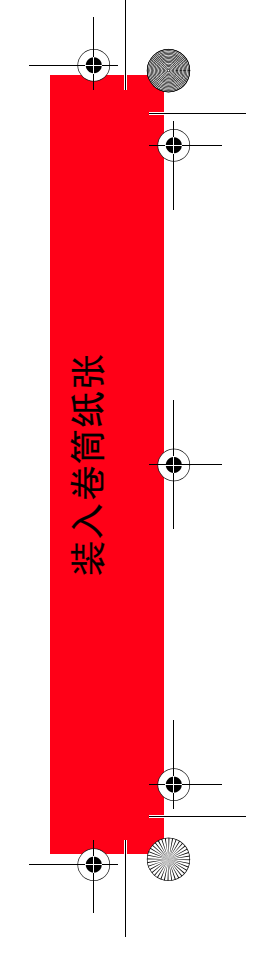

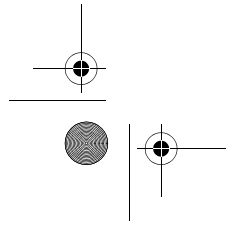

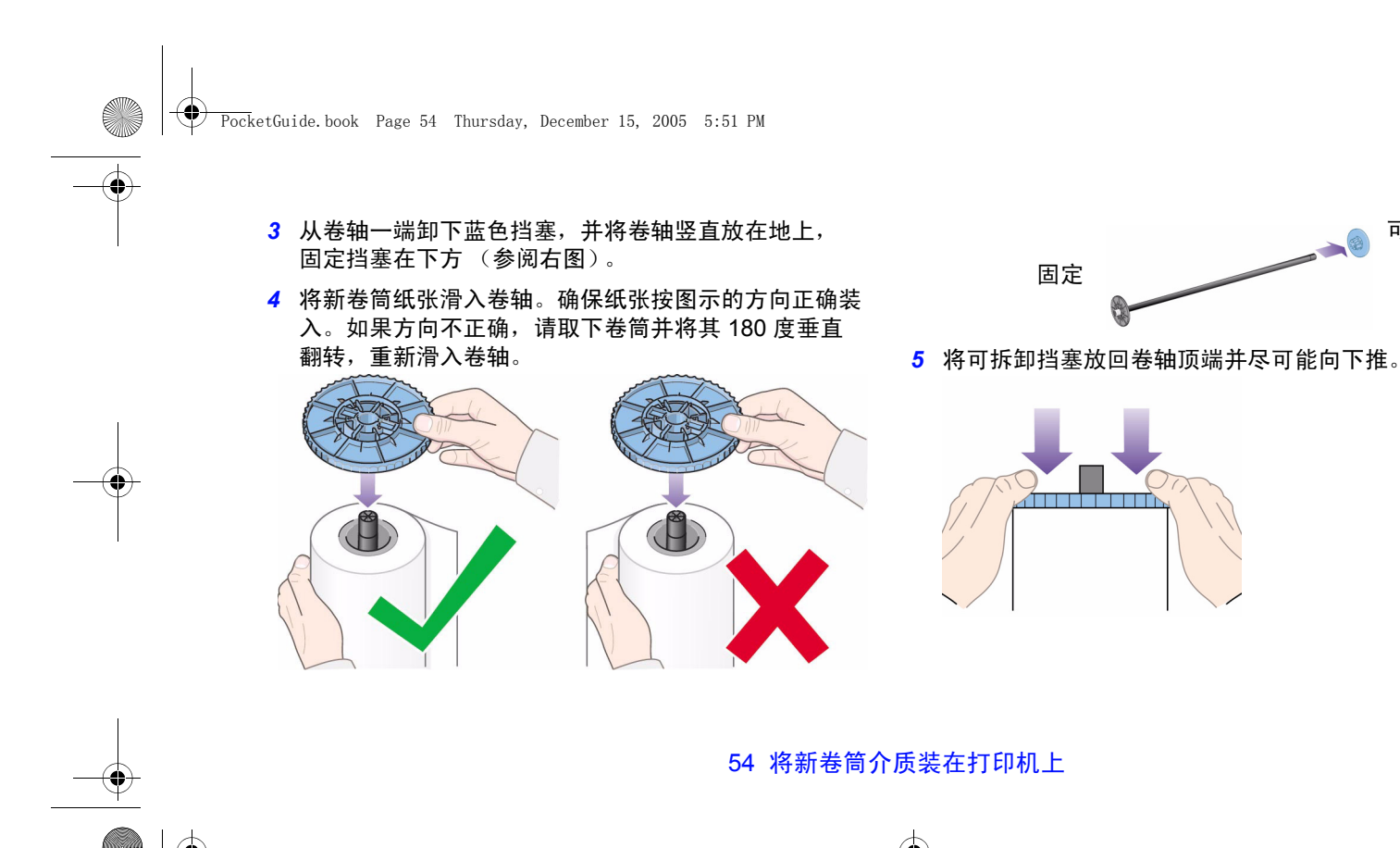

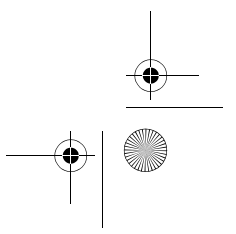

可拆卸

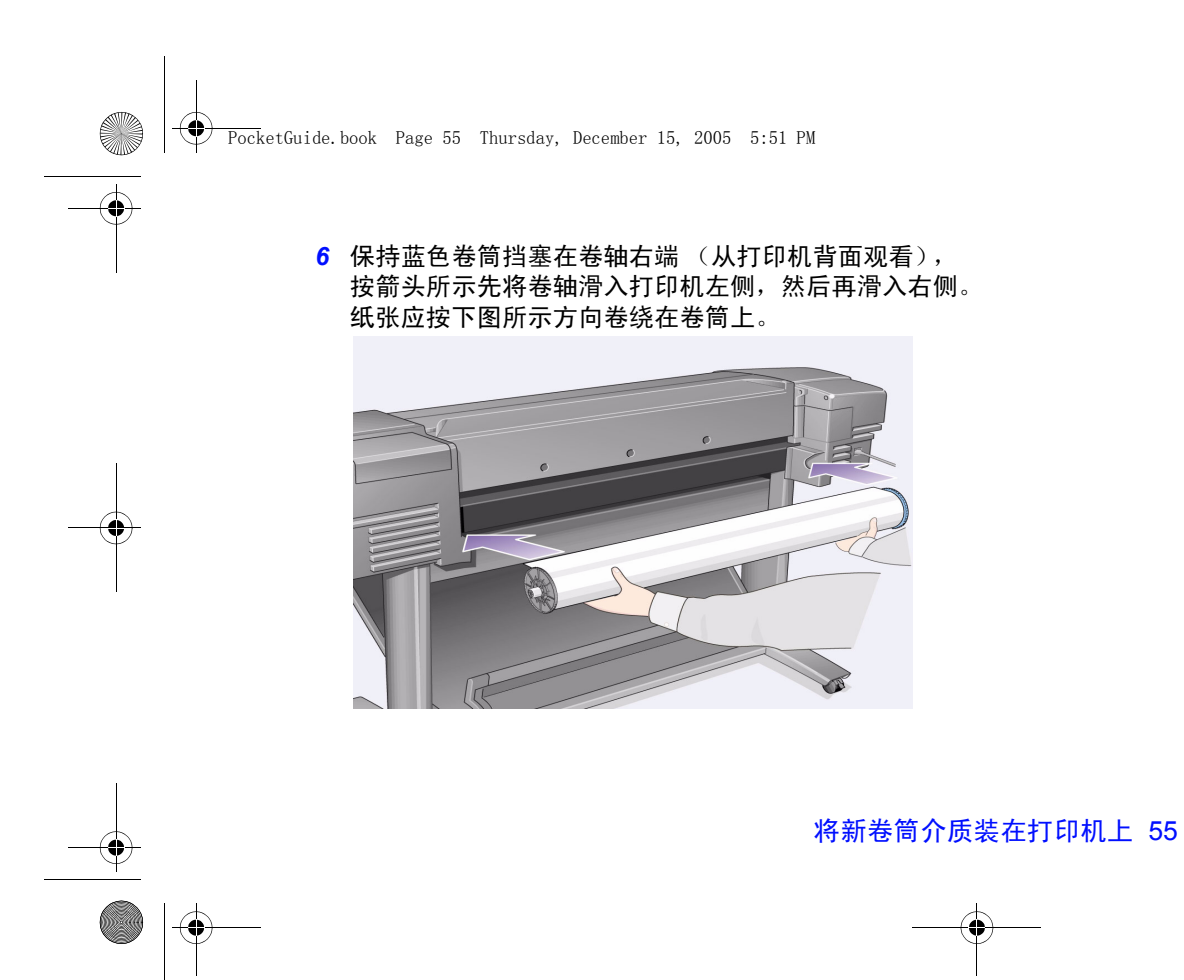

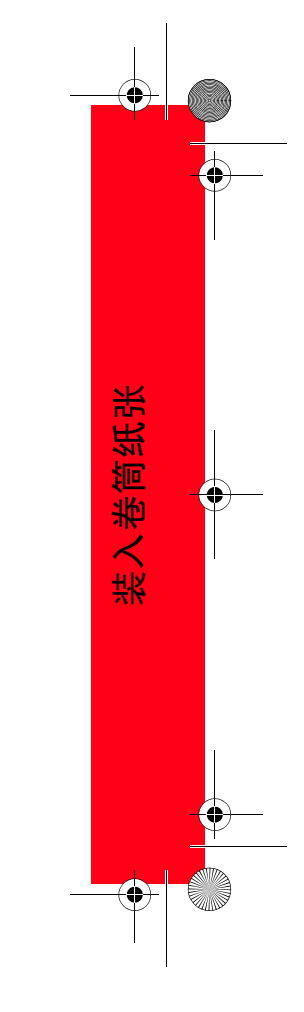

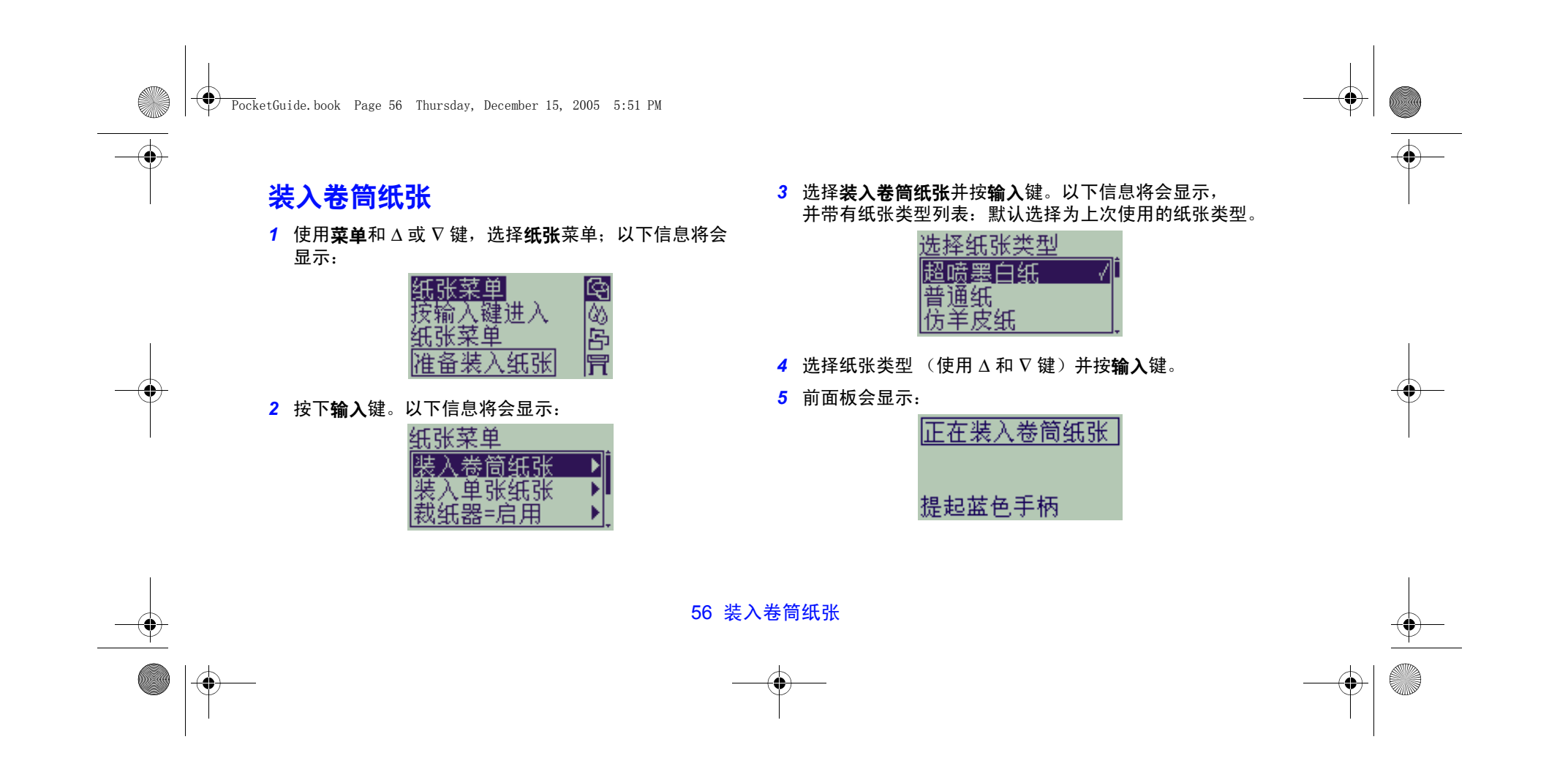

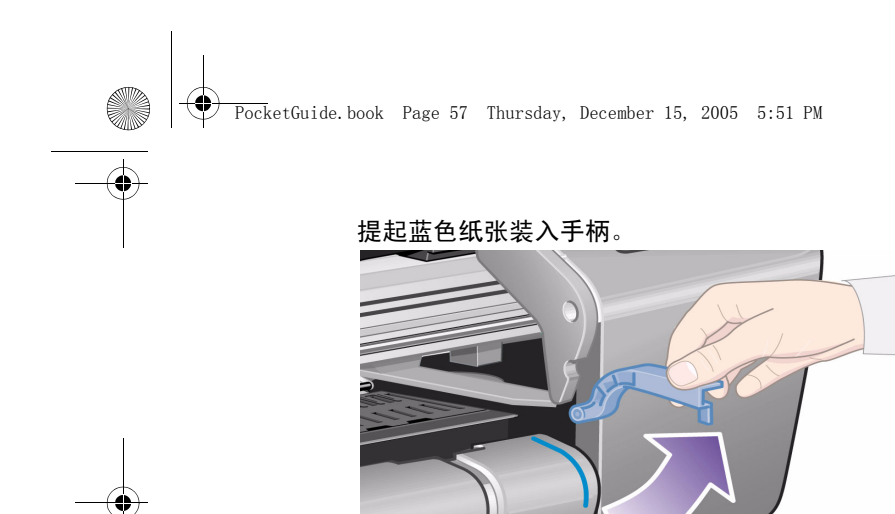

*6* 前面板会显示:

正在装入卷筒纸张

### 将纸张送入后插槽

从打印机前端倾斜上身将纸张按朝向自己的方向送入打 印机背面插槽,如下页图所示。(如果推回收纸架使其不 挡道,则可能会发现装入更容易。) 避免触及中间的纸张 (手指尽可能地靠近两边)。拿取 胶片和光泽纸时请拿住其边缘或戴上棉质手套,因为皮 肤油脂会与墨水相互作用,导致纸张涂污。

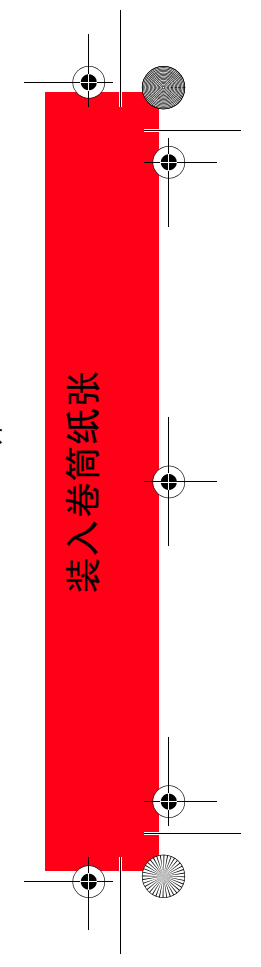

装入卷筒纸张 57

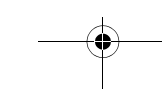

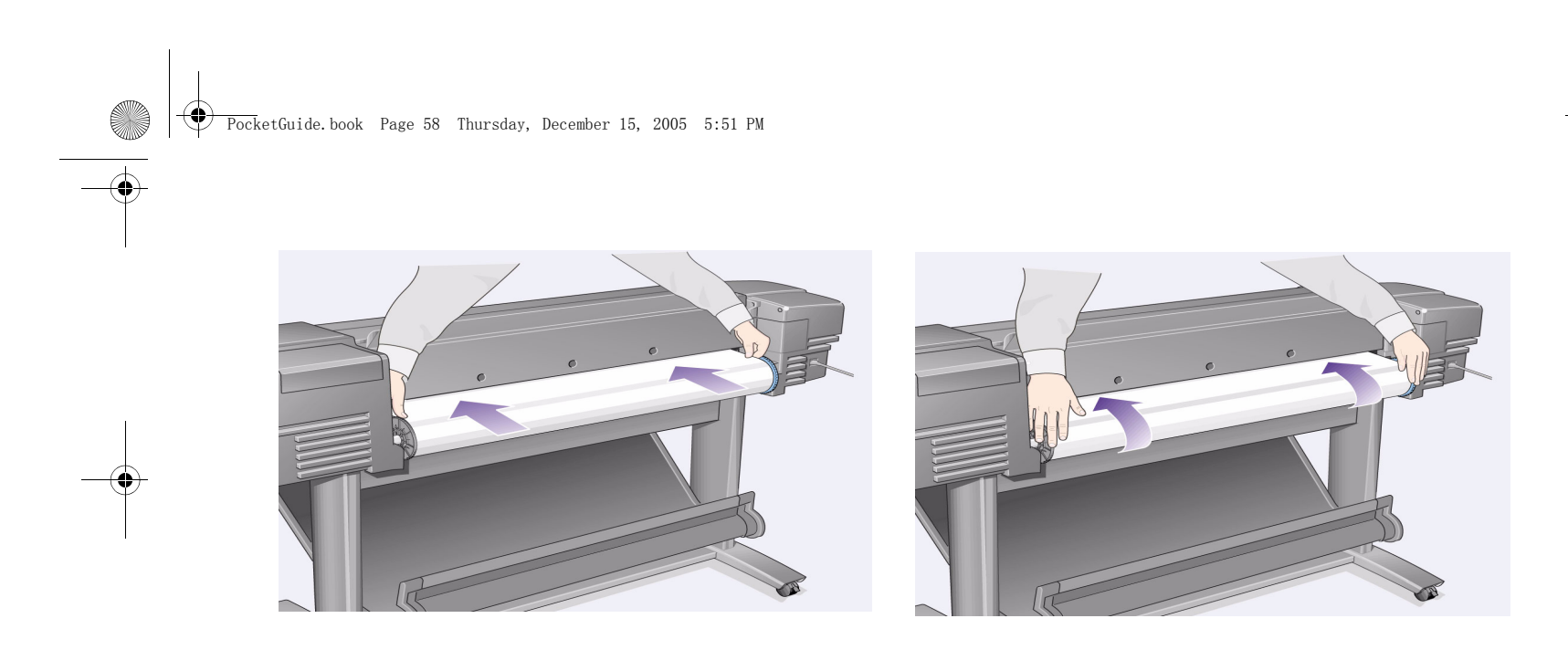

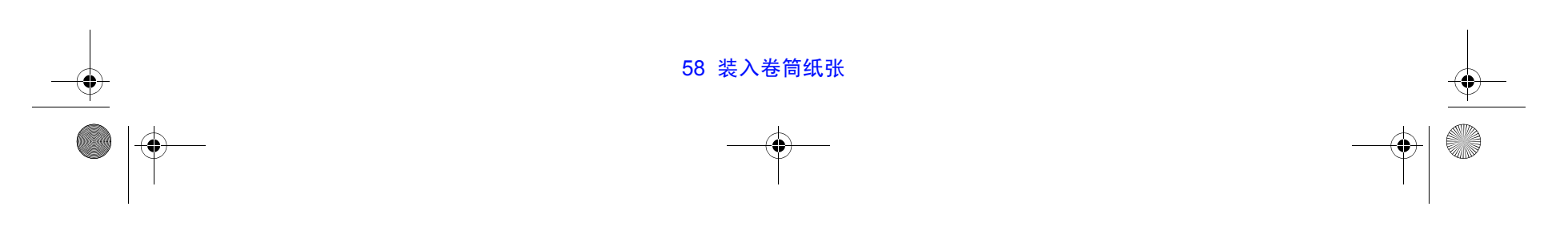

 $\Rightarrow$   $\bullet$ 

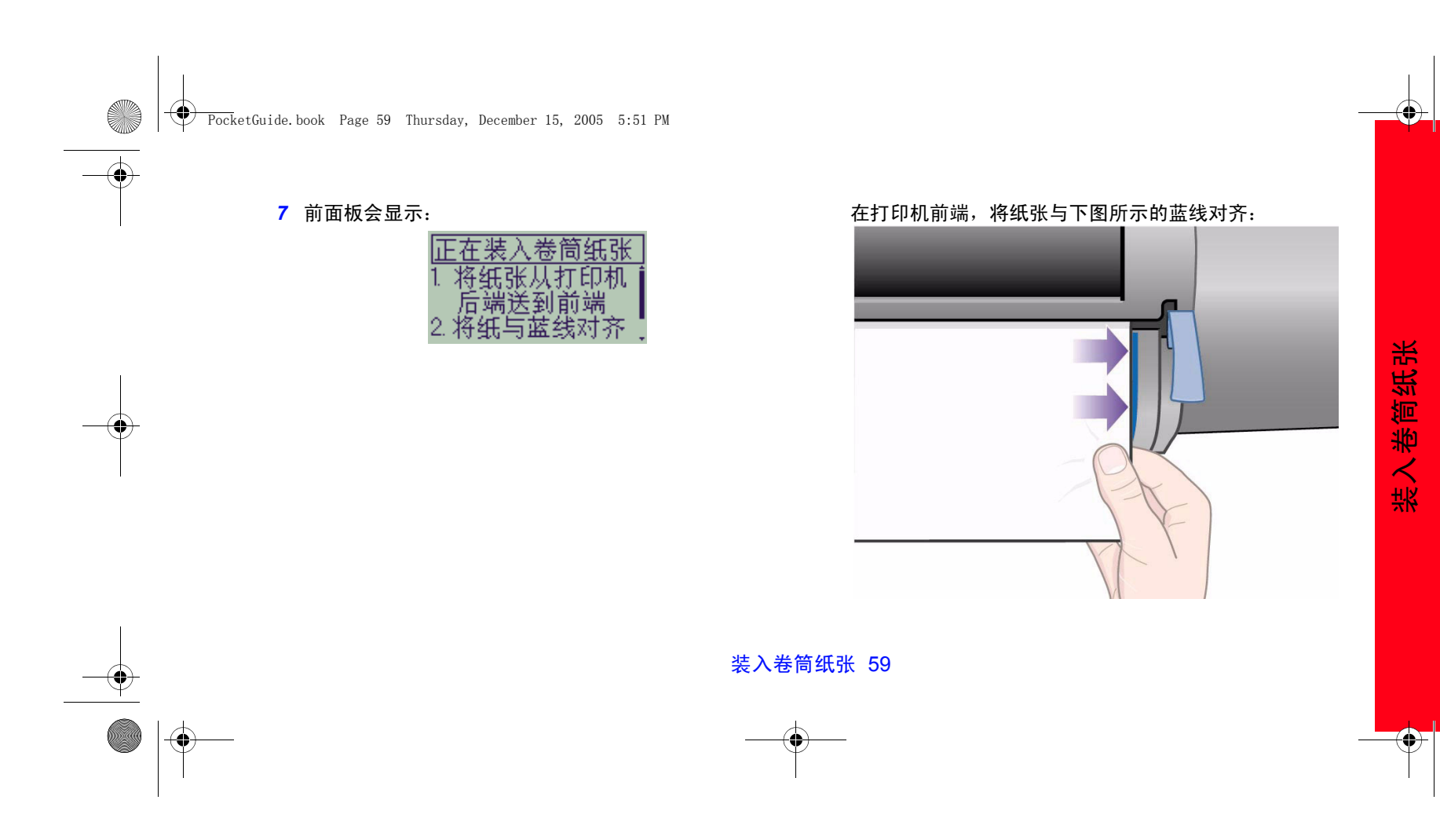

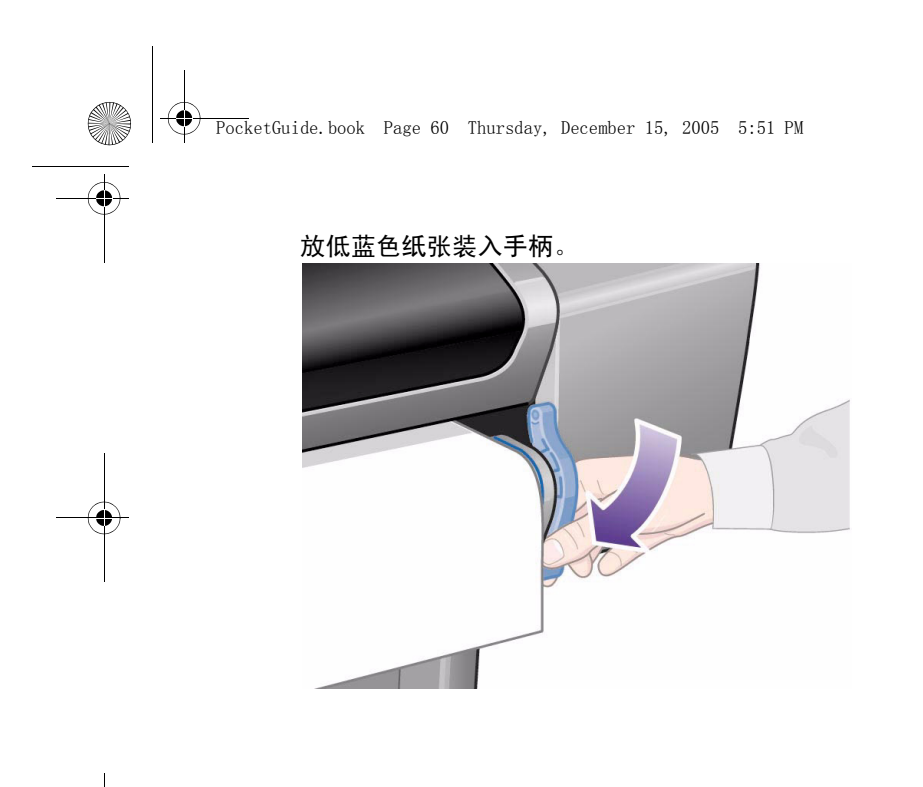

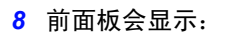

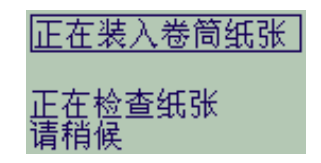

打印机会检查纸张对齐情况。 如果纸张未正确对齐,前面板会显示帮助说明。

*9* 打印机会修齐卷筒边缘...

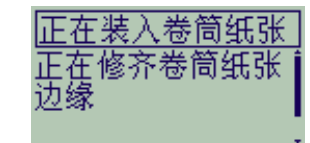

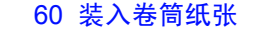

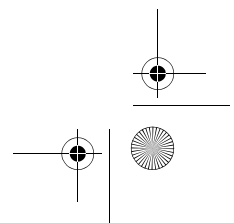

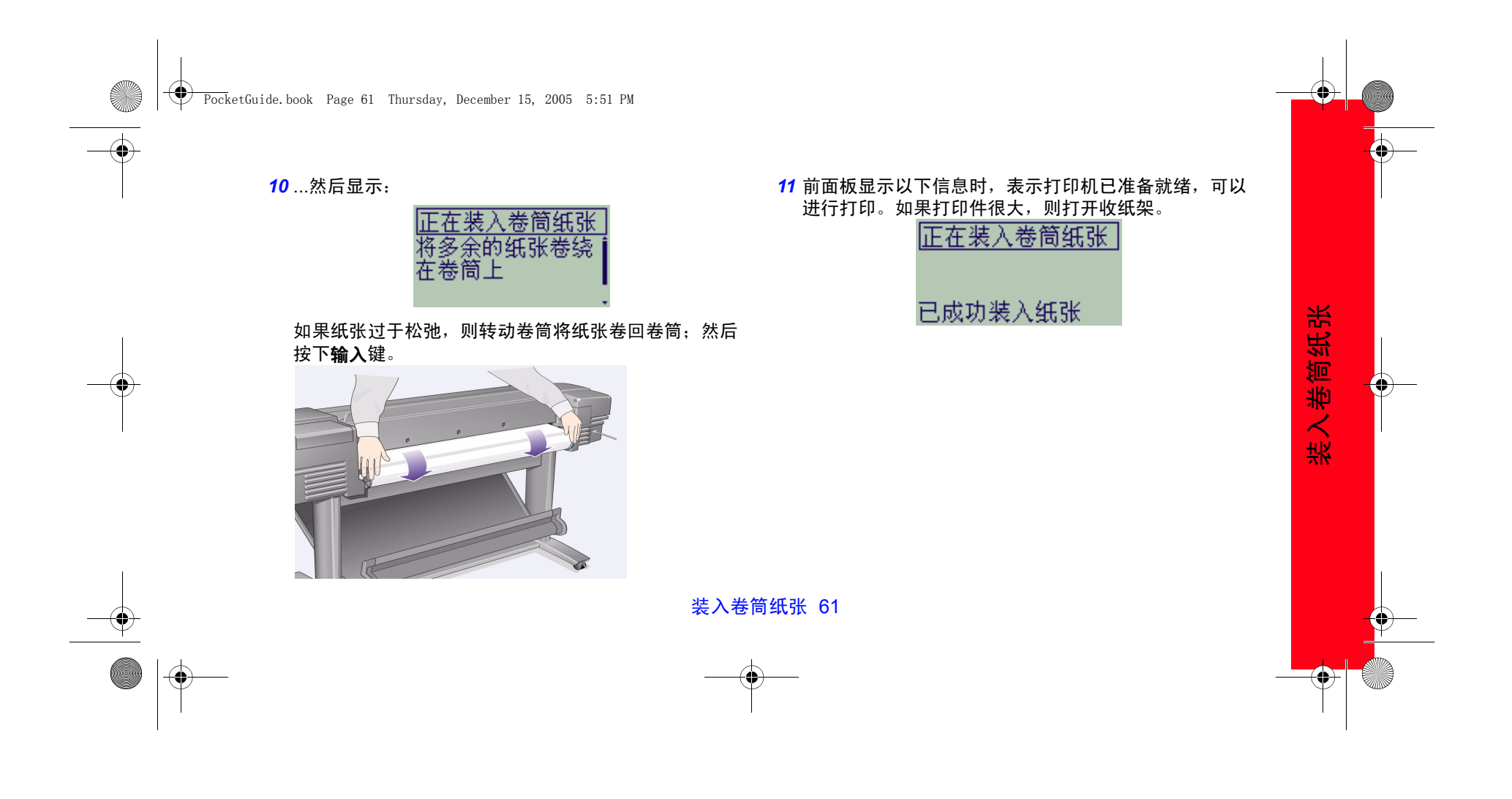

PocketGuide.book Page 62 Thursday, December 15, 2005 5:51 PM

# 取出卷筒纸张

要剪切卷筒纸张,按前面板上的**进纸并剪切**键。执行此步骤 时请小心,因为可能损坏没有足够时间晾干的图像。 要从打印机中取出卷筒纸张:从前面板纸张菜单选择取出卷 筒纸张;提起蓝色纸张手柄;将纸张拉过机器后端直至其脱 开为止;将纸张卷回卷筒;然后放下蓝色手柄。

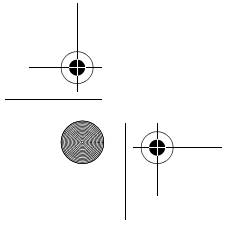

**SAN** 

 $\overline{\bigcirc}$ 

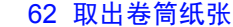

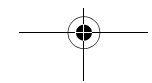

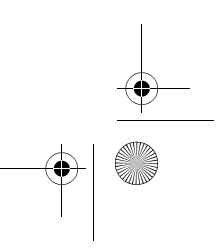

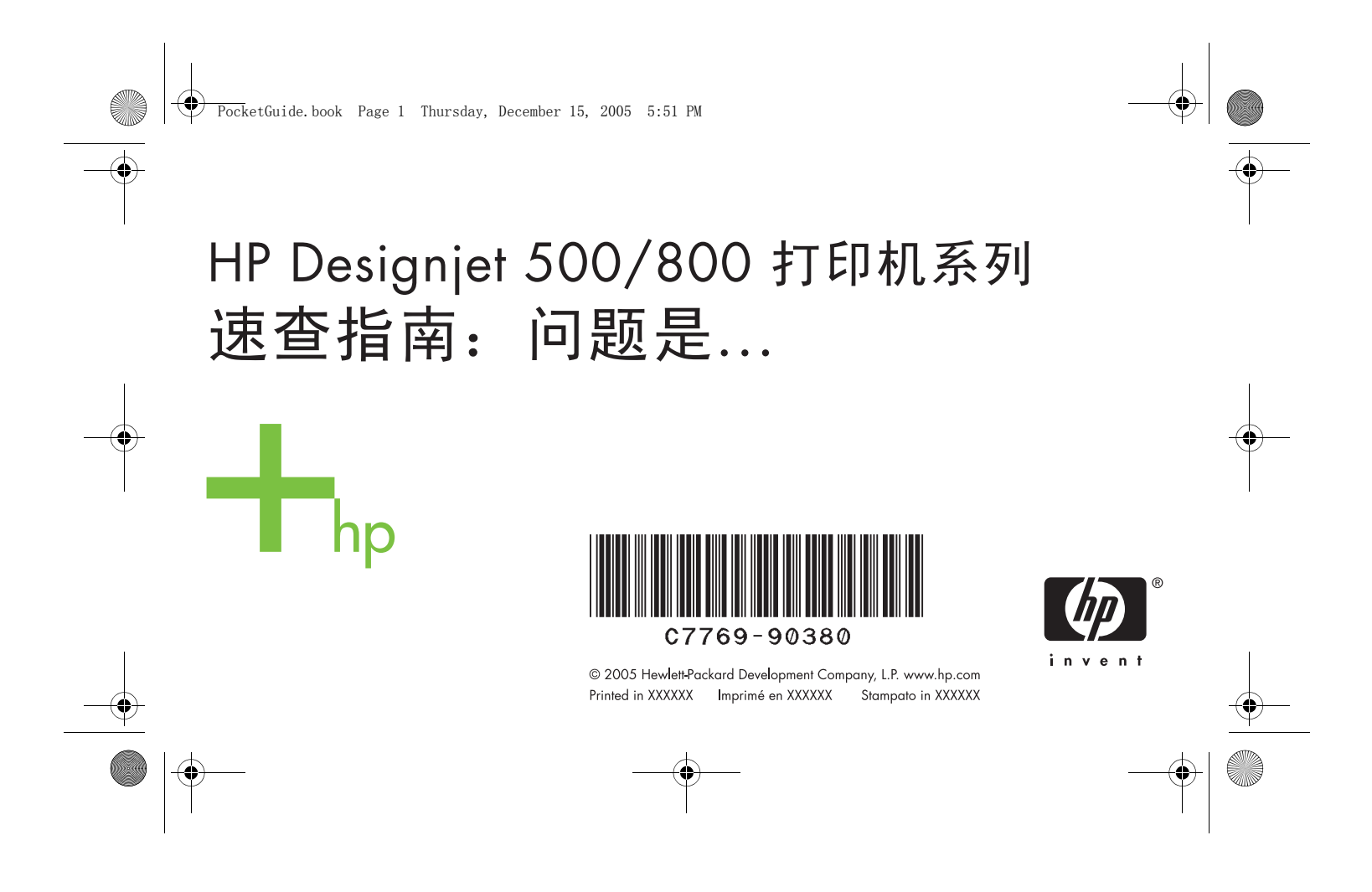

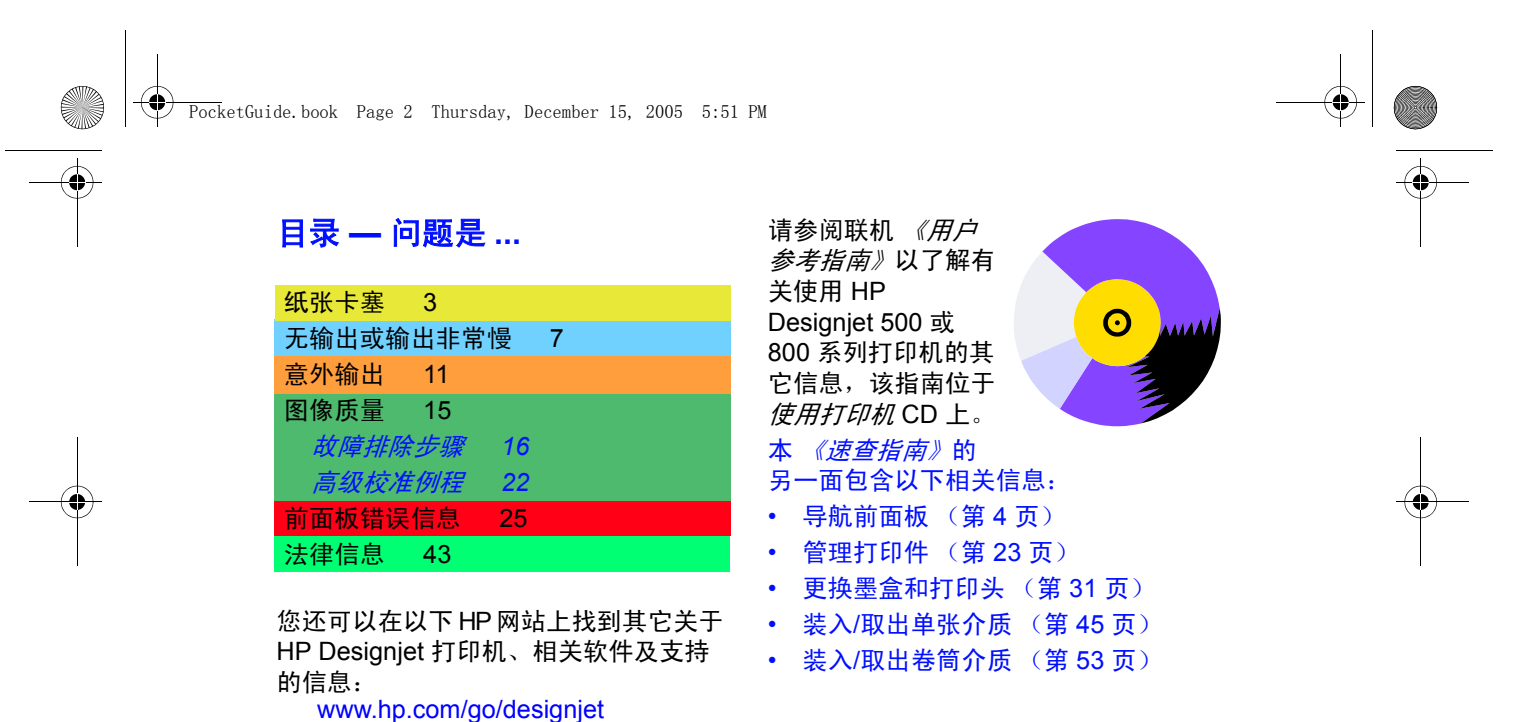

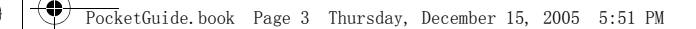

## 取出卡塞的纸张

如果前面板显示:

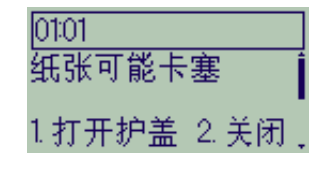

打印机中可能有卡纸。卡纸可以由不同的原因 造成:

- 纸张对于打印机来说太厚或太薄,或打印 机不支持该纸张
- 纸张折皱、未对齐或有泡
- 纸张上的墨水太多而使其起皱或起泡
- 卷筒纸张末端粘在卷纸管上,无法进一步 前移

取出卡塞的纸张 3

• 纸张碎片或碎末堵塞裁纸器导轨或其它移 动部件。

取出卡塞纸张的操作步骤:

*1* 打开护盖。

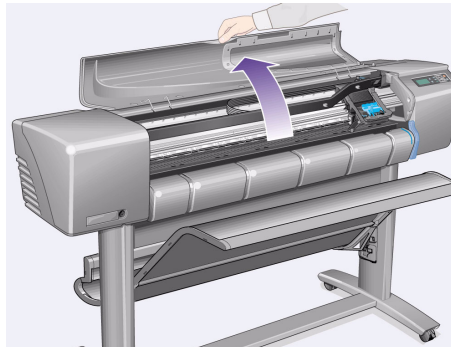

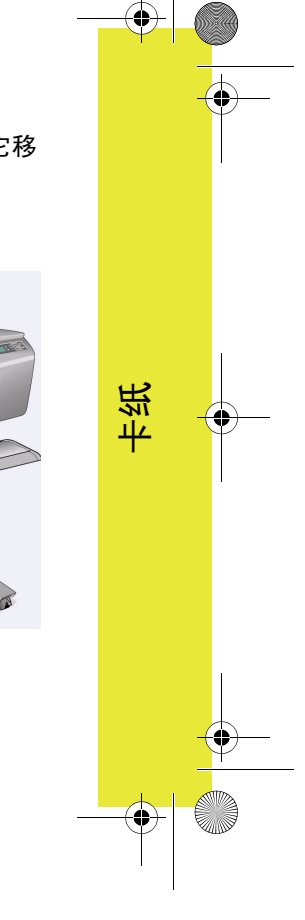

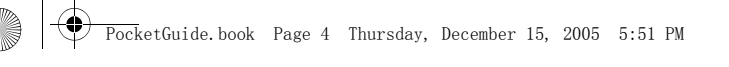

*2* 从前端关闭打印机电源。

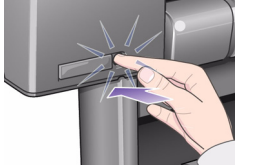

- <mark>3</mark> 如有必要,小心地移开打印头笔架 如有 可能,请移至左侧或右侧的封闭区。您可 以移动的方向取决于纸张卡塞的位置。
- 注意 移动打印头笔架时,请只接触黑色的塑 料部件。
- 4 如有必要,将裁纸器完全移到左侧或右侧, 这要取决于纸张卡塞的位置 (虽然移到右 侧可能会堵塞送纸道)。

4 取出卡塞的纸张

注意 裁纸器在尽可能靠近与打印机宽度等长 的导轨时最容易移动。小心以免触到与打 印机等长的金属滑杆。

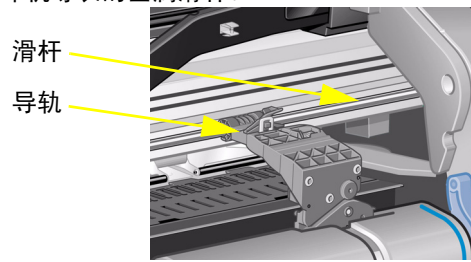

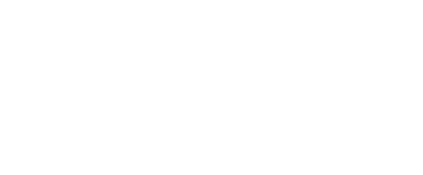

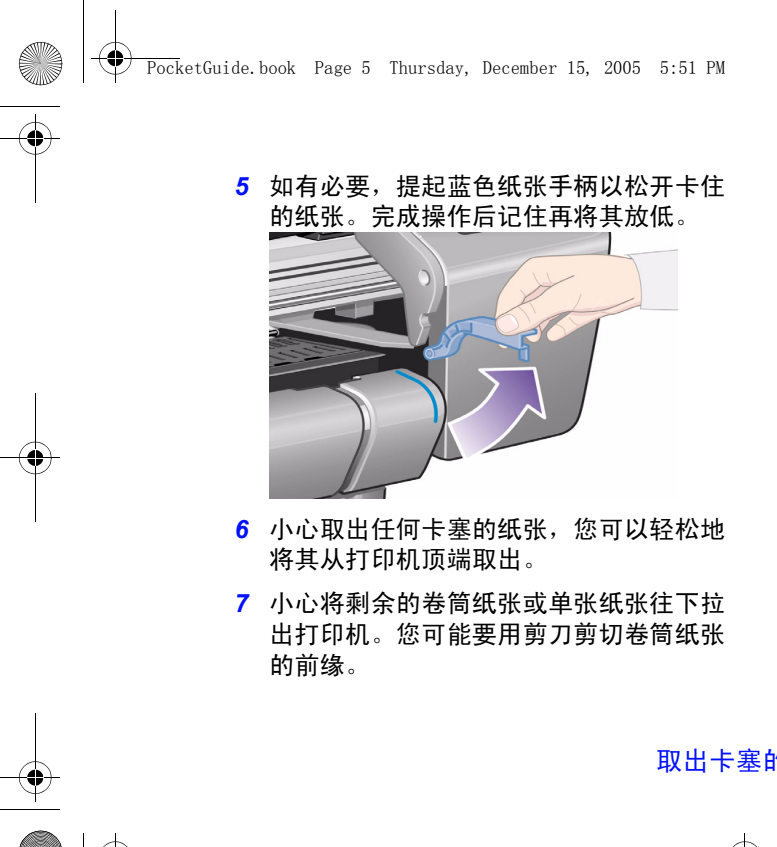

- *8* 检查打印区域,包括裁纸器导轨、送纸道 和打印头笔架要停留的区域是否清洁且 畅通;扫去纸张碎末,或用真空吸尘器将 其吸出。
- 注意 打印头笔架停留的区域可能很脏;小心 \_\_\_\_\_\_\_\_\_\_\_\_\_\_\_\_\_\_\_\_\_\_\_\_\_\_\_\_\_\_\_\_\_\_\_<br>不要将墨水弄到手上。
- *9* 合上护盖并打开打印机电源。

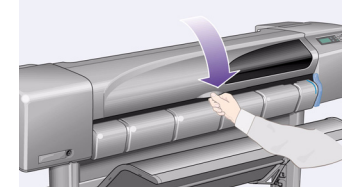

*10* 等待打印机完成初始化。

取出卡塞的纸张 5

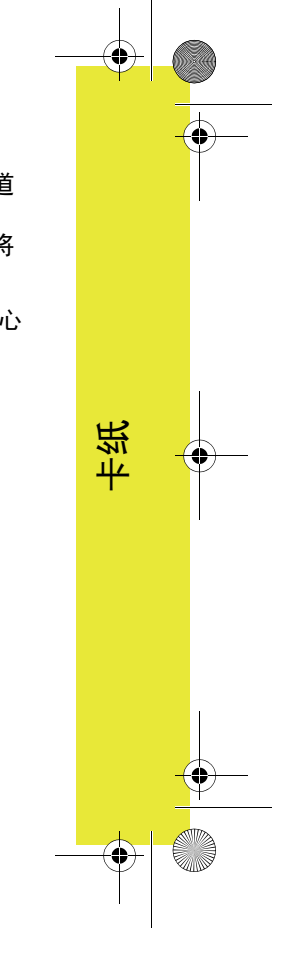

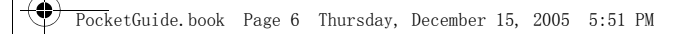

- *11* 按前面板上的进纸并剪切键以退出仍在送 纸道中的任何小纸片。
- *12* 按正常方式重新装入纸张。如果使用卷筒 纸张,则可能先要修齐边缘以确保纸张边 缘平直。
- 注 如果送纸道中仍卡有纸张,则尝试将一张 硬纸 (如重磅涂层纸或磨砂胶片)装入打 印机;这将有助于挤出送纸道中卡塞的 纸张。
- *13* 如果裁纸器似乎出现了问题,则在使用 打印机 CD 的 《用户参考指南》上查看打 印机是否支持该类型的纸张。尝试从前面 板上禁用裁纸器;使用 <sup>→</sup> 裁纸器 <sup>→</sup> 关闭。

6 取出卡塞的纸张

*14* 强烈建议您在清除卡纸后使用对齐打印头 步骤 (请参阅本 《速查指南》另一面的 第 42 页), 这是因为该问题可能是由于打 印头未对齐而引起的。(选择  $\langle \underline{A} \rangle \rightarrow \overline{X}$ ) 打印头 <sup>→</sup> 标准对齐。)

*请注意,您无需解释打印头对齐例程中所* 打印的图案。

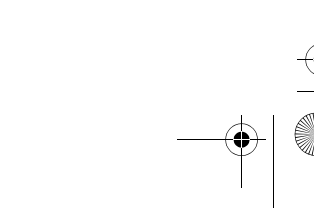

PocketGuide.book Page 7 Thursday, December 15, 2005 5:51 PM

### 无输出或输出缓慢

如果打印机不打印,或其输出似乎太慢,则可能 存在通信问题。此类问题的一些症状为:

- 前面板显示屏中的**作业管理 [ヱ–]**] 菜单毫无 反应。
- 在您尝试打印时,计算机显示错误信息。
- 进行通信时,计算机或打印机"停机" (保持闲置状态)。
- 打印输出显示随机的或不可解释的错误 (错误线条、部分图形等)。

请检查以下项目:

- 在软件中是否选定了正确的接口端口?
- 打印机在从其它软件接收文件时,是否运行 正常?
- 如果打印机与网络连接,请尝试将打印机直接连接至计算机。
- 如果打印机通过其它中间设备连接至计算机,如通过开关盒、缓冲器盒、电缆适配器、电缆 转换器等等,则尝试将其直接连接至计算机。
- 请试用其它接口电缆。

无输出或输出缓慢 7

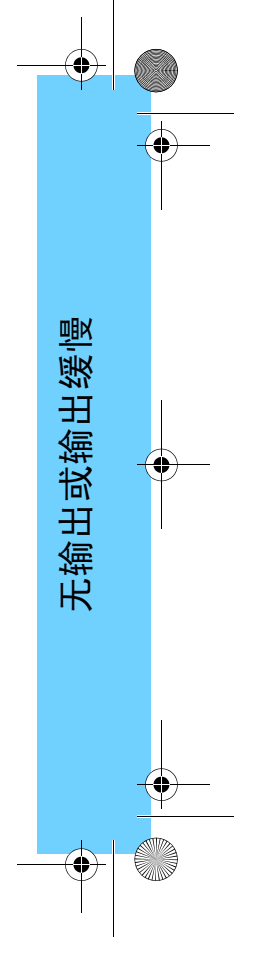

PocketGuide.book Page 8 Thursday, December 15, 2005 5:51 PM

#### 如果打印机不能打印

- 电源可能有问题。如果打印机根本无活动, 且前面板上未显示任何信息,则查看电源按钮 指示灯,检查电源电缆是否连接正确以及插座是否通电。
- 如果正在使用 Macintosh 机,且打印作业未打印,则确保将打印机语言设为 **Postscript** 或自动。请参阅前面板上的 – – 图形语言 设置。
- 您的应用驱动程序可能有问题。您的软件配置 是否用于此打印机?对于一般设备,请参阅 *《安装海报》*。有关您的软件的特殊建议, 请参阅随驱动程序提供的说明文件。
- 如果您已将计算机连接至打印机的并口,并尝 试打印二进制编码的 PostScript 文件, 则此文 件无法打印。因为并口仅接收 ASCII 码的 PostScript 打印文件。前面板将显示 "处理作 业错误,其它作业被清理"信息。将计算机连 接至 HP JetDirect 打印服务器并再次发送该打 印文件。
- 文件可能太大,打印机内存不足。如果前面板 显示"内存不足,数据丢失",则属于此情 况。留意计算机屏幕上出现的任何错误信息; 一些驱动程序允许您选择不同的打印模式 — 尝试重新发送该文件。
- 20 如果仍有问题,请参阅 *《用户参考指南》* 中的 "解决方案"部分。

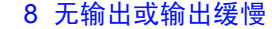

•

PocketGuide.book Page 9 Thursday, December 15, 2005 5:51 PM

#### 如果打印机打印速度太慢

• 您是否在前面板指定了**最佳**打印质量级别? 以最佳质量打印时速度比较慢。请参阅 ¶ → 打印质量。

您是否又在前面板上指定了**最大细节**?此选项 表示即使打印速度很慢,也要产生最佳质量的 打印件。请参阅 **'믇' → 高级选项 → 最佳质量**  $\mathfrak{g} \mathbb{H} \to \mathbb{R}$ 大细节。

(请注意,这些设置通常由驱动程序或您使用 的软件进行控制。)

- 您是否在装入介质时指定了正确的介质类型? 请参阅 (○ → 选择纸张类型。
- 可能需要更换打印头。请参阅本 *《速查指南》* 另一面的第 *36* 页。
- 您是否在前面板上指定了手动晾干时间? 请尝试  $\bigtriangleup\hspace{-0.04cm}\bigtriangleup\hspace{-0.04cm}$  → 晾干时间 → 自动。

无输出或输出缓慢 9

• 如果打印机以**正常**模式打印,且正在打印的文 件包含高浓度着墨区,则打印机需要放慢速度 以弥补该模式的不足。

无输出或输出缓慢

无输出或输出缓慢

### 如果打印机等待很长时间才能打印拼图

• 更改拼图的等待设置。 请参阅 25 → 拼图 → 拼图等待。

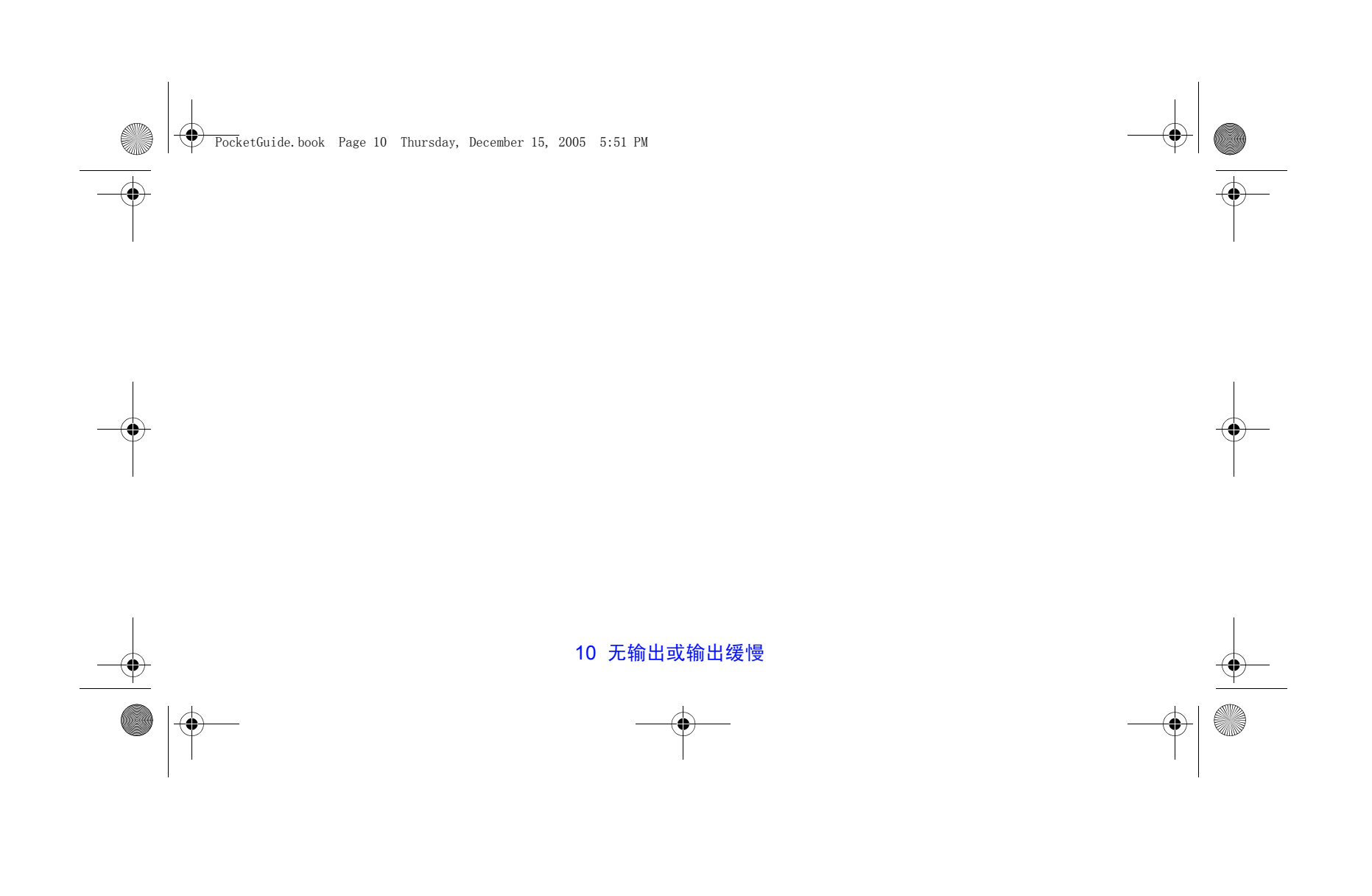
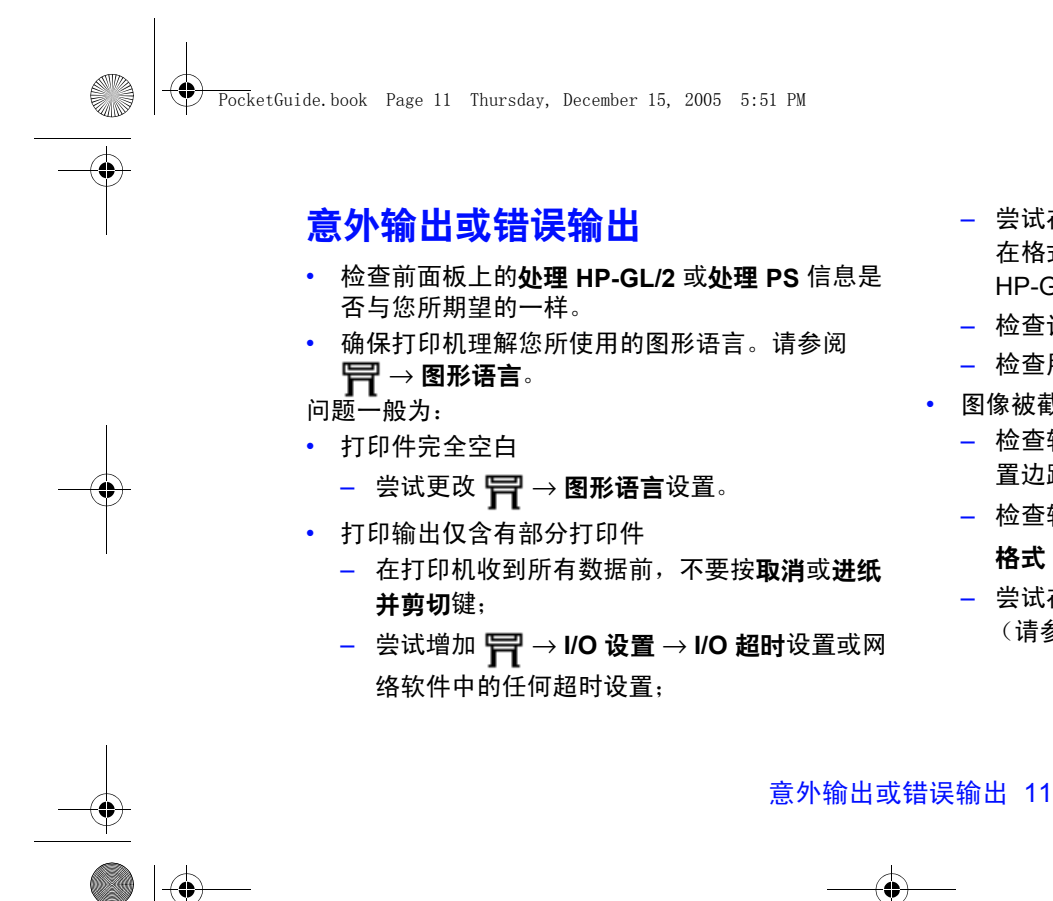

- 尝试在打印机中安装额外内存,额外内存安装 在格式化板 (附件)卡上,对于 PostScript 或 HP-GL/2,该卡安装在打印机背面;
- 检查计算机和打印机之间的接口电缆。
- 检查用于页面尺寸的软件设置。
- 图像被截切
	- 检查软件中和打印机上的打印区;不要忘了设 置边距;
	- 检查软件假定的介质方向;检查 1Ga → 页面 格式 <sup>→</sup> 旋转选项;
	- 尝试在打印机的格式化卡中安装额外内存 (请参阅上面内容)。

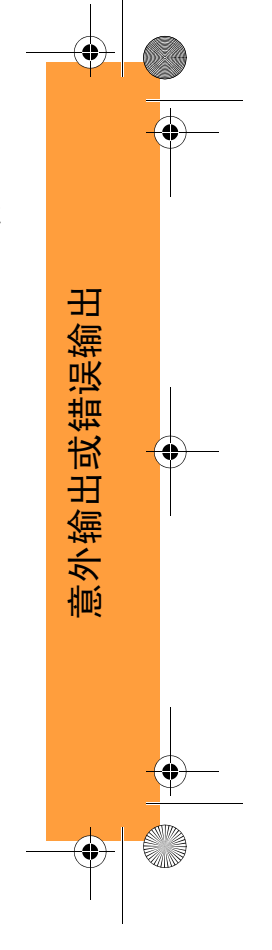

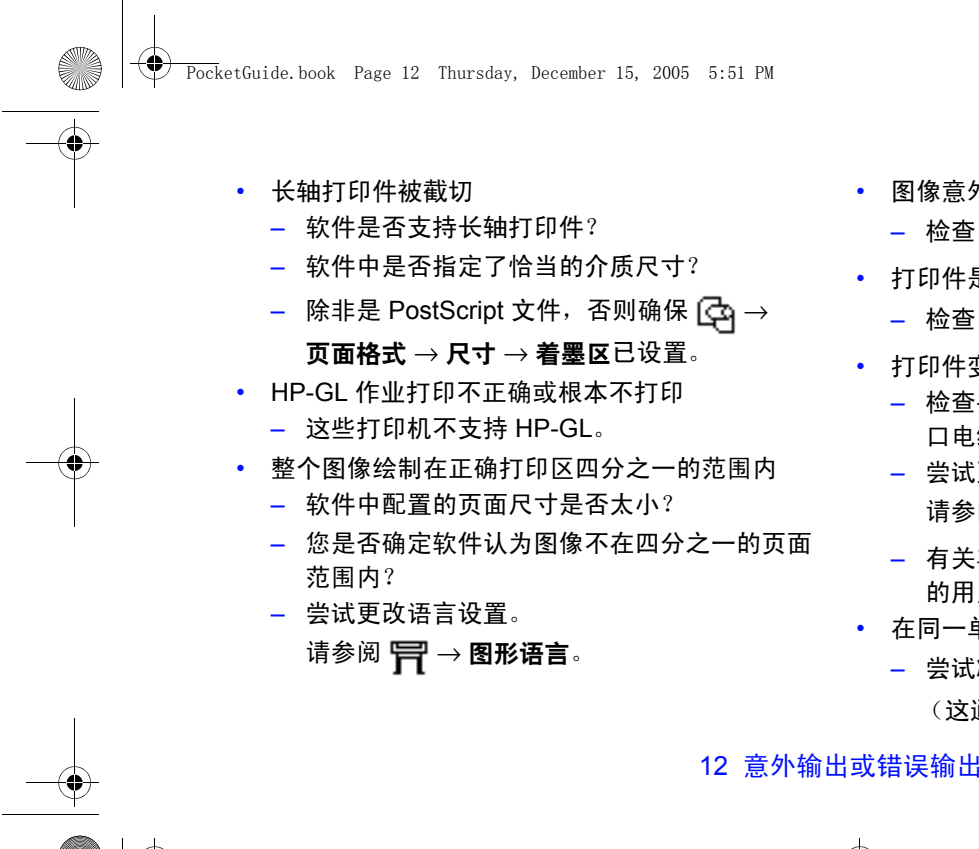

- 图像意外旋转
	- $\;\ 检查  $\vert\!\!\bigcirc\!\!\bigcirc\!\!\bigcirc\!\!\bigcirc$  → 页面格式 → 旋转选项。$
	- 打印件是图像的镜像
		- $\;\;$ 检查  $\vert\!\!\bigcirc\!\!\bigcirc\!\!\bigcirc\!\!\bigcirc$  → 页面格式 → 镜像设置。
	- 打印件变形或难以辨认
		- 检查并在必要时更换计算机和打印机之间的接 口电缆。
	- 尝试更改语言设置。 请参阅 9 → 图形语言。
	- 有关其它软件或驱动程序的详情,请参阅厂商 的用户说明文件。
	- 在同一单张纸张上,一个图像与另一图像重叠
		- 尝试减少 **特 → I/O 设置 → I/O 超时**设置。 (这通常不适用于 HP-GL/2 打印。)

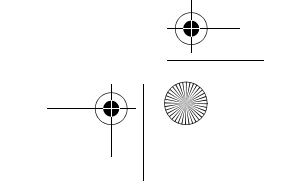

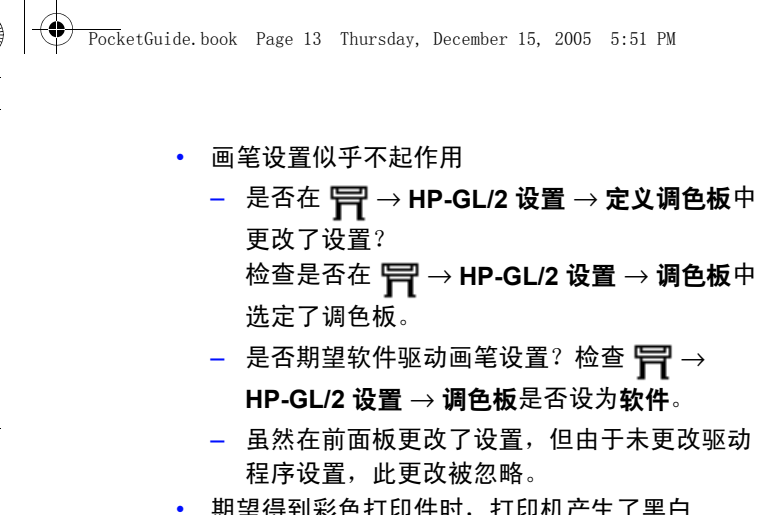

- 期望得到彩色打印件时,打印机产生了黑白 打印件
	- 请检查前面板 "彩色/单色"设置,及软件中与 其相关的设置。请参阅 *∆*。→ **颜色设置** → 彩色**/**单色 <sup>→</sup> 彩色**/**灰度级**/**纯黑色。

#### 意外输出或错误输出 13

- 页面格式或旋转不起作用
	- 仅在 HP Designjet 800 系列打印机或已安装了 HP-GL/2 附件卡的 HP Designjet 500 系列打印 机上,这些选项才可用;
	- 尝试在打印机的格式化卡中安装额外内存 (请参阅第 11 页);
	- 打印机无法旋转光栅图像。
- 打印件不是期望得到的打印件
	- 可能打印了内置打印件 (例如,打印头对齐打 印件)。
	- 在*使用打印机* CD 的联机 *《用户参考指南》*中 列有其它问题及其解决方法。

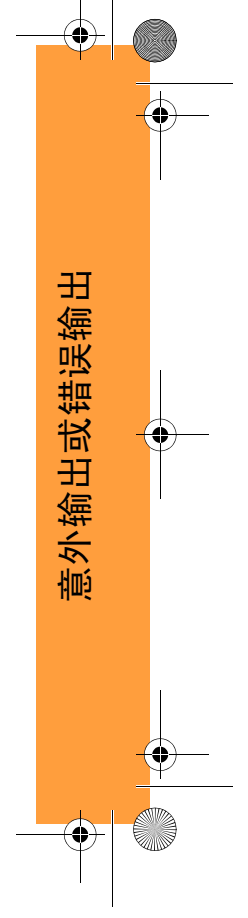

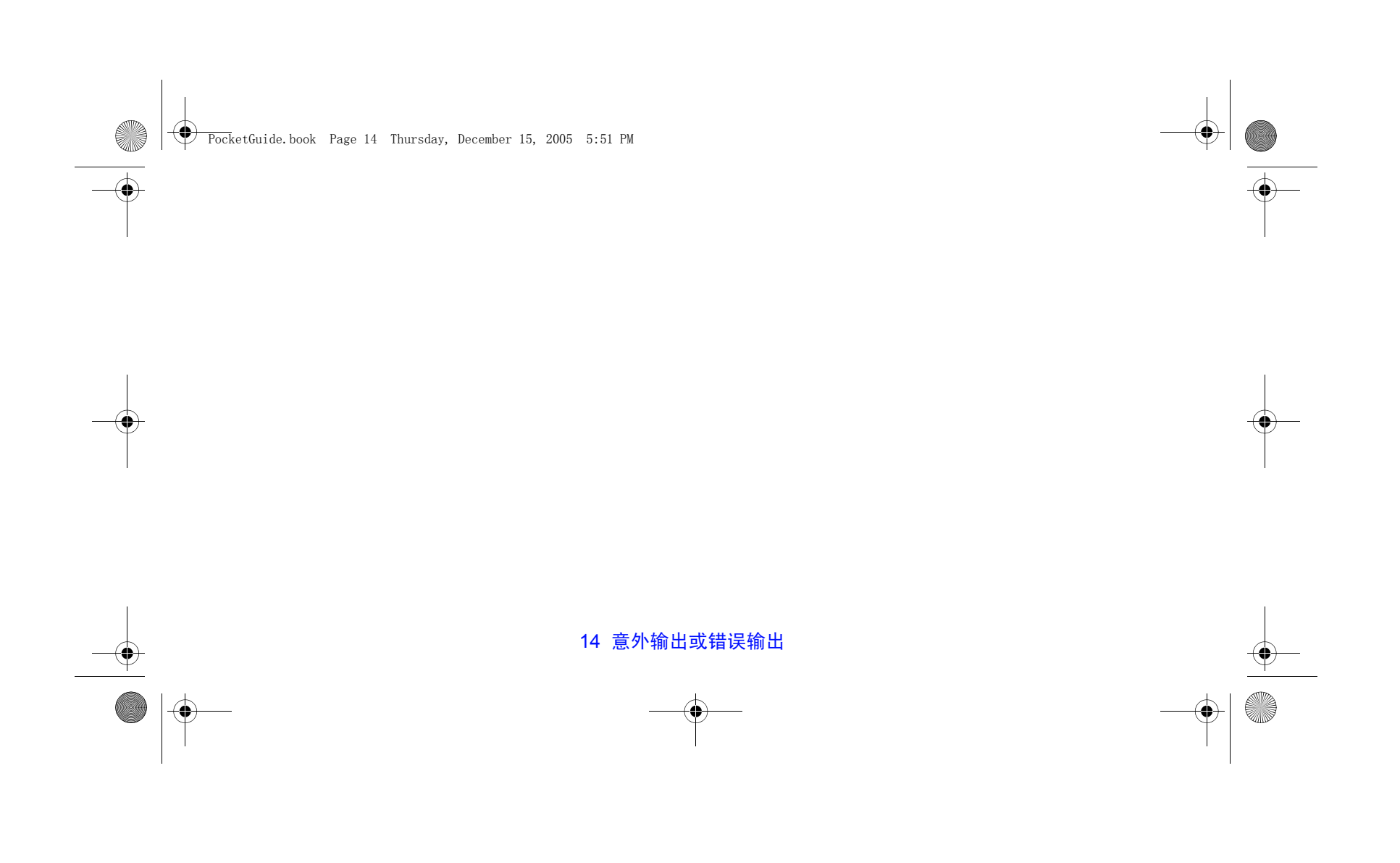

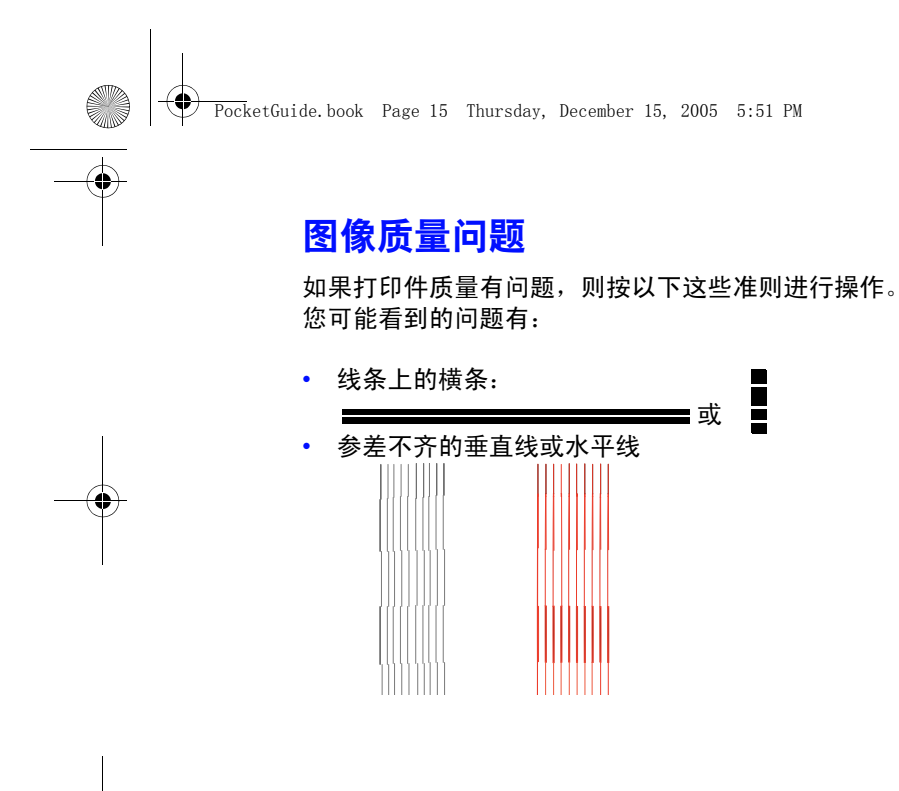

• 水平条带或水平白色条纹

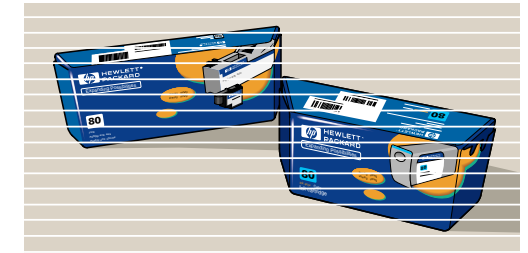

但是,如果在打印机的前面板中显示有信息,如"检测 到墨盒有问题", 则按本 *《速查指南》*从第 25 页开始的 "前面板错误信息"部分中为该信息提供的指示进行 操作。

以下准则适用于*您* (而不是打印机)预测到图像质量问 题时的情况。

图像质量问题 15

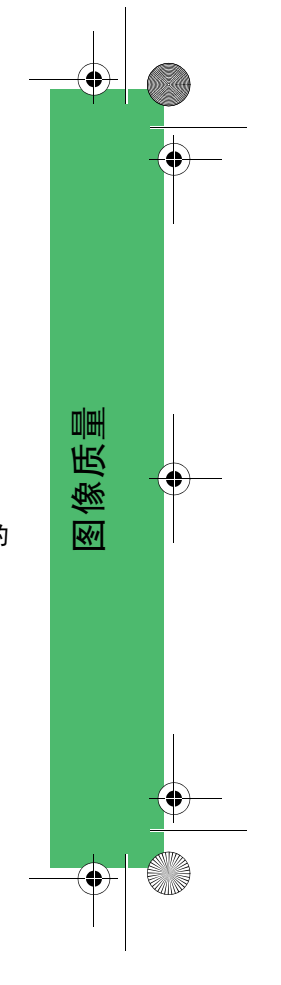

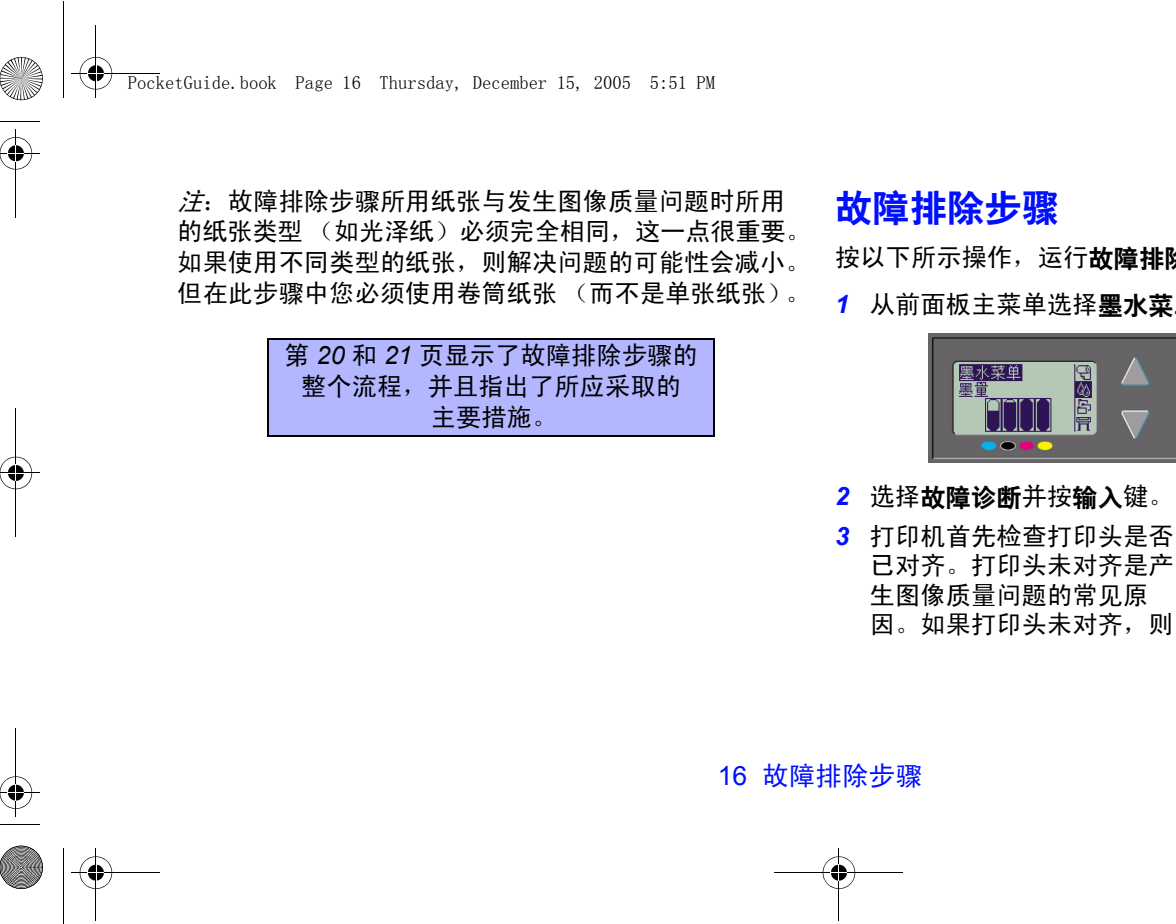

按以下所示操作,运行**故障排除**步骤:

<mark>1</mark> 从前面板主菜单选择**墨水菜单 ( (外)** 并按**输入**键。

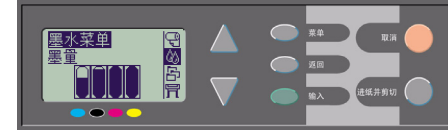

*3* 打印机首先检查打印头是否 已对齐。打印头未对齐是产 生图像质量问题的常见原

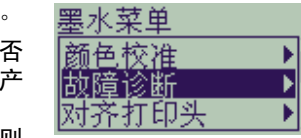

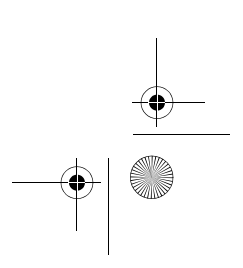

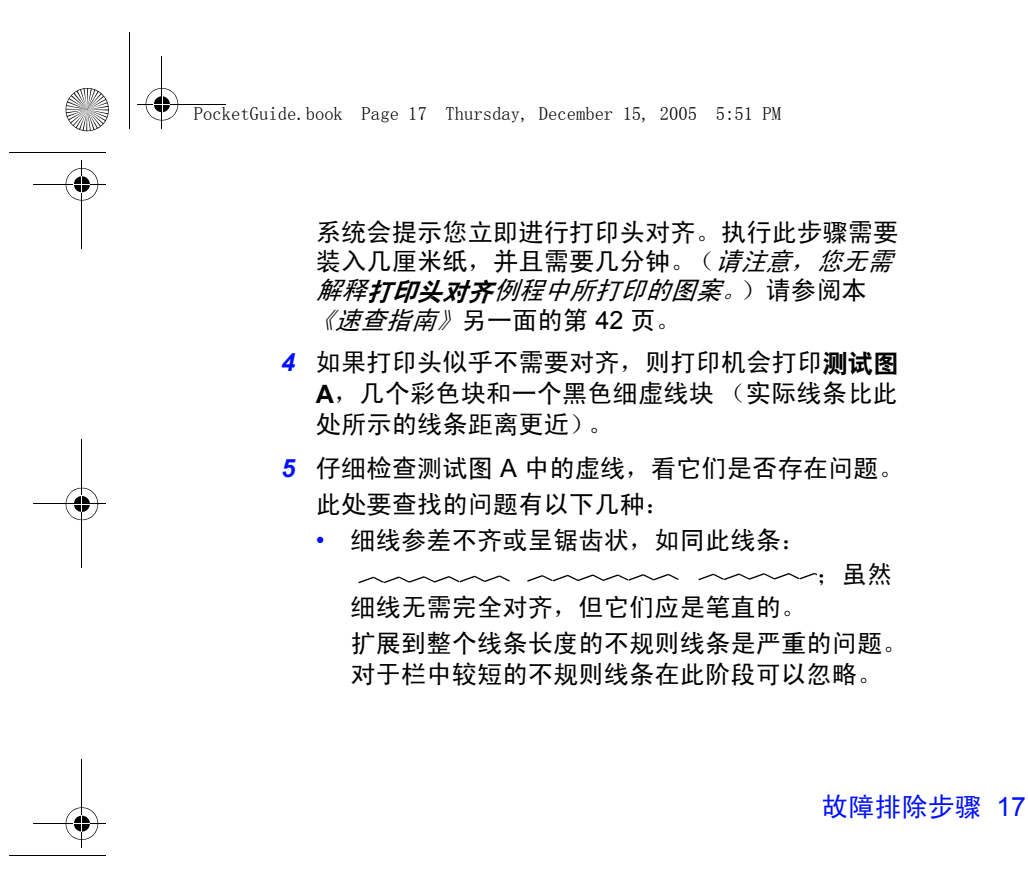

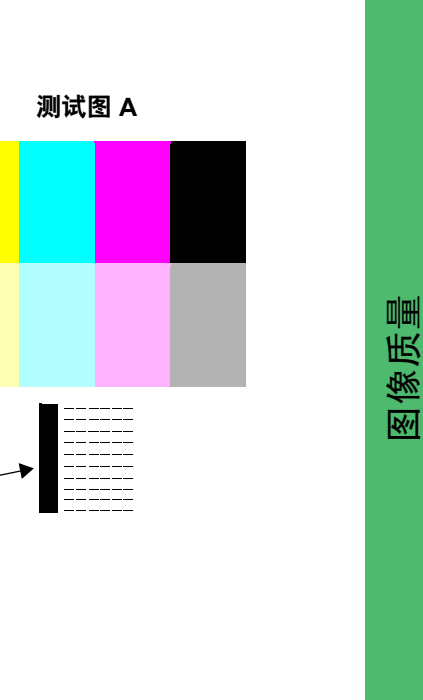

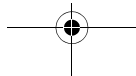

(忽略此黑色带)

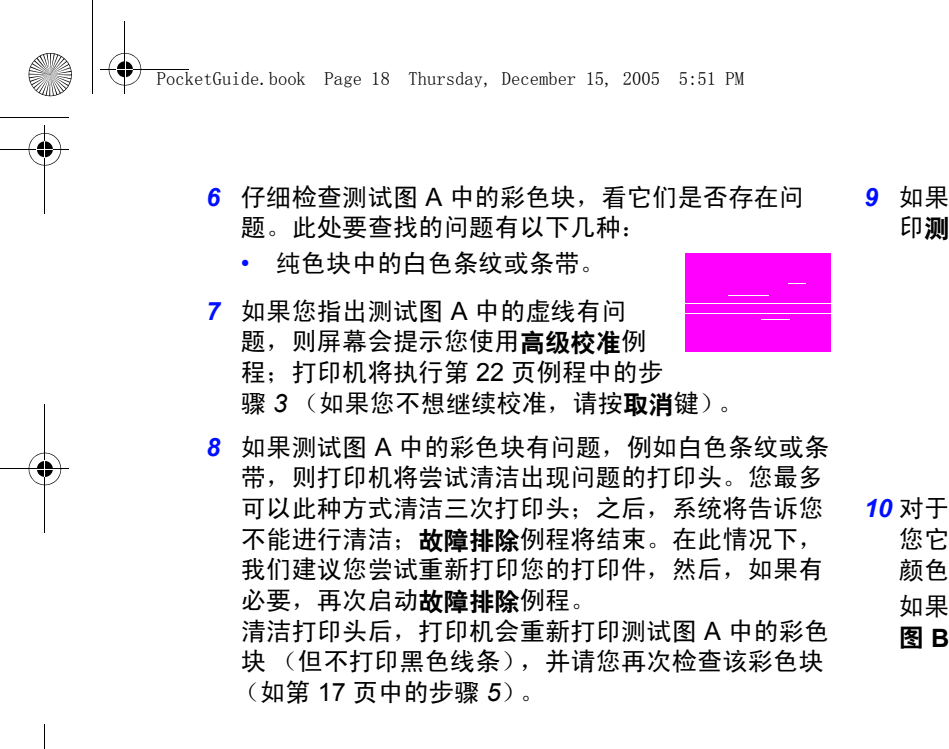

8 如果第一次打印的测试图 A 中没有问题, 打印机将打 印测试图 **B**。

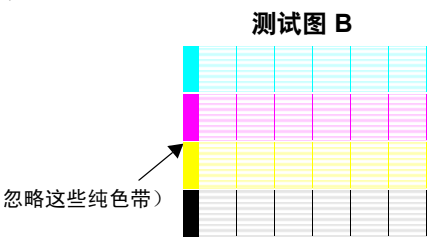

*10* 对于测试图 **B** 中图案的每一种颜色,打印机都会询问 您它的质量如何 — 是否缺少线条。如果您回答某种 颜色有缺陷,则打印机会尝试清洁该打印头。 如果打印头清洁过程完成,则打印机将再次打印**测试** 图 **B**,并且再次询问相同的问题。

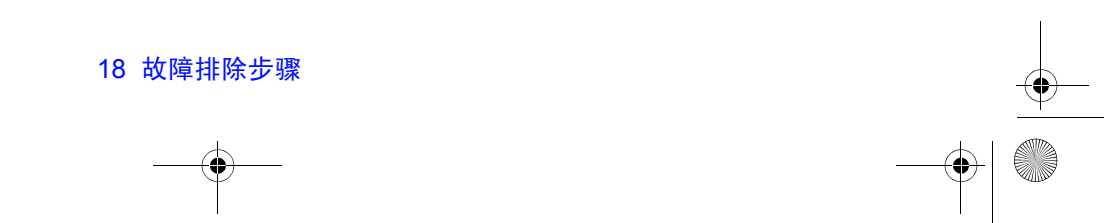

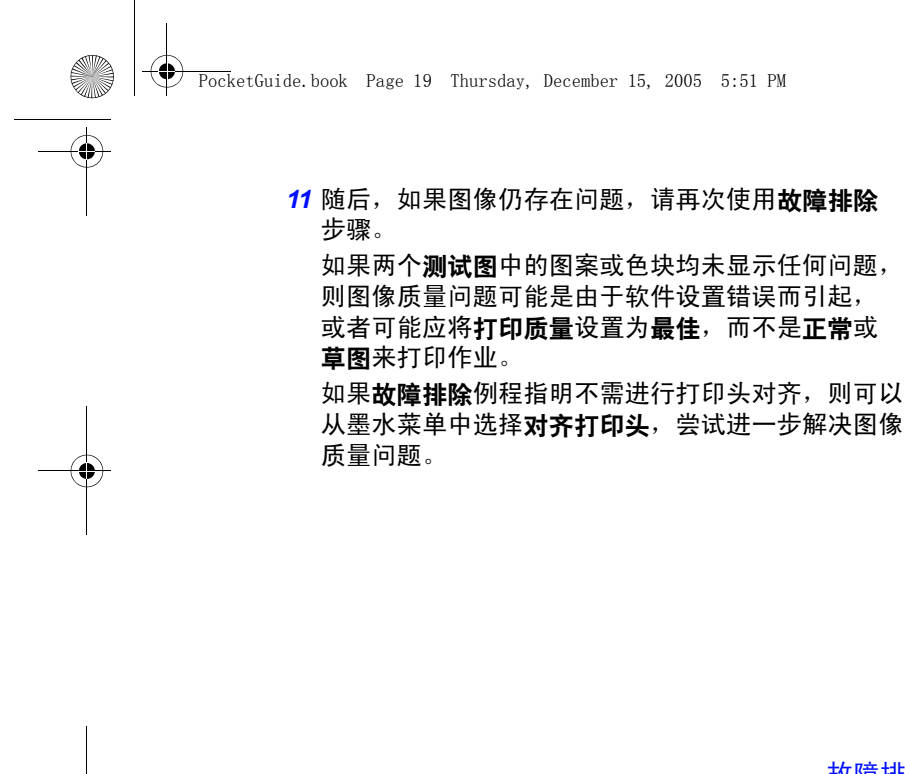

故障排除步骤 19

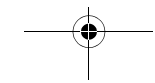

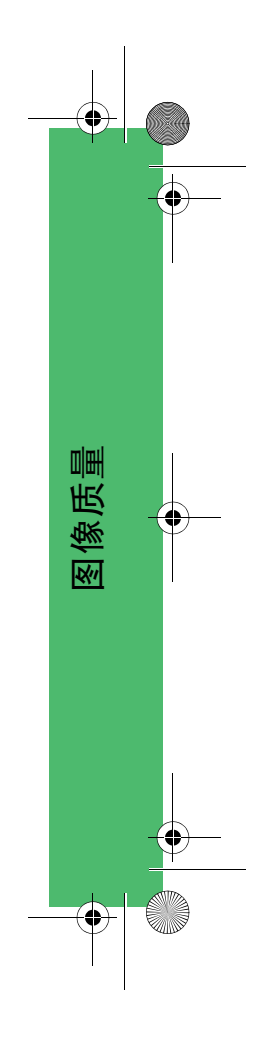

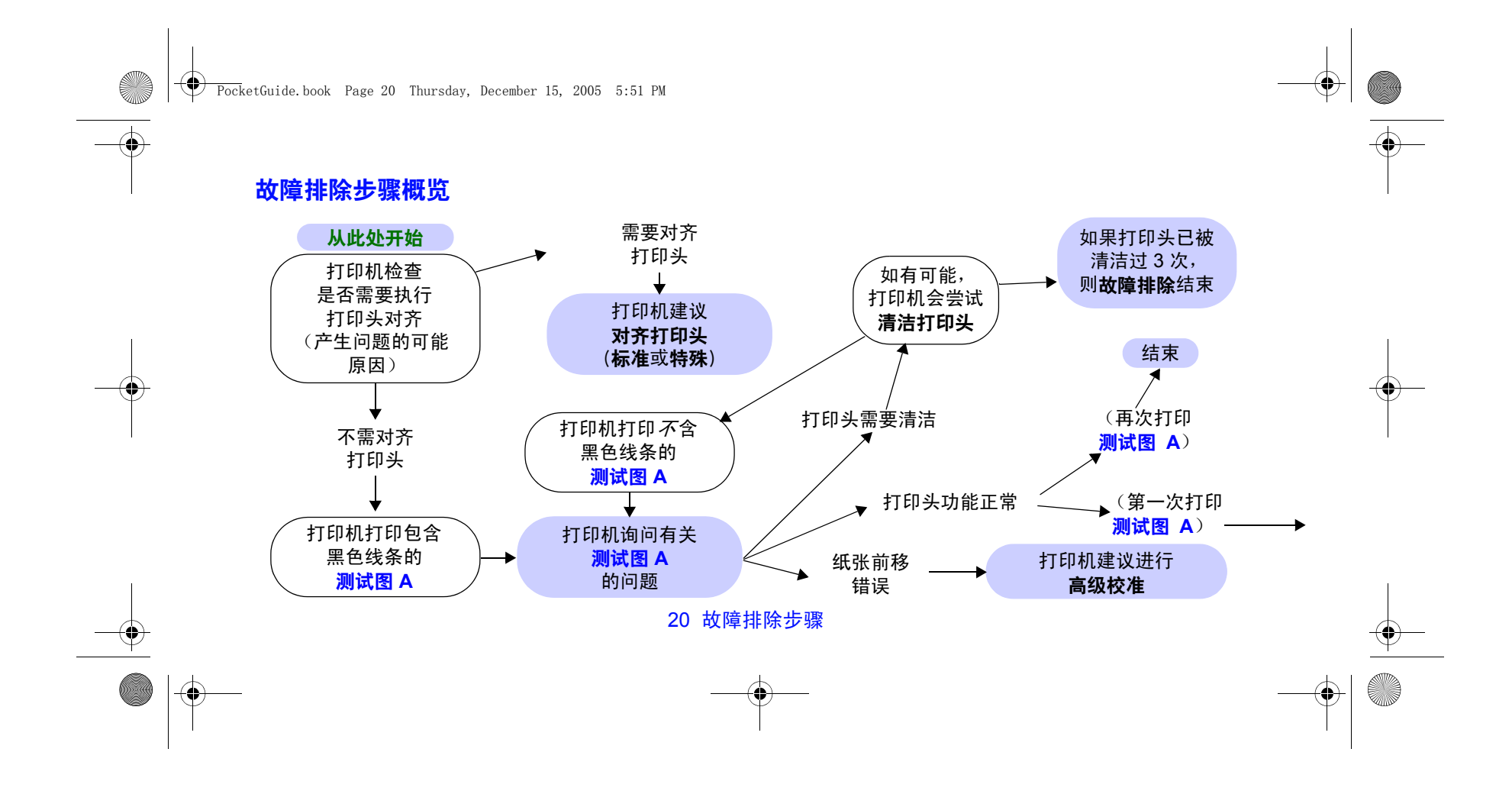

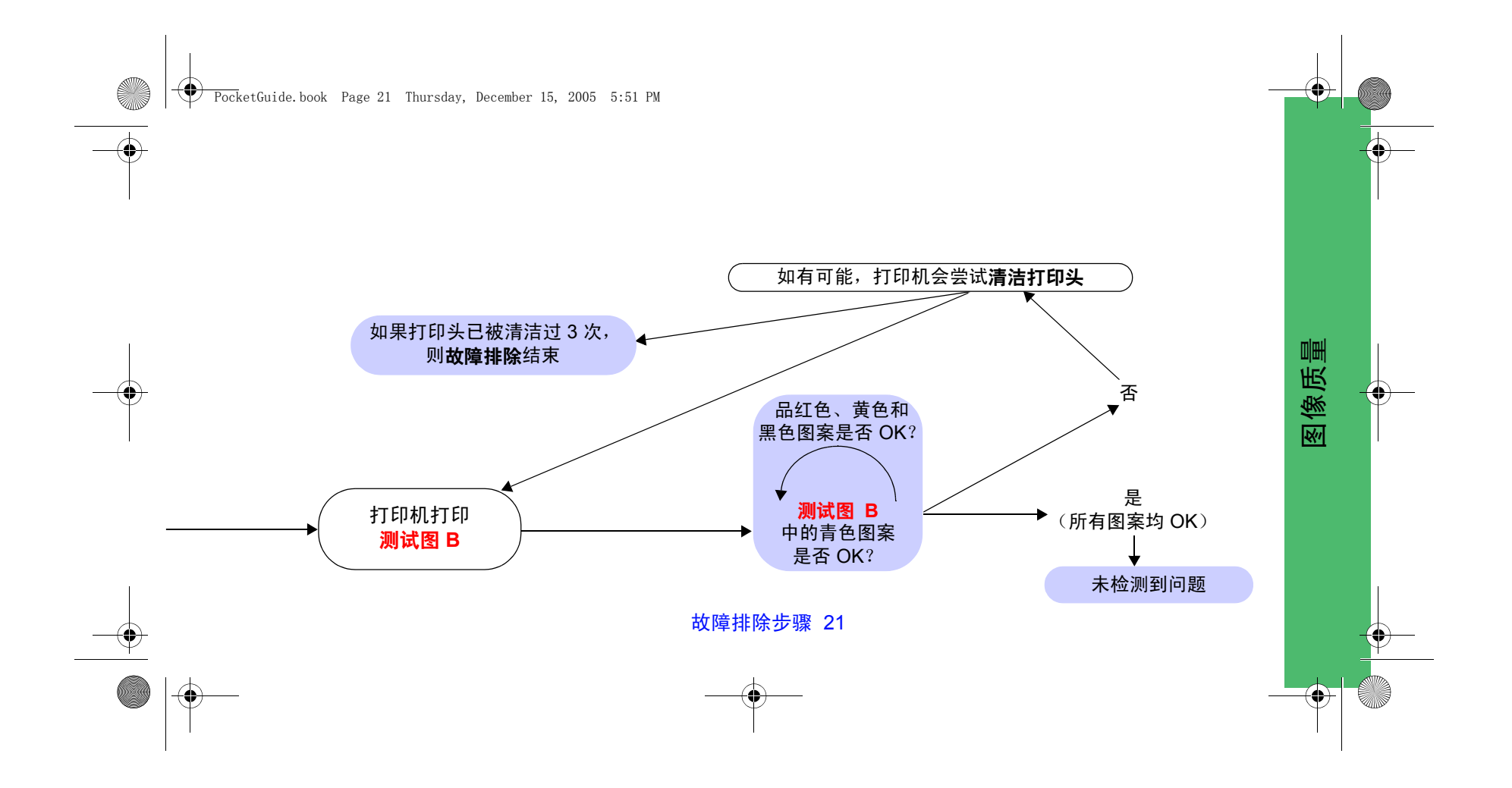

PocketGuide.book Page 22 Thursday, December 15, 2005 5:51 PM

## 高级校准例程

此校准所用纸张与正常打印时所用的纸张在质量 (如光 泽纸)和宽度 (如 A0 或 36 英寸)方面必须完全相同, 这一点很重要。卷筒纸张或单张纸张均可使用。 该例程会打印一个图案,然后剪切卷筒纸张或退出单张 纸张;要求纸张至少长 65 厘米,宽 50 厘米。然后, 您必须重新装入该纸张*作为测试页*, 以便打印机可以精 确测量该图案,并适当调整数据打印行之间的移动量。 (请参阅本 *《速查指南》*另一面第 45 页的 "装入单张 纸张"。)

已打印的图案仅供您在使用打印机时参考;您不能将该 图案的任何特性与图像质量相关联。

*1* 装入正确纸张后,从前面板主菜单选择纸张菜单

(2) 并按输入键。

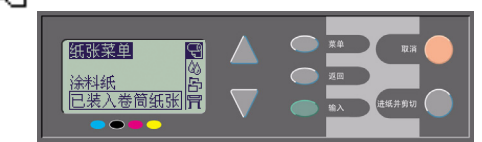

*2* 选择高级校准并按输入键。

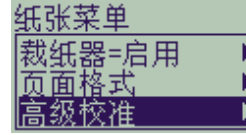

高级校准 剑建模式 则量模式 恢复工厂设置

*3* 选择创建模式并按输入键。 打印机会打印其校准图案 (如对面所示)并剪切或退 出纸张。

22 高级校准例程

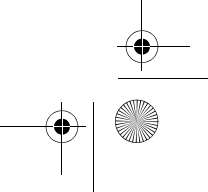

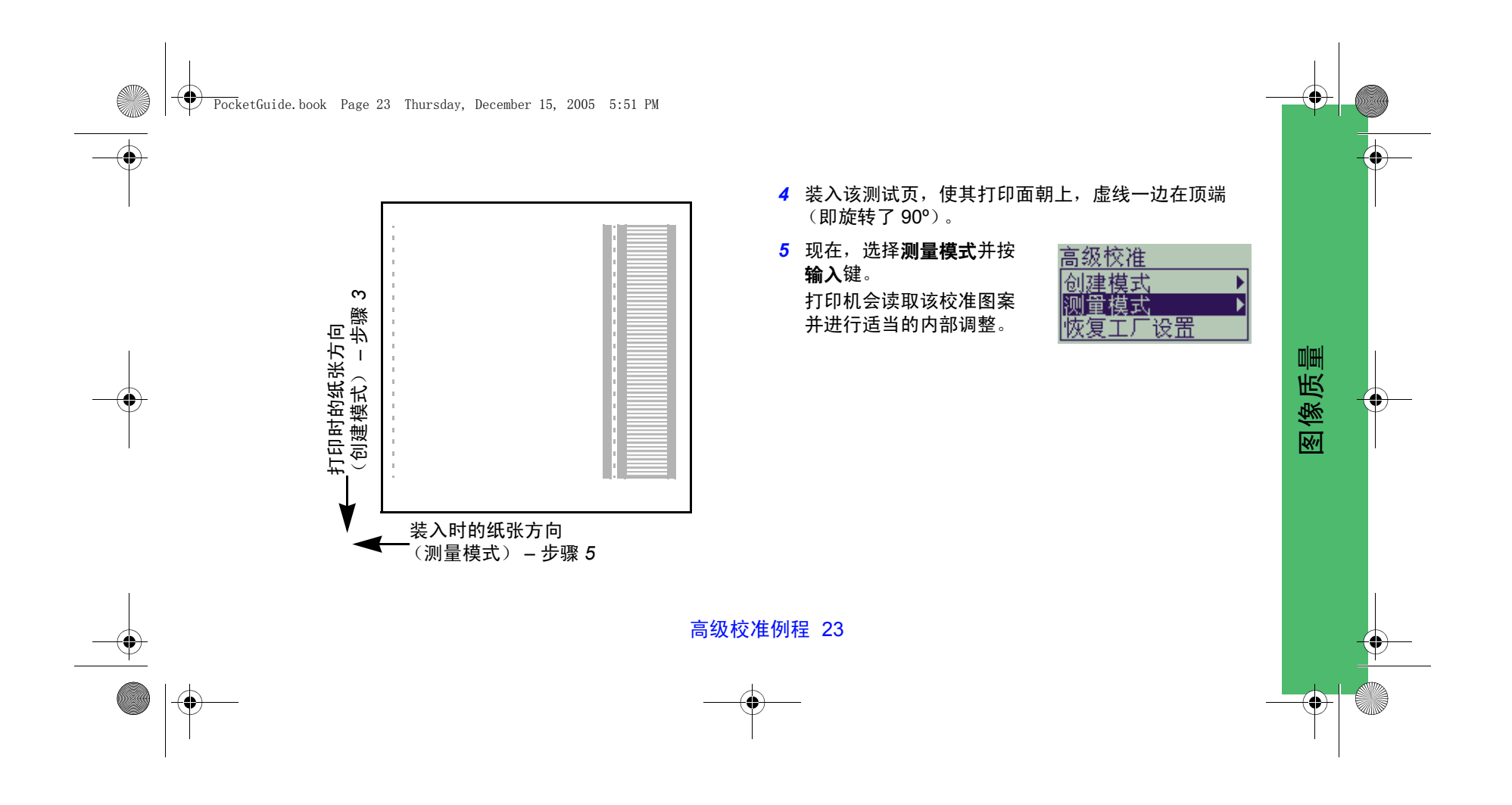

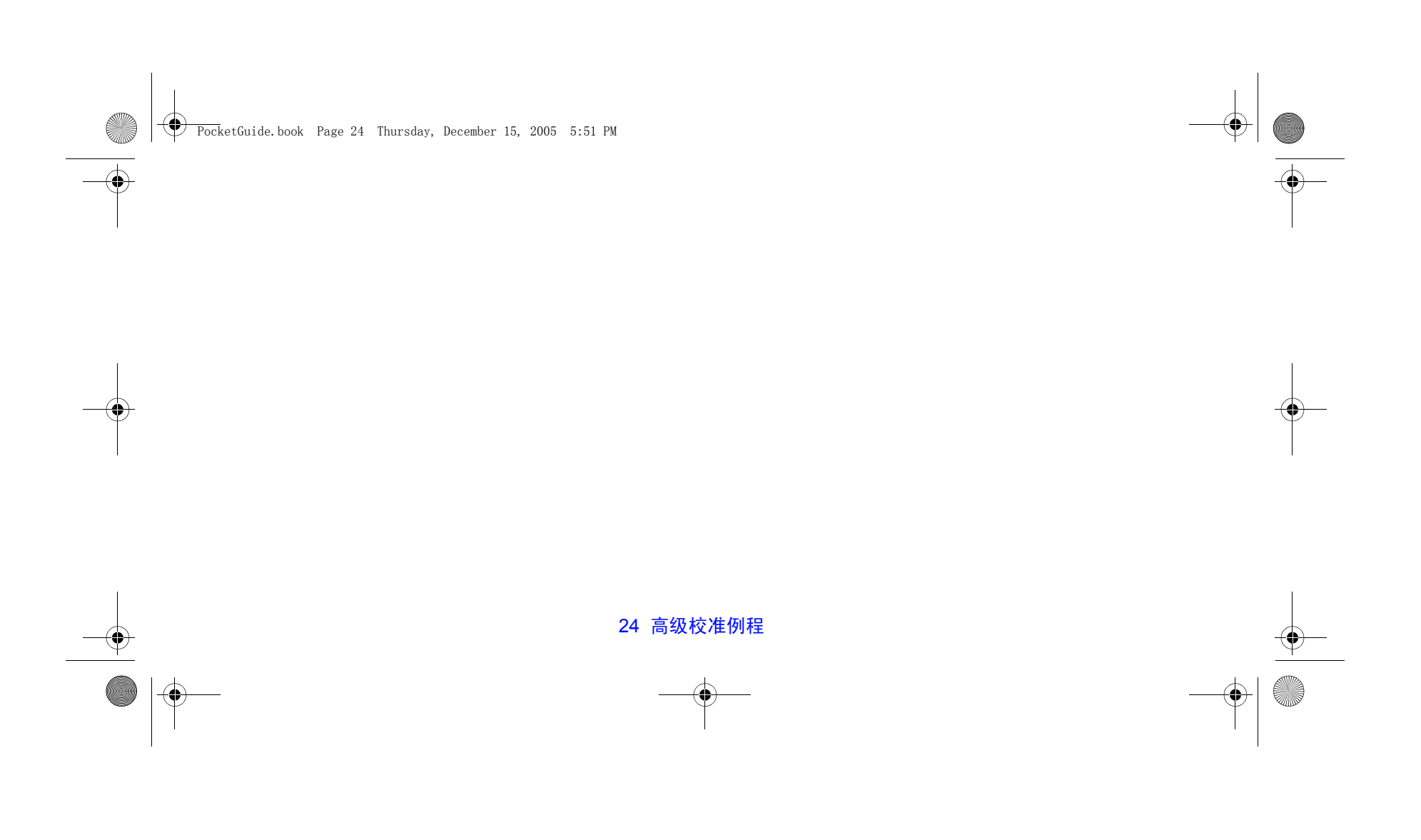

PocketGuide.book Page 25 Thursday, December 15, 2005 5:51 PM

# 前面板错误信息

O

 $\overrightarrow{\bullet}$ 

本部分列出了显示在前面板显示屏上的错误信息。如果需要采取措施,则在**说明与措施**栏中它会以*斜体*列出。其它前面板 信息 (如提示信息)在本 *《速查指南》*(*我如何..*.部分中)其它地方的相关步骤中有说明,在*使用打印机* CD 的 *《用户参* 考指南》中 (标有符号 2) 也可以找到。

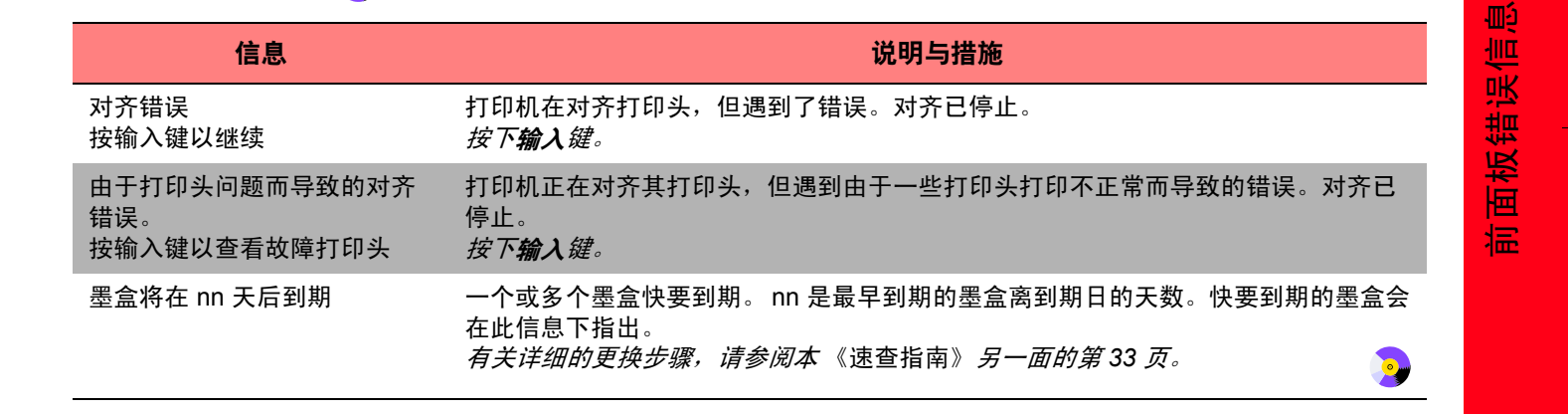

PocketGuide.book Page 26 Thursday, December 15, 2005 5:51 PM

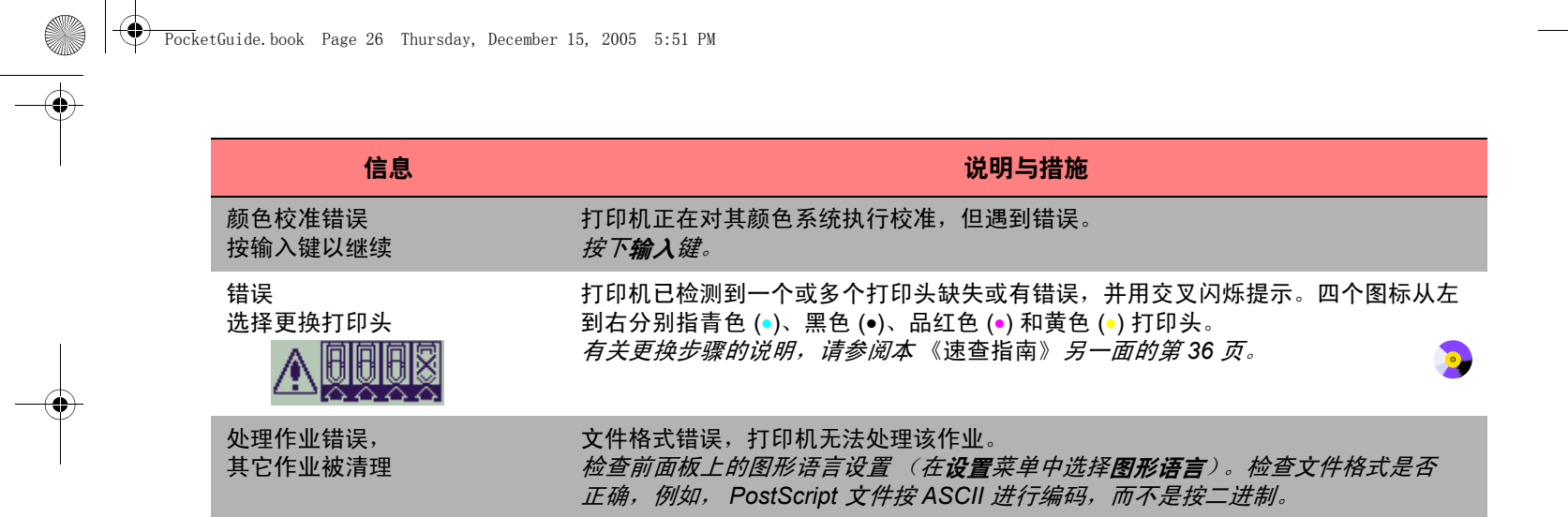

 $\begin{array}{c|c} \multicolumn{3}{c|}{\Leftrightarrow} & \multicolumn{3}{c}{\Leftrightarrow} & \multicolumn{3}{c}{\Leftrightarrow} & \multicolumn{3}{c}{\Leftrightarrow} & \multicolumn{3}{c}{\Leftrightarrow} & \multicolumn{3}{c}{\Leftrightarrow} & \multicolumn{3}{c}{\Leftrightarrow} & \multicolumn{3}{c}{\Leftrightarrow} & \multicolumn{3}{c}{\Leftrightarrow} & \multicolumn{3}{c}{\Leftrightarrow} & \multicolumn{3}{c}{\Leftrightarrow} & \multicolumn{3}{c}{\Leftrightarrow} & \multicolumn{3}{c}{\Leftrightarrow} & \mult$ 

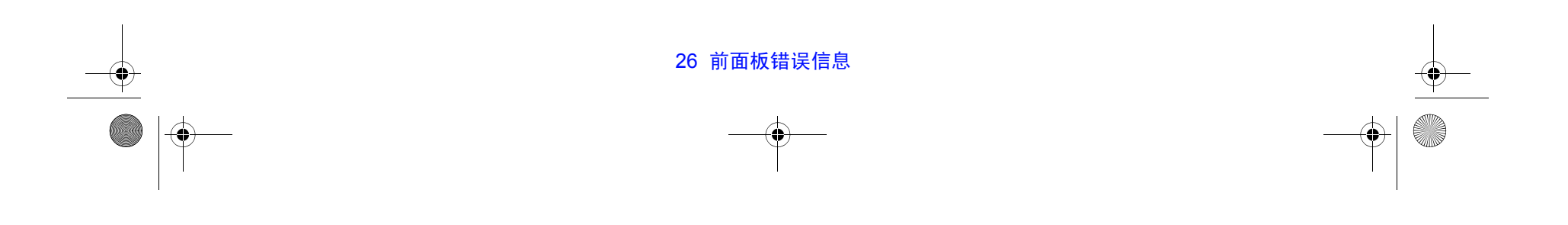

PocketGuide.book Page 27 Thursday, December 15, 2005 5:51 PM

 $\Rightarrow$ 

 $\overline{\bullet}$ 

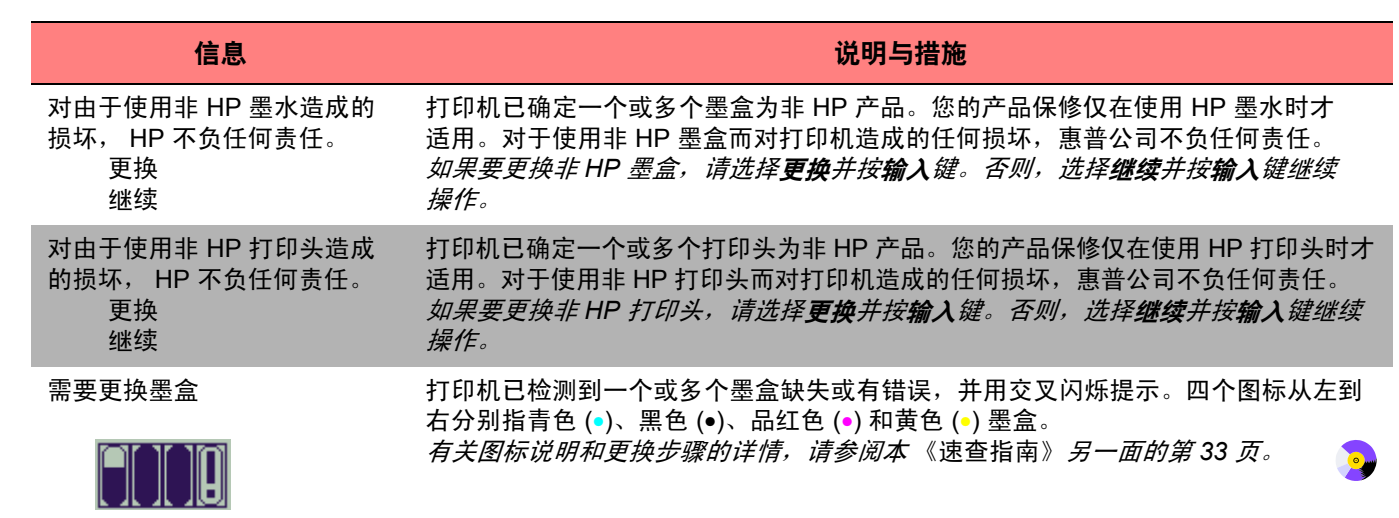

前面板错误信息

♥

前面板错误信息

PocketGuide.book Page 28 Thursday, December 15, 2005 5:51 PM

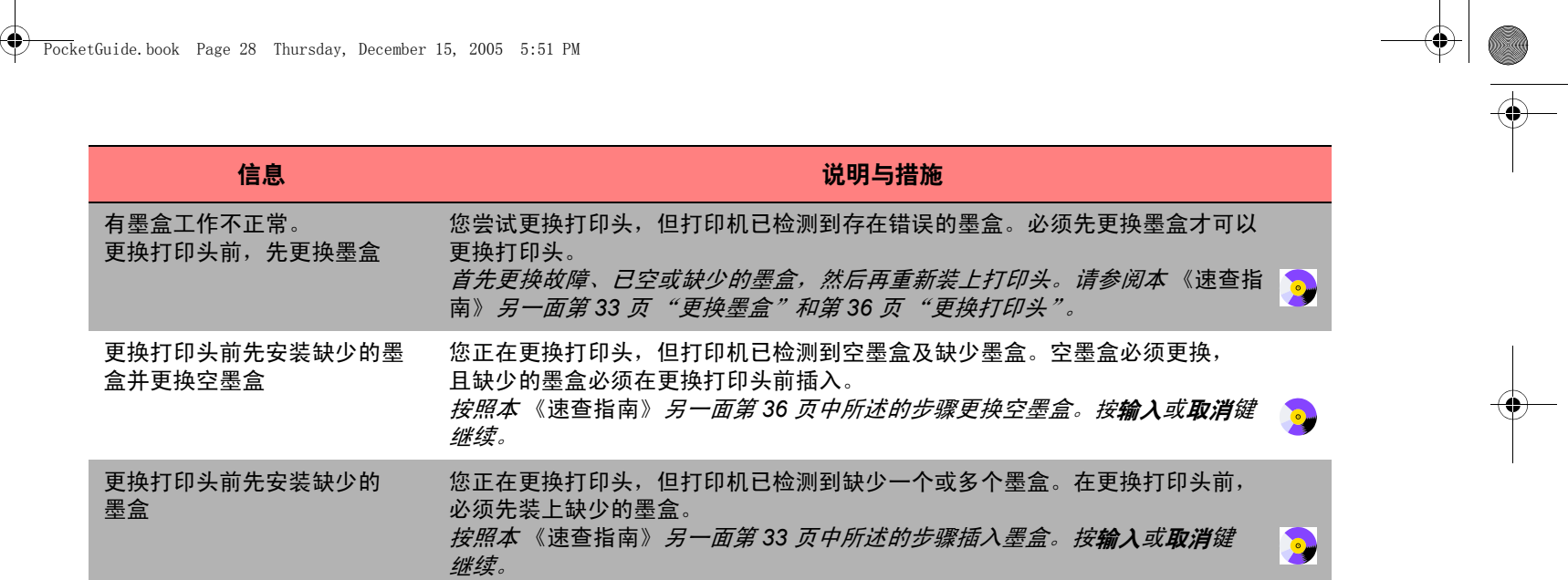

28 前面板错误信息

 $\frac{\Phi}{\frac{1}{\Phi}}$ 

 $\color{red} \blacklozenge \color{blue} \mid \color{red} \clubsuit$ 

PocketGuide.book Page 29 Thursday, December 15, 2005 5:51 PM

 $\frac{\phi}{\sqrt{2}}$ 

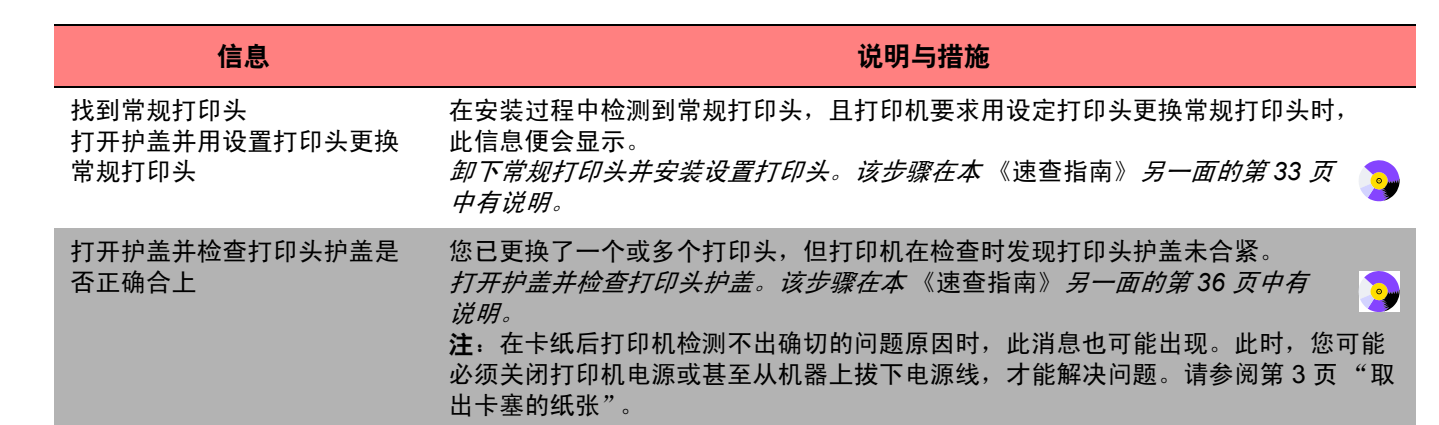

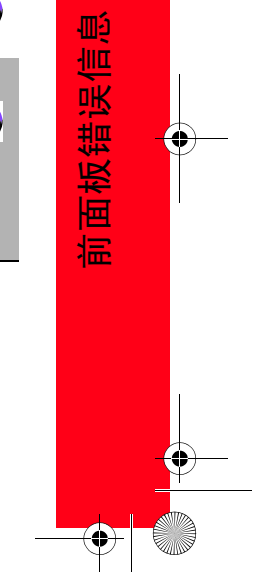

PocketGuide.book Page 30 Thursday, December 15, 2005 5:51 PM

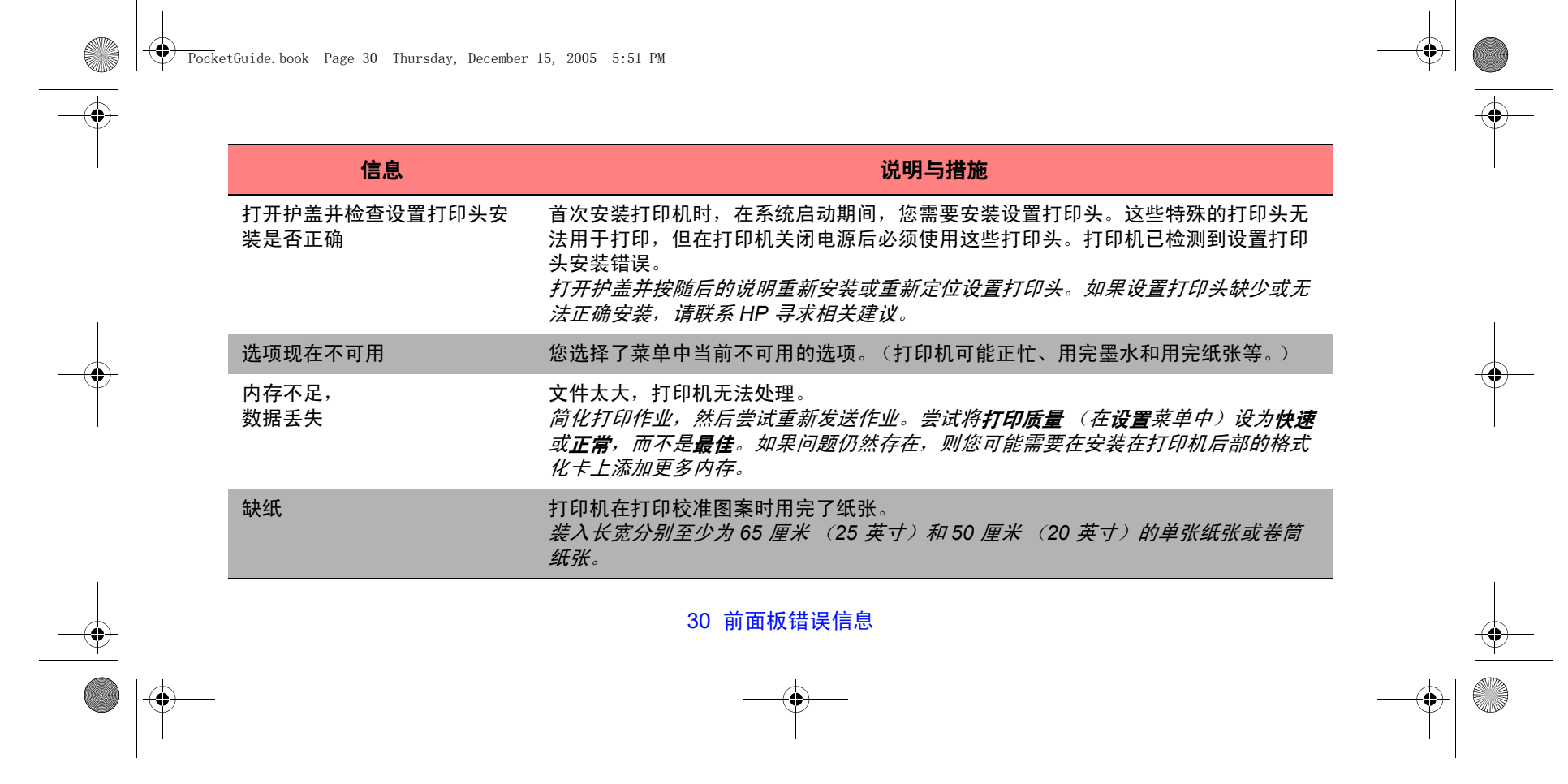

PocketGuide.book Page 31 Thursday, December 15, 2005 5:51 PM

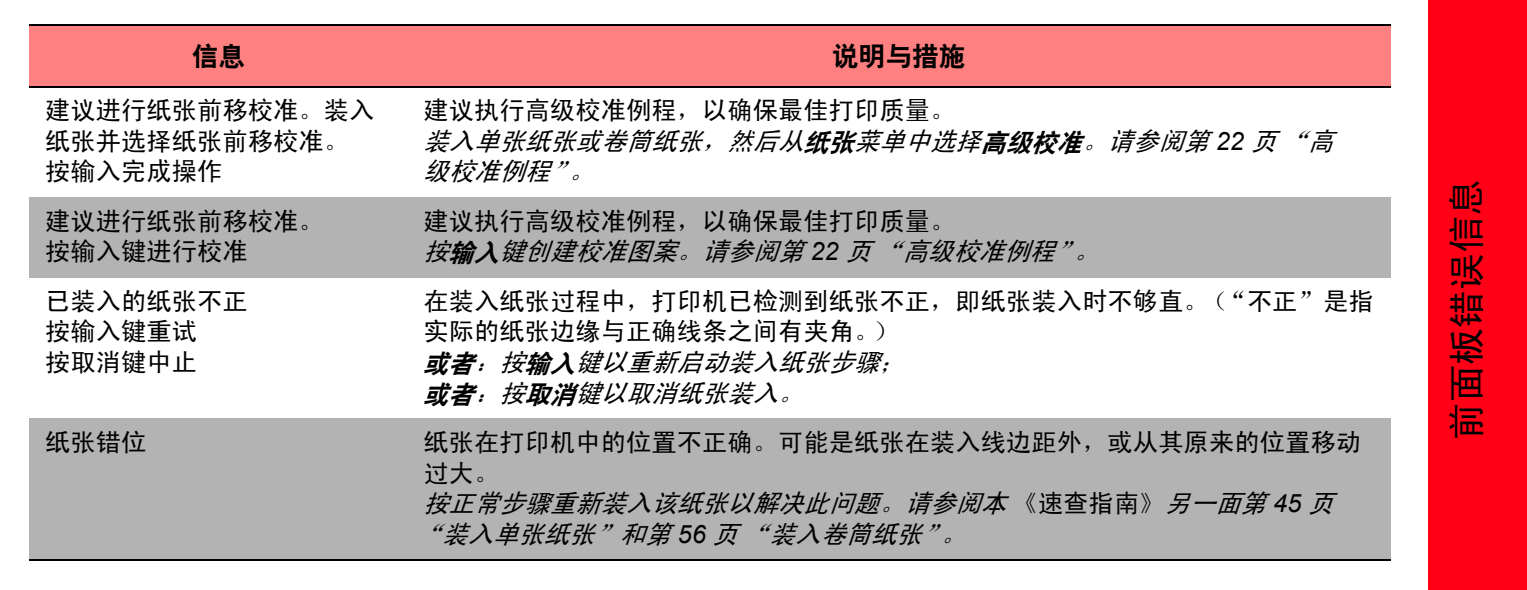

PocketGuide.book Page 32 Thursday, December 15, 2005 5:51 PM

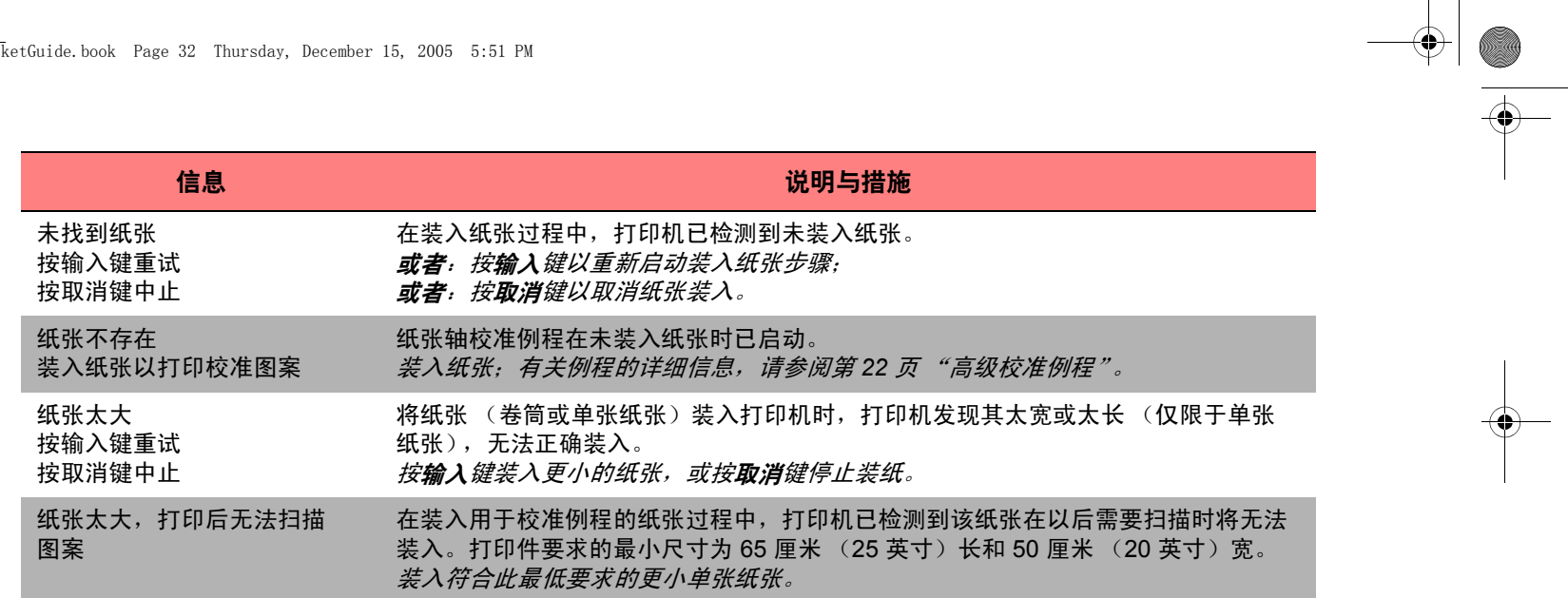

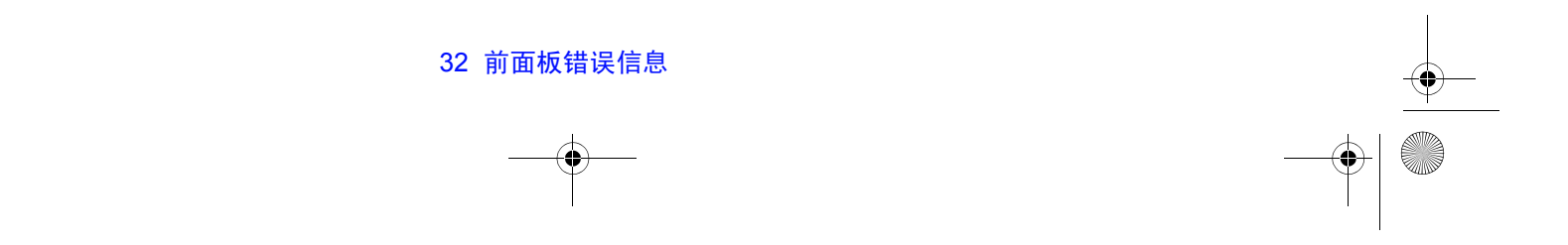

PocketGuide.book Page 33 Thursday, December 15, 2005 5:51 PM

 $\overline{\bigoplus}$ 

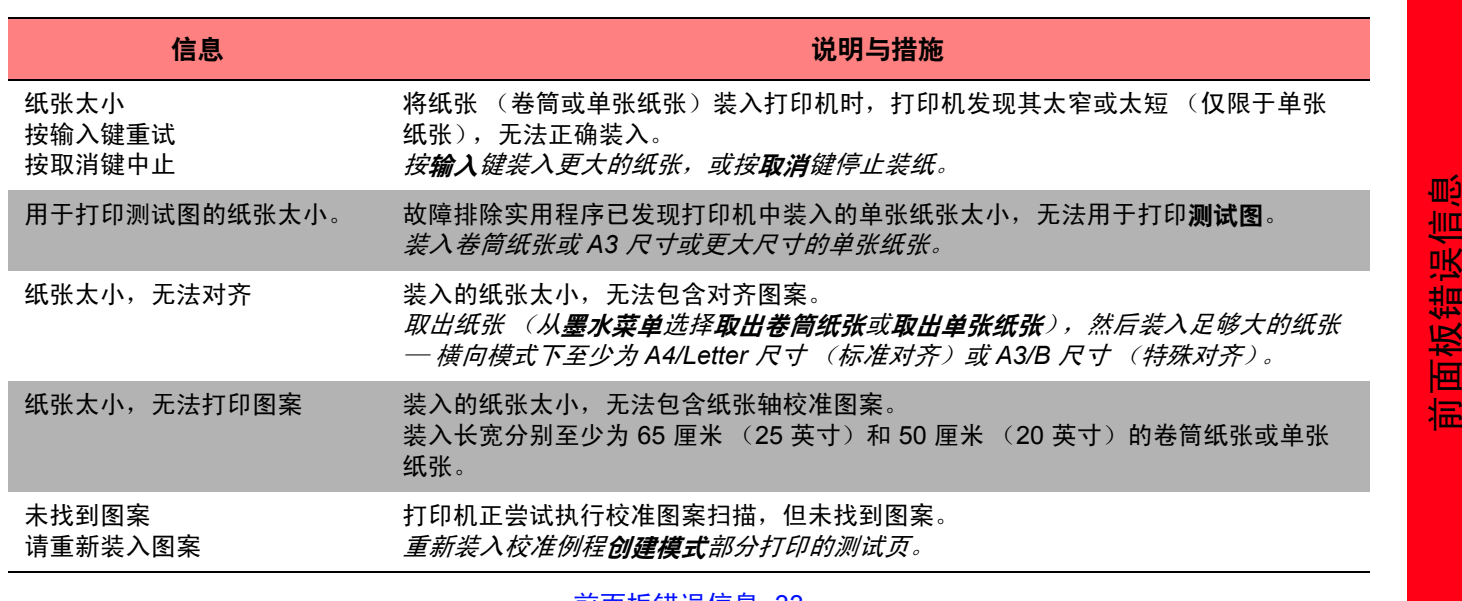

削出似短厌信

PocketGuide.book Page 34 Thursday, December 15, 2005 5:51 PM

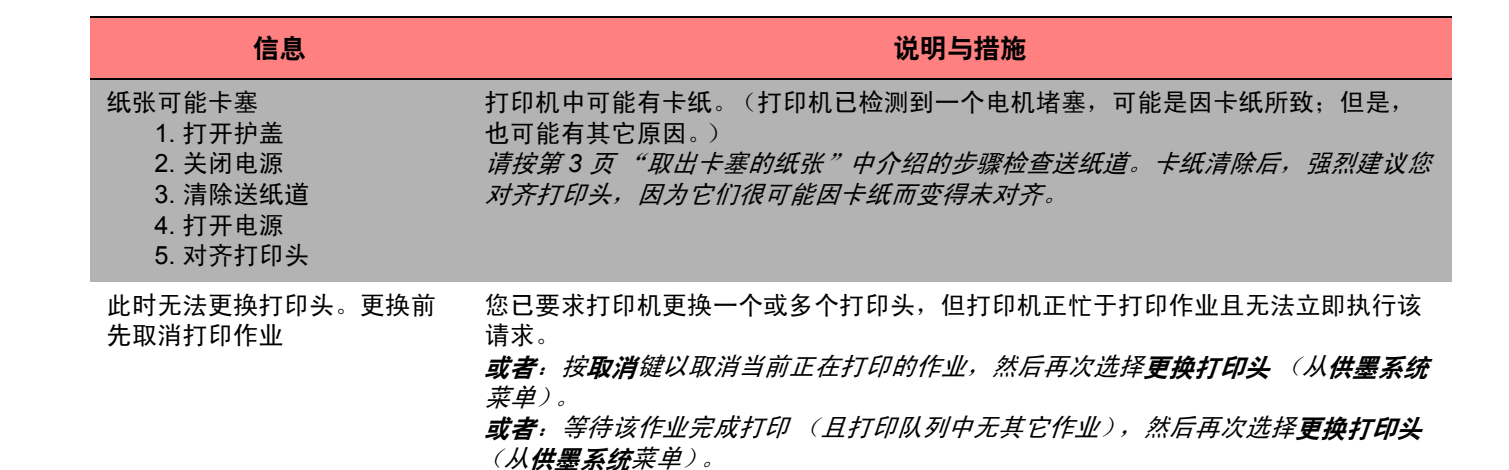

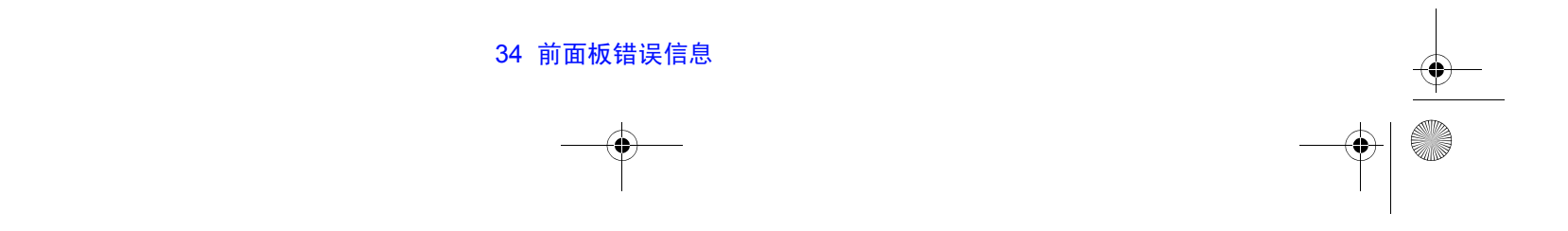

 $\begin{array}{c|c} \multimap & \multimap \\ \multimap & \multimap \end{array}$ 

PocketGuide.book Page 35 Thursday, December 15, 2005 5:51 PM

 $\overline{\Leftrightarrow}$ 

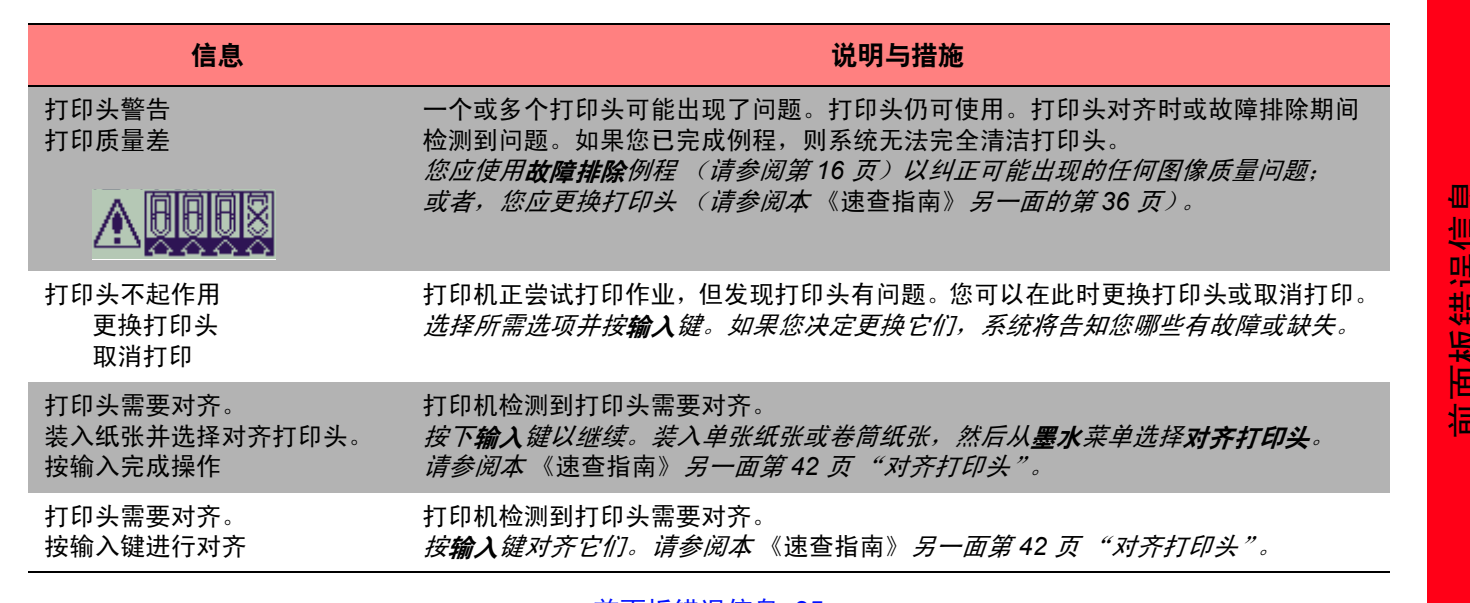

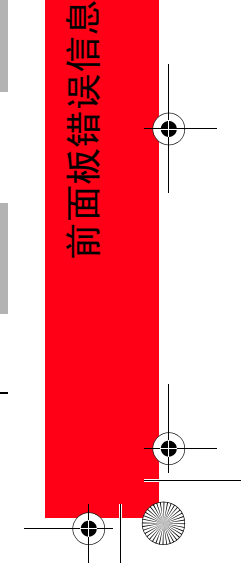

PocketGuide.book Page 36 Thursday, December 15, 2005 5:51 PM

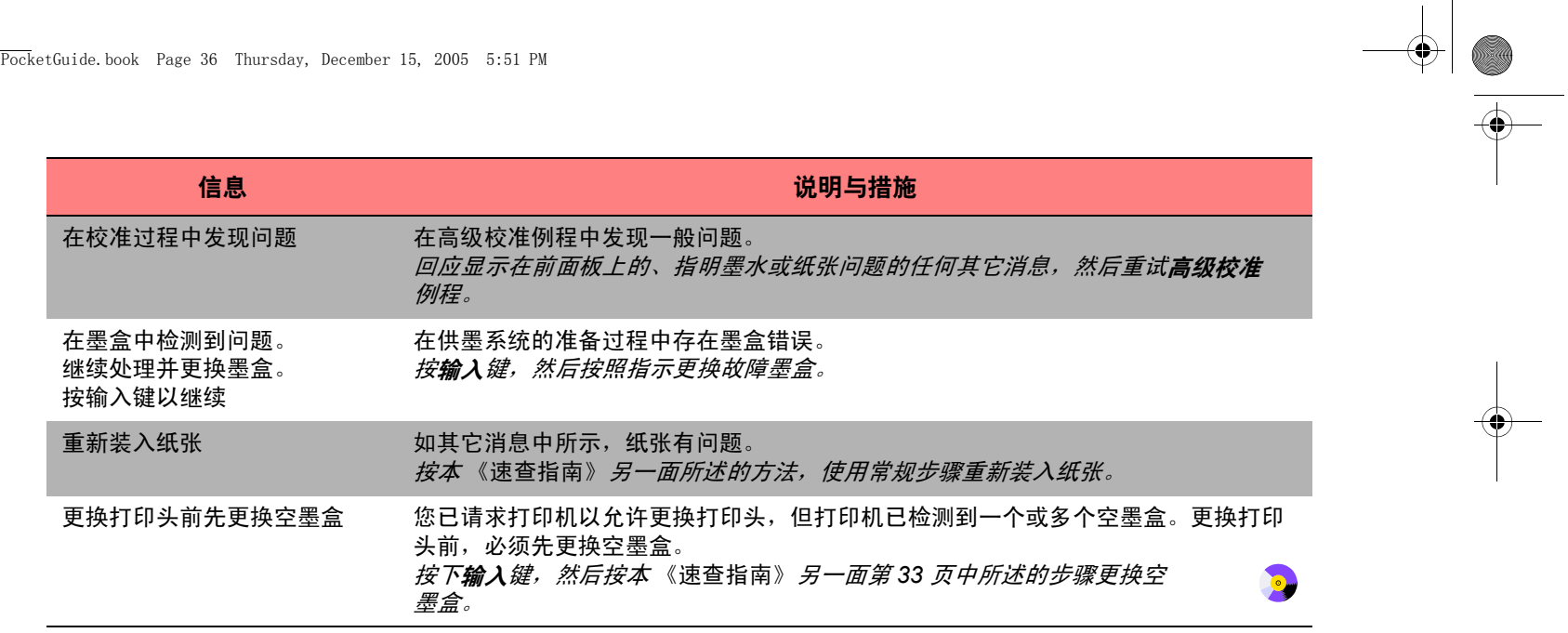

36 前面板错误信息

 $\frac{\Leftrightarrow}{\Leftrightarrow}$ 

PocketGuide.book Page 37 Thursday, December 15, 2005 5:51 PM

 $\overline{\mathbf{\P}}$ 

 $\frac{1}{\sqrt{2}}$ 

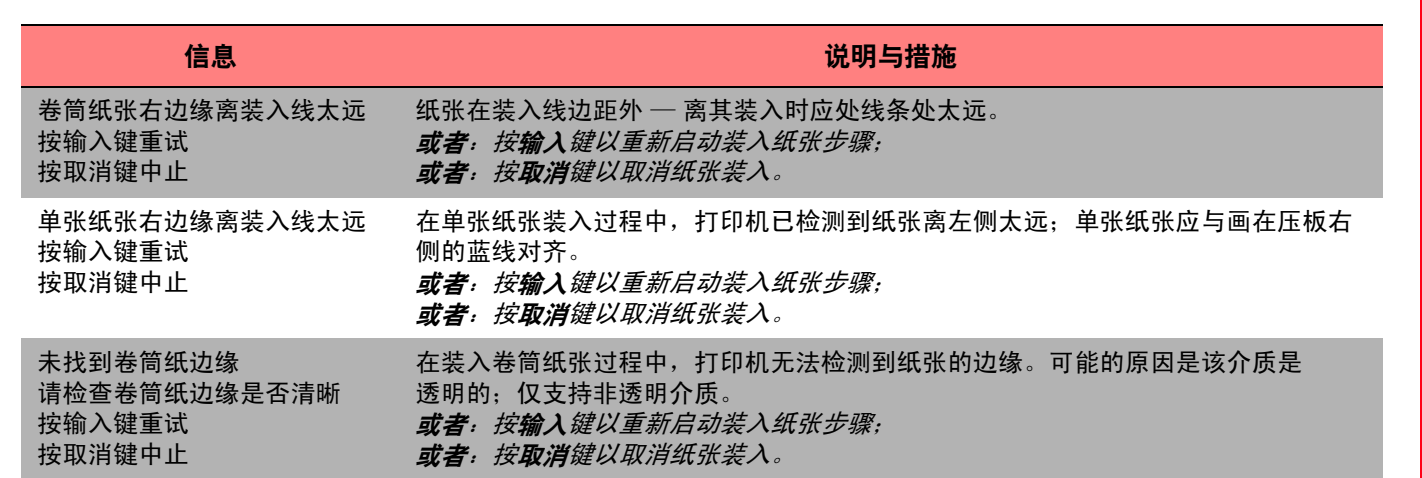

前面板错误信息

œ

前面板错误信息

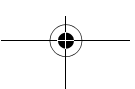

PocketGuide.book Page 38 Thursday, December 15, 2005 5:51 PM

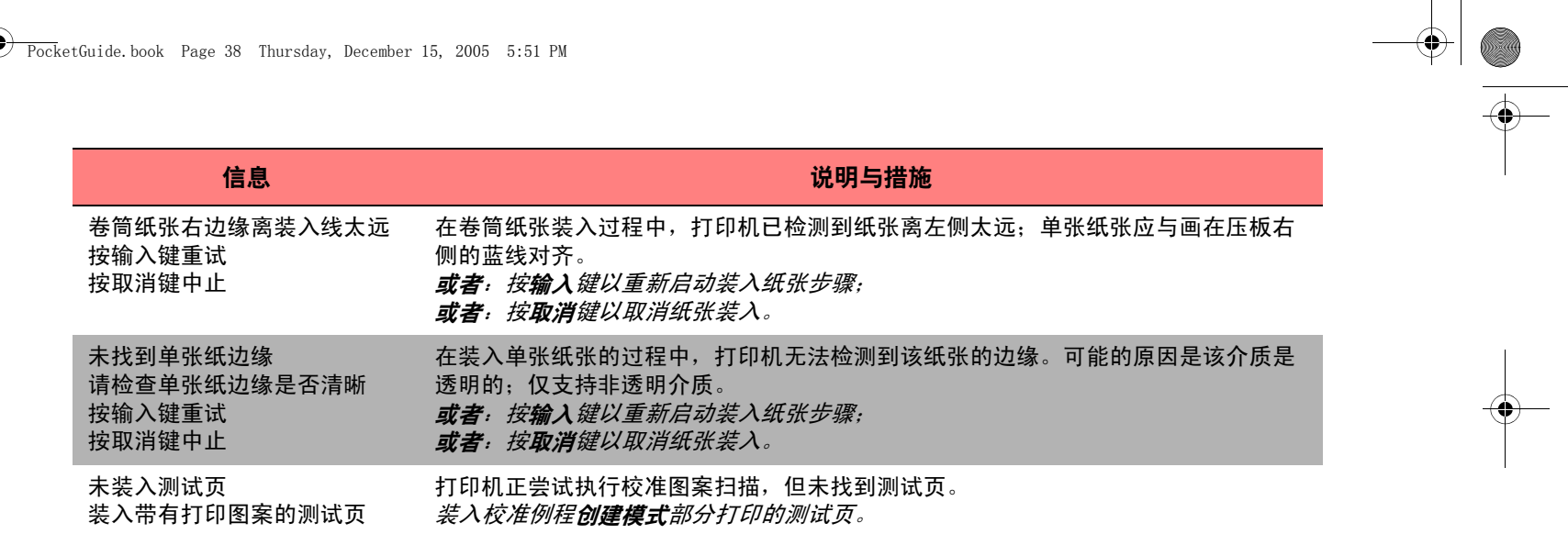

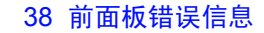

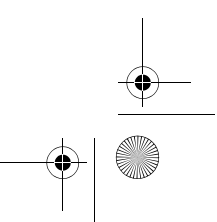

PocketGuide.book Page 39 Thursday, December 15, 2005 5:51 PM

 $\triangle$ 

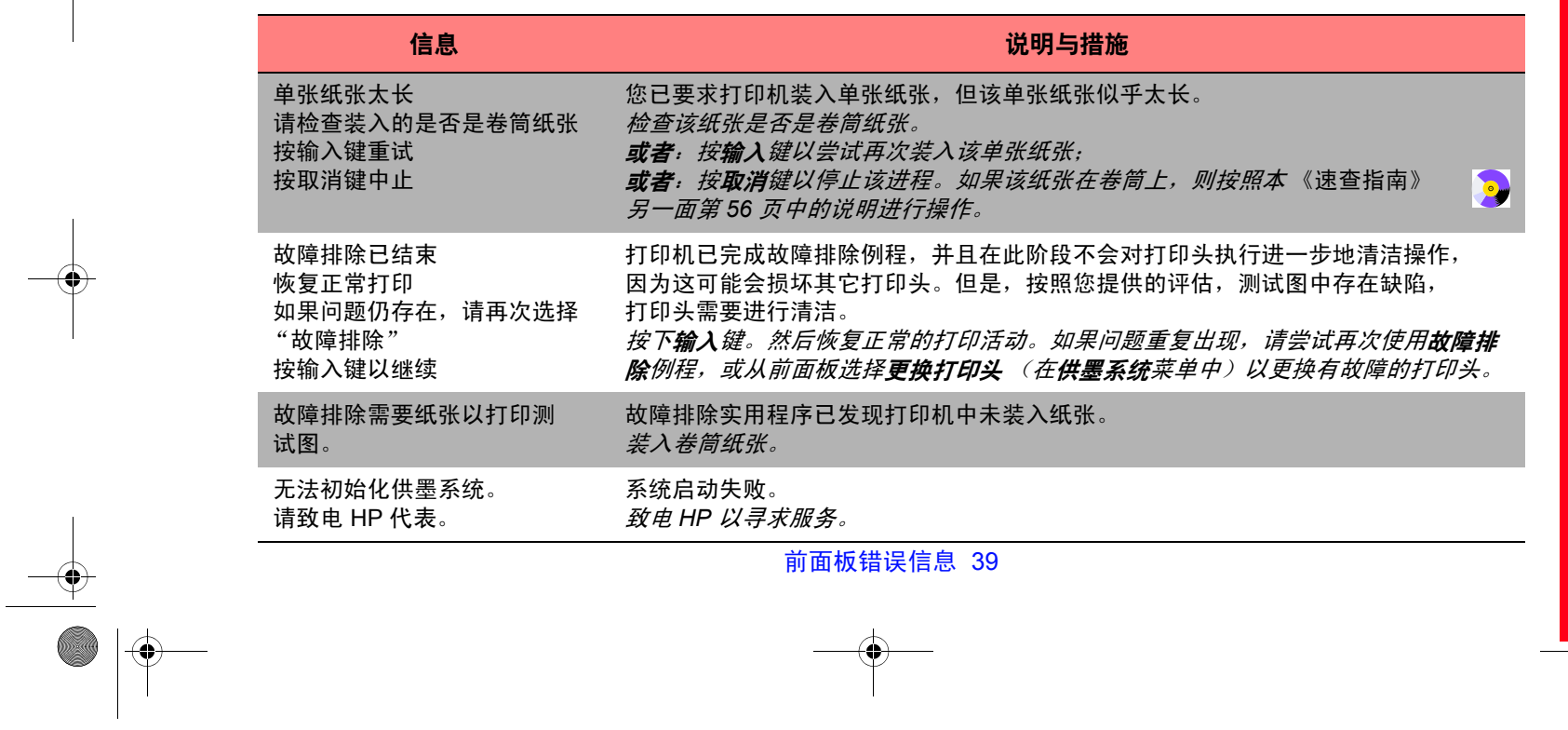

前面板错误信息

PocketGuide.book Page 40 Thursday, December 15, 2005 5:51 PM

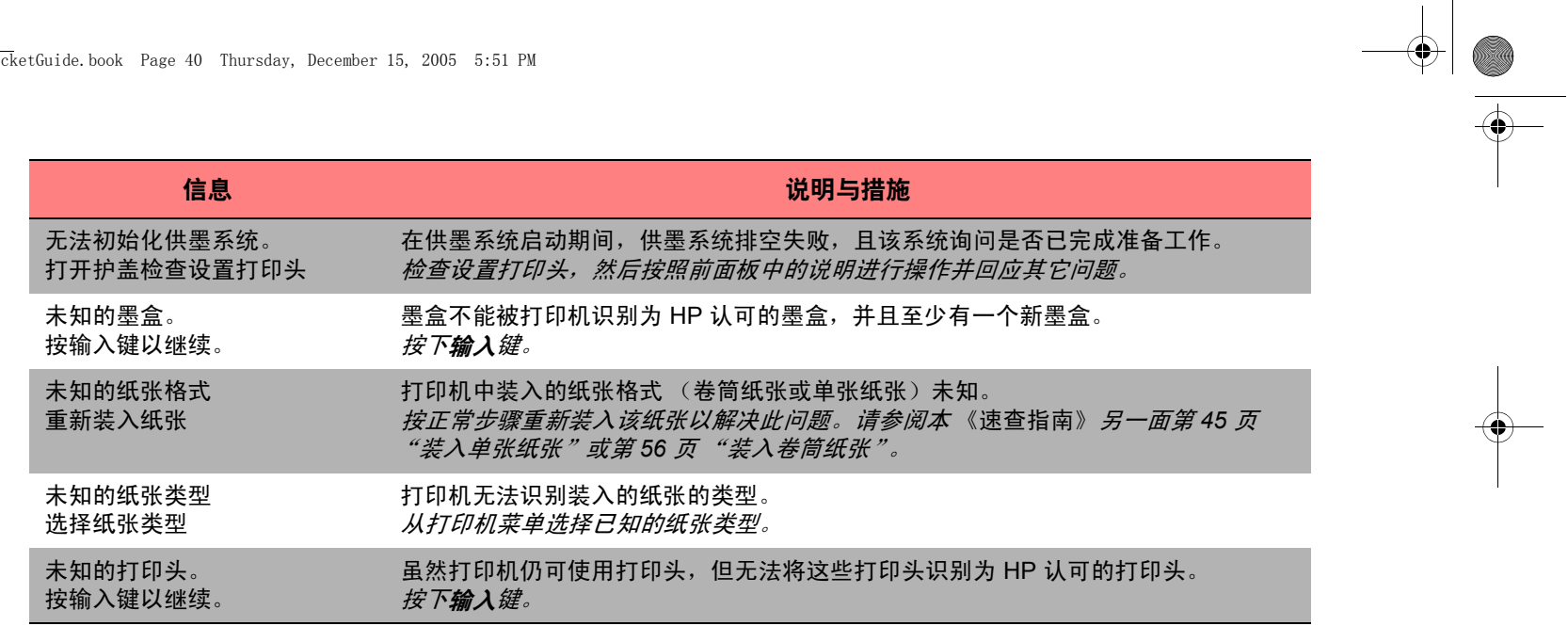

40 前面板错误信息

 $\frac{\textcircled{\ } \textcircled{\ } \text$ 

PocketGuide.book Page 41 Thursday, December 15, 2005 5:51 PM

 $\triangle$ 

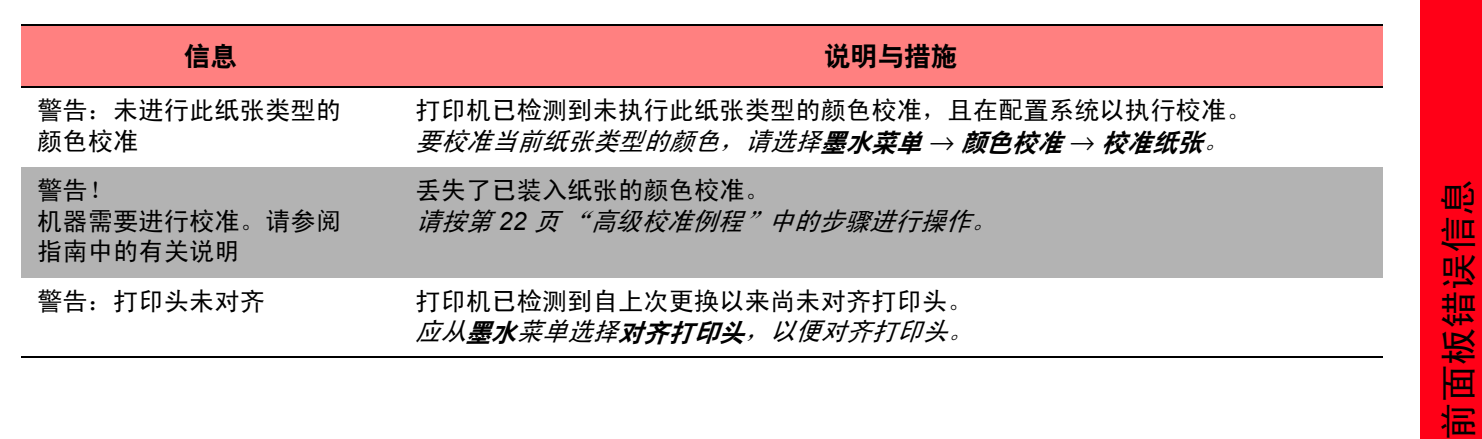

前面板错误信息

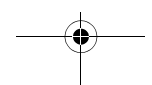

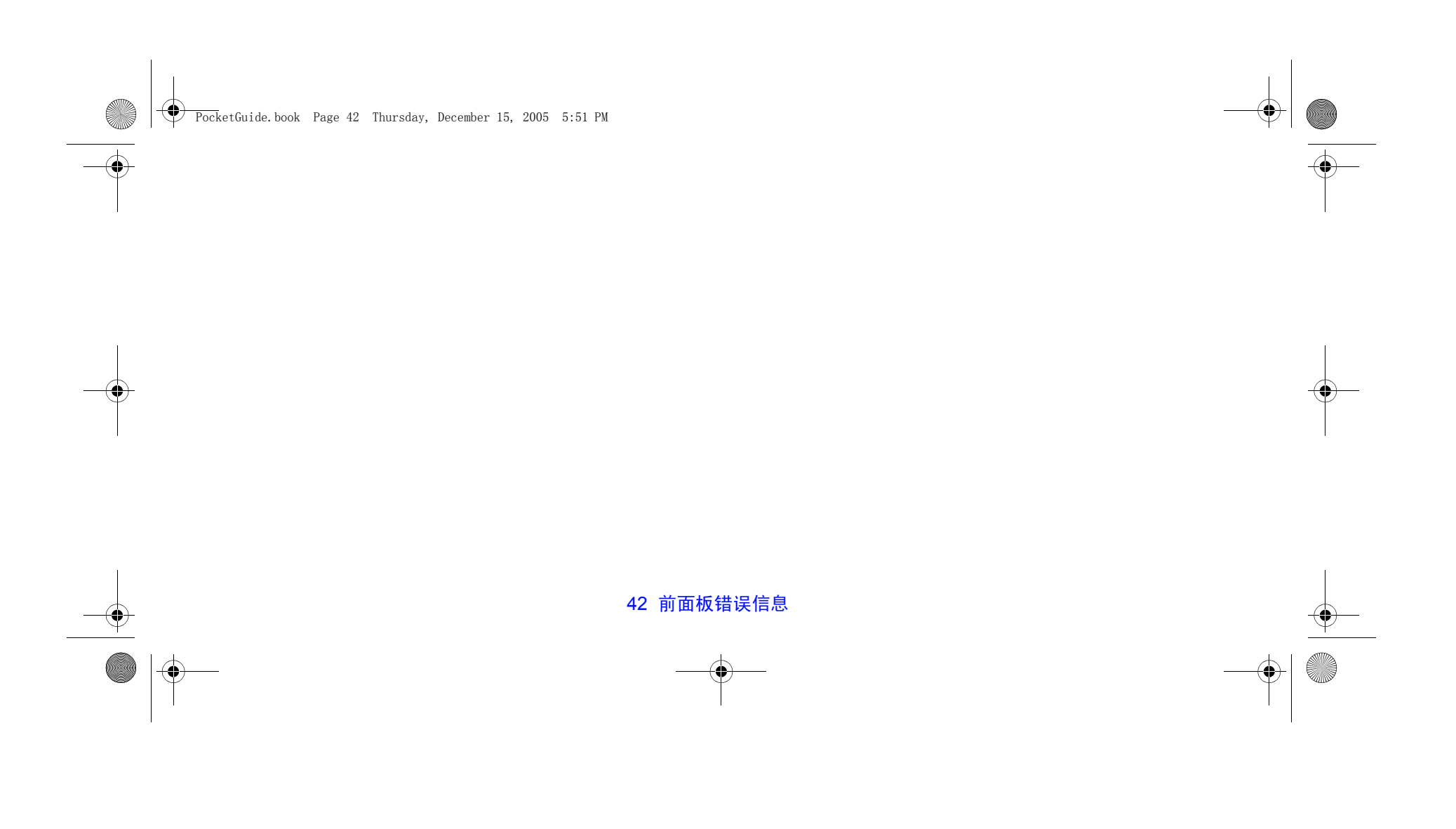

 $\overline{\phantom{1}}$  PocketGuide.book Page 43 Thursday, December 15, 2005 5:51 PM ♦

# 惠普有限保修声明

# (**HP Designjet 500** 和 **800** 系列产品)

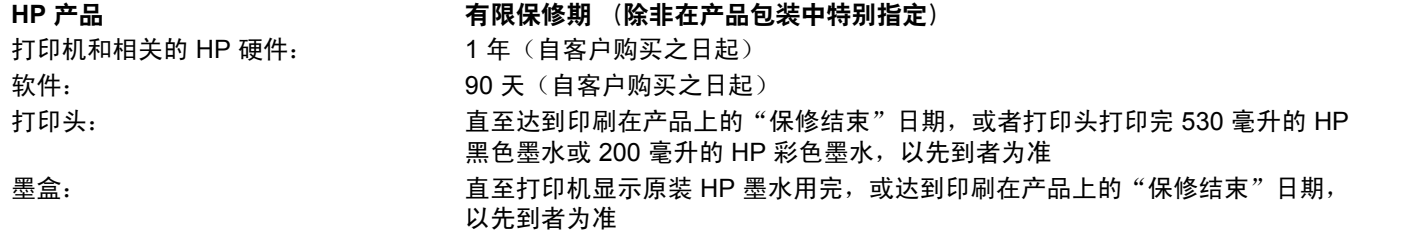

法律信息

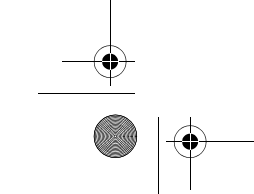

O

 $\overline{\overline{\bullet}}$ 

惠普有限保修声明 43

PocketGuide.book Page 44 Thursday, December 15, 2005 5:51 PM

### **A.** 有限保修的范围

- *1* 惠普 (HP) 向最终用户保证,上述 HP 产品在上述保修 期内,无材料和工艺上的缺陷。客户应负责保存好购买 日期凭证。
- 2 对于软件产品,HP 的有限保修仅适用于执行程序指令时 出现的故障。HP 不保证每个产品的运行都不会中断或没有故障。
- *3* HP 的有限保修仅适用于那些合理使用产品时出现的故障, 而不适用于下述情况下出现的故障:
	- *a* 不正确或不适当的维修或更改;
	- *b* 不是由 HP 提供或支持的软件、接口、介质、零件或 耗材;或
	- *c* 不遵循产品说明的操作。
- *4* 对于 HP 打印机产品,使用重新注墨的墨盒或非原装 HP 耗材(墨水、打印头或墨盒)既不影响对客户的保修也不影响提供给客户的任何 HP 支持合同。但是, 如果打印 机的故障或损坏是因为使用非 HP 墨盒或重新注墨的墨盒而造成的,HP 对这种特殊的故障或损坏将根据维修花费 的时间和材料按标准进行收费。
- *5* 在保修期内,如果 HP 收到任何在 HP 保修范围内的软 件、介质或耗材产品故障的通知,HP 将为客户提供另一 产品以更换有缺陷的产品。在保修期内,如果 HP 收到任 何在 HP 保修范围内的硬件产品故障的通知,将由 HP 决 定是修理还是更换该产品。
- *6* 如果 HP 无法修理或更换一个在保修期内有缺陷的产品, 则在收到故障通知后的合理时间内,HP 会按客户购买该产品的价格退款。

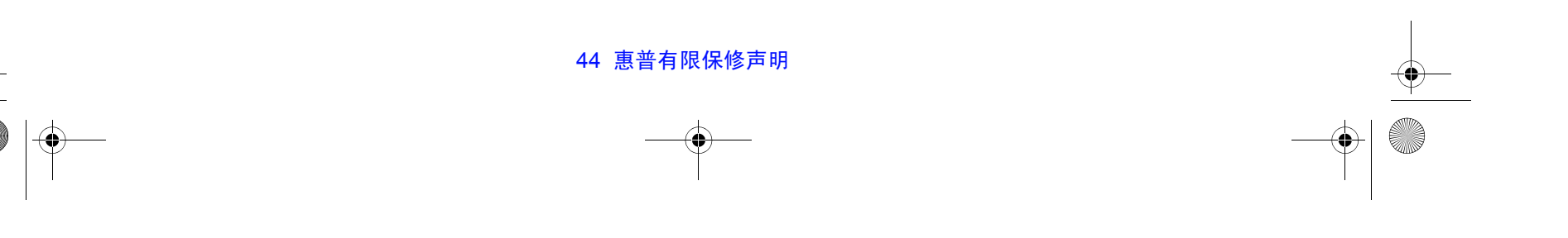

PocketGuide.book Page 45 Thursday, December 15, 2005 5:51 PM

- *7* 在客户将有缺陷产品寄至 HP 前,HP 并无义务进行 维修、更换或退还货款。
- *8* 所有更换产品可能是新的或类似于新的产品,但在功能 上至少与被更换产品相当。
- *9* HP 产品可能含有在性能上等同于新产品的再造零件或 部件,或可能被意外使用过。
- *10* 除中东、非洲、阿根廷、巴西、墨西哥、委内瑞拉和法国的"海外省"外,HP 有限保修对于由 HP 经销的保修期限内的 HP 产品在任何国家/地区均有效;对上述例外 地区,保修只在购买国家/地区有效。
	- 额外的保修服务(如现场服务)合约,在由惠普经销或 授权进口商经销的国家/地区里,可从授权的惠普服务机 构获得。

#### **B.** 保修限制

*1* 在当地法律允许的范围内,**HP** 和它的第三方供应商不对 **HP** 产品作任何其他的保证或承诺,无论是明示的还是暗 示的保证或承诺,并特别声明不对产品的适销性、质量 满意度及对特殊用途的适用性作任何隐含的保证或承诺。

### **C.** 责任范围

*1* 在当地法律允许的范围内,本保修声明中所提供的补救 办法是客户唯一的、也是全部的补救办法。

法律信息

<mark>2</mark> 在当地法律允许的范围内,除了本保修声明特别列出的 责任外,在任何情况下,惠普或它的第三方供应商不对 任何直接的、间接的、特殊的、偶然的或继发性的损坏 承担责任,无论这种损坏是基于合同、侵权、还是任何 其它的法律理论,以及无论是否被告知此类损坏发生的 可能性。

惠普有限保修声明 45

PocketGuide.book Page 46 Thursday, December 15, 2005 5:51 PM

## **D.** 当地法律

- *1* 本保修声明赋予客户具体的法律权利。客户在美国不同 的州、加拿大不同的省和世界上不同的国家/地区,还可 能有其它的权利。
- *2* 就本保修声明与当地法律不一致而言,应认为本保修声 明被修改为与此类当地法律一致。根据当地法律,本保修声明的某些例外和限制可能会对客户不适用。例如, 美国的一些州,以及美国以外的一些国家/地区(包括加 拿大的省)可能:
	- *a* 取消本保修声明中对消费者法定权利的例外和限制 (例如英国);
	- *b* 限制生产商执行这样的例外或限制;或
	- *c* 给予用户附加的保证权利,详细说明生产商不能排除 的、隐含保修的时间期限,或者不允许限制隐含保修 的时间期限。

*3* 在澳大利亚和新西兰进行客户事务处理时,除法律允许 的范围外,本保修声明中的条款不包括,也不排除、限 制或修改 **HP** 产品销售给此类客户时适用的强制性法定 权利。

修订日期:2000 年 6 月 23 日

46 惠普有限保修声明

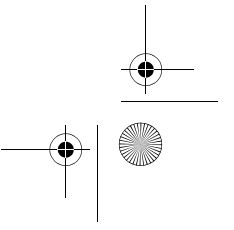
PocketGuide.book Page 47 Thursday, December 15, 2005 5:51 PM

# **Regulatory Notices**

You can obtain current Material Safety Data Sheets for the ink systems used in the printer by mailing a request to this address: Hewlett-Packard Customer Information Center, 19310 Pruneridge Avenue, Dept. MSDS, Cupertino, CA 95014, U.S.A. There is also a Web page: http://www.hp.com/go/environment/

## **Electro-Magnetic Compatibility (EMC)**

## **FCC Statements (U.S.A.)**

The U.S. Federal Communications Commission (in 47 cfr 15.105) has specified that the following notices be brought to the attention of users of this product.

#### **Product Identification Numbers**

HP Designjet 500 Series: C7769X, C7770X HP Designjet 800 Series: C7779X, C7780X (where X is any single letter)

This device complies with part 15 of the FCC rules. Operation is subject to the following two conditions: (1) This device may not cause harmful interference, and (2) this device must accept any interference received, including interference that may cause undesired operation.

#### **Shielded cables**

Use of shielded data cables is required to comply with the Class B limits of Part 15 of the FCC Rules.

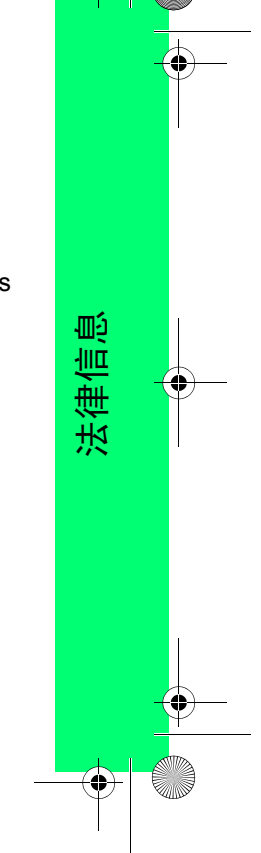

PocketGuide.book Page 48 Thursday, December 15, 2005 5:51 PM

**CAUTION** Pursuant to Part 15.21 of the FCC Rules, any changes or modifications to this equipment not expressly approved by the Hewlett-Packard Company may cause harmful interference and void the FCC authorization to operate this equipment.

*Note* This equipment has been tested and found to comply with the limits for a Class B digital device, pursuant to part 15 of the FCC Rules. These limits are designed to provide reasonable protection against harmful interference in a residential installation. This equipment generates, uses, and can radiate radio frequency energy and, if not installed and used in accordance with the instructions, may cause harmful interference to radio communications. However, there is no guarantee that interference will not occur in a particular installation. If this equipment does cause harmful interference to radio or television reception, which can be determined by turning the equipment off and on, the user is encouraged

to try to correct the interference by one or more of the following measures:

- *a* Reorient the receiving antenna.
- *b* Increase the separation between the equipment and the receiver.
- *c* Connect the equipment into an outlet on a circuit different from that to which the receiver is connected.
- *d* Consult your dealer or an experienced radio/TV technician.

You may find useful the following booklet prepared by the FCC: "How to Identify and Resolve Radio-TV Interference Problems". This booklet is available from the US Government Printing Office, Washington, DC 20402, Stock No. 004-000-00345-4.

### **When connected to LAN cables using print server accessories:**

This equipment has been tested and found to comply with

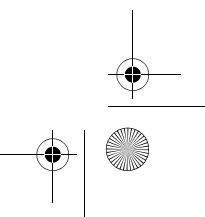

PocketGuide.book Page 49 Thursday, December 15, 2005 5:51 PM

the limits for a Class A digital device, pursuant to part 15 of the FCC Rules. These limits are designed to provide reasonable protection against harmful interference in a commercial environment. This equipment generates, uses, and can radiate radio frequency energy and, if not installed and used in accordance with the instructions, may cause harmful interference to radio communications. Operation of this equipment in a residential area is likely to cause harmful interference, in which case the user will be required to correct the interference at their own expense.

### **Normes de sécurité (Canada)**

Le présent appareil numérique n'émet pas de bruits radioélectriques dépassant les limites applicables aux appareils numériques de Classe B prescrites dans le réglement sur le brouillage radioélectrique édicté par le Ministére des Communications du Canada.

Connecté à un réseau par des accessoires de serveur,

l'appareil n'émet pas de bruits radioélectriques dépassant les limites applicables aux appareils numériques de Classe A prescrites dans le réglement sur le brouillage radioélectrique édicté par le Ministère des Communications du Canada.

### **DOC statement (Canada)**

This digital apparatus does not exceed the Class B limits for radio noise emissions from digital apparatus set out in the Radio Interference Regulations of the Canadian Department of Communications.

When connected to LAN cables using print server accessories, this digital apparatus does not exceed the Class A limits for radio noise emissions from digital apparatus set out in the Radio Interference Regulations of the Canadian Department of Communications.

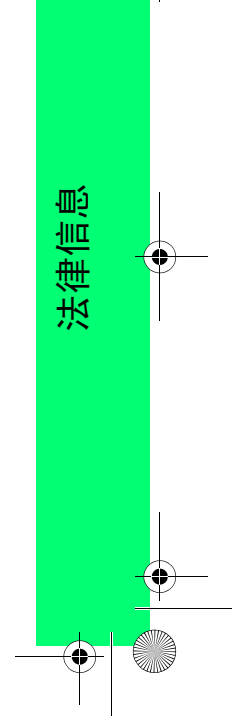

PocketGuide.book Page 50 Thursday, December 15, 2005 5:51 PM

### **VCCI Class A and Class B (Japan)**

#### Class B

この装置は、情報処理装置等電波障害自主規制協議会(VCCI)の基準 とを目的としていますが、この装置がラジオやテレビジョン受信機に近接し て使用されると、受信障害を引き起こすことがあります。 取り扱い説明書に従って正しい取り扱いをして下さい。

#### Class A for LAN cables connection using print server accessory

#### 注意

プリントサーバのアクセサリを使ってLANケーブルに接続されている場合、 この装置は、情報処理装置等電波障害自主規制協議会(VCCI)の基準 こッス』は、15世紀大都と呼んに、この装置を家庭環境で使用すると、ようくクラスA情報技術装置です。この装置を家庭環境で使用すると、まつくクラスA情報技術装置です。この場合には使用者が適切な<br>電波妨害を引き起こすことがあります。この場合には使用者が適切な

### **Safety power cord warning**

製品には、同梱された電源コードをお使い下さい。<br>同梱された電源コードは、他の製品では使用出来ません。

#### **Chinese EMI statement**

#### **Class B**

本设备符合中国无线电干扰技术标准信息 技术设备B级发射限值要求。

#### **Class A for LAN cables connection using print server accessory**

当使用打印服务器附件与LAN电缆相连时, 则本设备符合中国无线电干扰技术标准信 息技术设备A级发射限值要求。

#### **Korean EMI statement**

사용자 안내문 :A 급 기기

이 기기는 업무용으로 전자파적합등록을 받은 기기이오니, 판매자 또는 사용자는 이 점을 주의 하시기 바라며, 만약 잘못 구입 하셨을 때에는 구입한 곳에서 비업무용으로 교환 하시기 바랍니다.

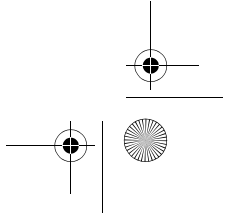

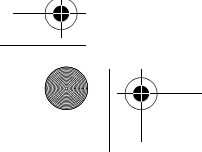

PocketGuide.book Page 51 Thursday, December 15, 2005 5:51 PM

### **Taiwanese EMI statement**

### 警告使用者:

這是甲類的資訊產品,在居住的環境中使用時,可能會造成 射頻干擾,在這種情況下,使用者會被要求採取某些適當的 對策。

#### **Address**

Hewlett-Packard Company Manager of Corporate Product Regulations 3000 Hanover Street Palo Alto, CA 94304 650/857-1501

## **Sound**

## **Geräuschemission (Germany)**

LpA < 70 dB, am Arbeitsplatz, im Normalbetrieb, nach DIN 45635 T. 19.

## **Telecommunications Statement**

## **Telecommunications General Approval (UK)**

The HP Designjet 500 and 800 Series printers, models C7769X, C7770X, C7779X, and C7780X (where X is any single letter) are approved under Approval Number NS/G/ 1234/J/100003 for indirect connection to public telecommunication systems within the United Kingdom.

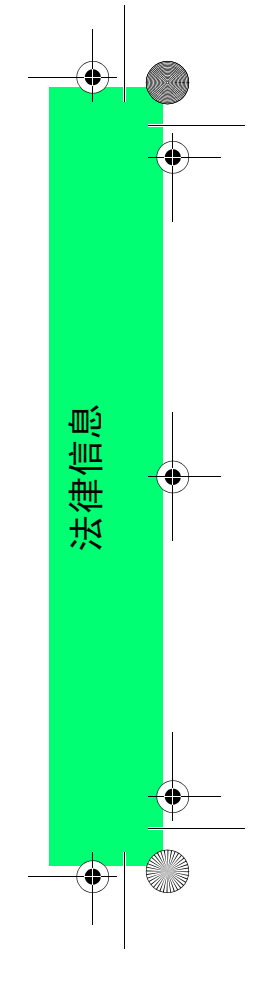

PocketGuide.book Page 52 Thursday, December 15, 2005 5:51 PM

# **Declaration of Conformity**

## **according to ISO/IEC Guide 22 and EN 45014**

**Supplier's Name:** Hewlett-Packard Company

**Supplier's Address:** Avda. Graells, 501 08174 Sant Cugat del Vallès Barcelona, Spain

**declares that the product**

**Model Numbers:**

**Product Family:** HP Designjet 500 and 800 series Inkjet Printers C7769X, C7770X, C7779X and C7780X (where X represents any single letter) **Product Options:** All

**conforms to the following Product Specifications:**

Safety: Safety: IEC 60950:1999 / EN 60950:2000

52 Declaration of Conformity

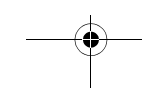

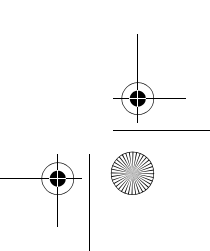

PocketGuide.book Page 53 Thursday, December 15, 2005 5:51 PM

EMC: EMC: EMC: CISPR 22:1997 / EN 55022:98 Class B<sup>1 3 4</sup> EN 55024:1998 +A1:2001 +A2:2003EN 61000-3-2:2000/ IEC 61000-3-2:2000 EN 61000-3-3:1995+A1:2001/ IEC 61000-3-3/A1:2001 FCC Title 47 CFR, Part 15 Class  $B^{2}$ <sup>3</sup>

### **Additional Information:**

The product herewith complies with the requirements of the Low Voltage Directive 73/23/EEC and the EMC Directive 89/ 336/EEC, and carries the CE-marking accordingly.

- *1* The product was tested in a typical configuration with HP Personal Computer Systems and peripherals.
- *2* This Device complies with Part 15 of the FCC Rules. Operation is subject to the following two Conditions: (1) this device may not cause harmful interference, and (2) this device must accept any interference received, including interference that my cause undesired operation.
- *3* The product exhibits Class A operation when connected to LAN cables using print server accessories.
- *4* Except clause 9.5 which was not applied.

Declaration of Conformity 53

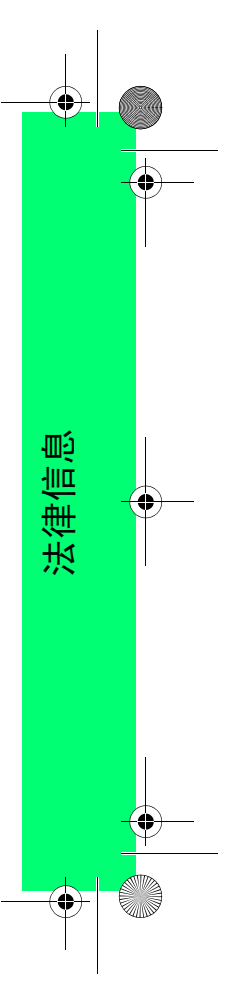

PocketGuide.book Page 54 Thursday, December 15, 2005 5:51 PM

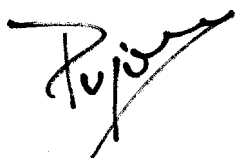

Sant Cugat del Vallès (Barcelona), November 10th, 2005 **Josep-Maria Pujol** 

Hardware Quality Manager

### **Local contacts for regulatory topics only:**

Contact in Europe: Hewlett-Packard GmbH, HQ-TRE, Herrenberger Strasse 140, 71034 Böblingen, Germany. Contact in USA: Hewlett-Packard Company, HPCC, 20555 S.H. 249 Houston, Texas, 77070. Contact in Australia: Hewlett-Packard Australia Ltd, Product Regulations Manager, 31–41 Joseph Street, Blackburn, Victoria, 3130, Australia

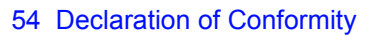

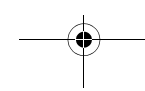

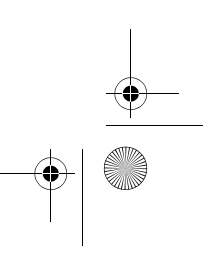